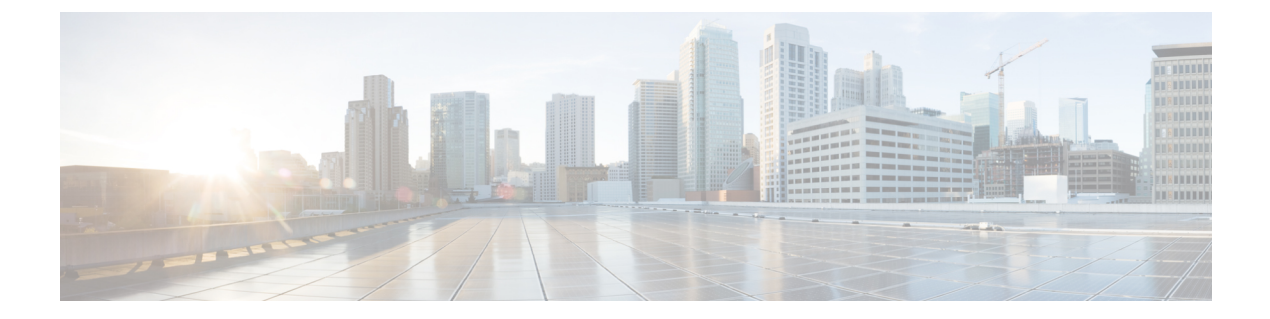

# **showgateway**〜**showmodem relay statistics**

- show gateway  $(2 \leq \leq \leq \leq)$
- show h323 calls preserved  $(4 \sim \rightarrow \sim)$
- show h323 gateway  $(6 \sim \rightarrow \sim)$
- show h323 gateway prefixes  $(13 \sim \sim \mathcal{V})$
- show http client cache  $(15 \sim -\gamma)$
- show http client cache  $(19 \sim -\check{\nu})$
- show http client cookie  $(23 \sim -\gamma)$
- show http client history  $(25 \sim \rightarrow \sim)$
- show http client secure status  $(26 \sim \sim \sim)$
- show http client statistics  $(28 \sim -\gamma)$
- show interface dspfarm  $(32 \times -\overrightarrow{v})$
- show interfaces cable-modem  $(38 \sim \sim \mathcal{V})$
- show ip address trusted check  $(43 \sim -\gamma)$
- show iua as  $(44 \sim -\gamma)$
- show iua asp  $(47 \sim -\gamma)$
- show media-proxy sessions  $(50 \sim \rightarrow \sim)$
- show media resource status  $(54 \sim \sim \sim)$
- show mediacard  $(56 \sim \sim \sim)$
- show mgcp  $(59 \sim -\check{\nu})$
- show mgcp connection  $(69 \sim \rightarrow \sim)$
- show mgcp endpoint  $(74 \sim -\gamma)$
- show mgcp nas  $(77 \sim -\gamma)$
- show mgcp profile  $(81 \sim -\gamma)$
- show mgcp srtp  $(86 \sim -\gamma)$
- show mgcp statistics  $(89 \sim -\gamma)$
- show modem relay statistics  $(94 \sim -\gamma)$

## **show gateway**

ゲートウェイの現在のステータスを表示するには、特権 EXEC モードで **show gateway** コマン ドを使用します。

### **show gateway**

構文の説明 このコマンドには引数またはキーワードはありません。

コマンド モード 特権 EXEC (#)

コマンド履歴

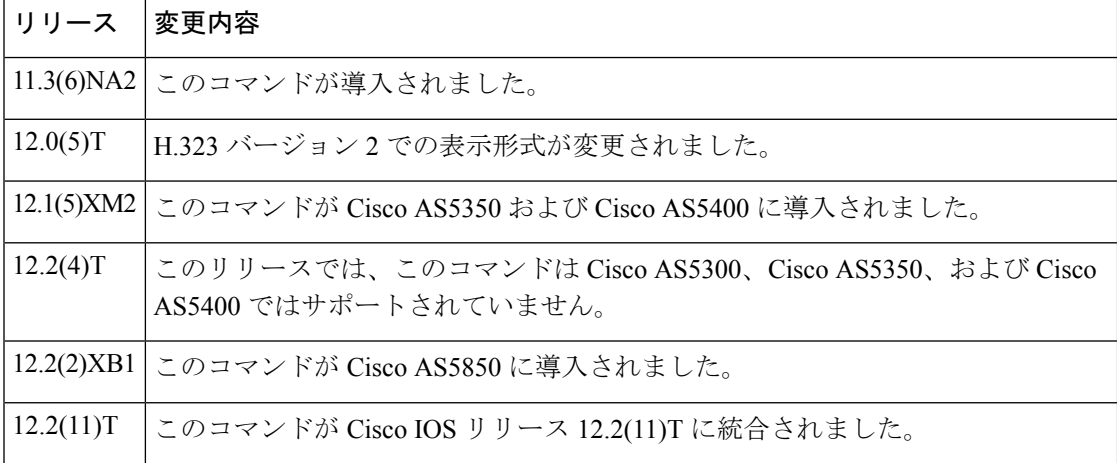

例 次の出力例は、当該ゲートウェイがゲートキーパーに登録されていない場合に表示さ れるレポートです。

```
Router# show gateway
Gateway gateway1 is not registered to any gatekeeper
Gateway alias list
H323-ID gateway1
H323 resource thresholding is Enabled but NOT Active
H323 resource threshold values:
DSP: Low threshold 60, High threshold 70
DS0: Low threshold 60, High threshold 70
```
次の出力例は、当該ゲートウェイに E.164 アドレスが割り当てられていることを示し ています。

```
Router# show gateway
Gateway gateway1 is registered to Gatekeeper gk1
Gateway alias list
E.164 Number 5551212
H323-ID gateway1
```
次の出力例は、ゲートウェイがゲートキーパーに登録されており、かつ **resource threshold** コマンドで H.323 リソースしきい値のレポート出力が有効に設定されている 場合に表示されるレポートです。

```
Router# show gateway
Gateway gateway1 is registered to Gatekeeper gk1
Gateway alias list
H323-ID gateway1
H323 resource thresholding is Enabled and Active
H323 resource threshold values:
DSP: Low threshold 60, High threshold 70
DS0: Low threshold 60, High threshold 70
```

```
次の出力例は、ゲートウェイがゲートキーパーに登録されており、かつ no resource
threshold コマンドで H.323 リソースしきい値のレポート出力が無効に設定されている
場合に表示されるレポートです。
```

```
Router# show gateway
Gateway gateway1 is registered to Gatekeeper gk1
Gateway alias list
H323-ID gateway1
H323 resource thresholding is Disabled
```
フィールドの説明は自明のため省略します。

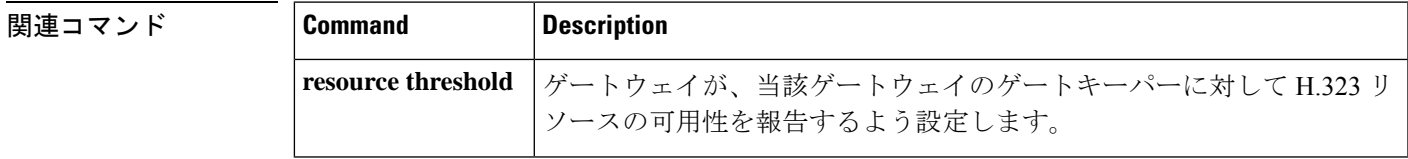

## **show h323 calls preserved**

保持されているアクティブな H.323 VoIP コールに関するデータを表示するには、ユーザー EXEC モードまたは特権 EXEC モードで **show h323 calls preserved** コマンドを使用します。

**show h323 calls preserved**

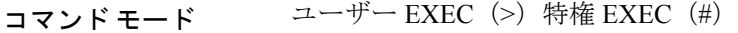

コマンド履歴

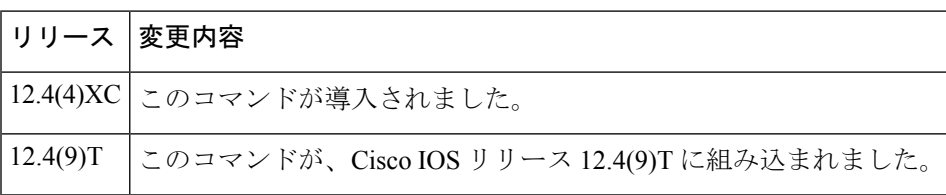

使用上のガイドライン **show h323 calls preserved** コマンドを使用すると、保持されているコールあたりのデータを表 示できます。アクティブなコールのみが表示され、保持されたコール履歴は表示されません。

> トランスレーションルールを設定済みの場合、「Calling Number」フィールドに表示される値 は、ゲートウェイによってトランスレート済みである可能性があります。ゲートウェイは、着 信番号の値をコールのルーティング先番号として処理します。

> 「CallID」フィールドには、各コールレッグに割り当てられているグローバルに一意の16オク テットの接続 ID が短縮形式で表示されます。show call active voice brief コマンドでも、CallID 値の短縮形式(第 3 オクテットの一部と第 4 オクテット)が表示されます。CallID 値を長い形 式で出力するには、 **show call active voice** コマンドを使用します。

> **show voice call status** コマンドや **clear call voice** コマンドなど、ゲートウェイに対して他の音声 コマンドを実行するときには、この CallID 値を使用して当該 CallID に関連付けられたコール レッグを参照できます。

> 「H225FD」フィールドまたは「H245FD」フィールドに出力値-1が表示された場合は、H.225.0 接続でエラーが検出されたために当該コールが保存されたことを示しています。このコールで 使用された実際のH.225.0ソケットファイル記述子は、このコールの保存時に出力されたsyslog メッセージに記載されています。

> 特定のコールに関する詳細情報を取得するには、 **show call active voice** コマンドも使用できま す。コールをクリアするには、**clear call voice causecode** コマンドを使用します。

<sup>例</sup> 次に示す **show h323 callspreserved** コマンドの出力例では、保存済みのアクティブコー ルが 1 つあることが示されています。

```
Router# show h323 calls preserved
CallID = 11EC, Calling Number = , Called Number = 3210000,
RemoteSignallingIPAddress=9.13.0.26 , RemoteSignallingPort=49760 ,
RemoteMediaIPAddress=9.13.0.11 , RemoteMediaPort=17910 , Preserved Duration = 262 , Total
Duration = 562, H225 FD = -1, H245 FD = -1
```
次の表に、**show h323 calls preserved** コマンド出力に表示される各種フィールドの一覧 (アルファベット順)と、各フィールドの説明を示します。

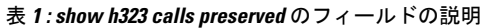

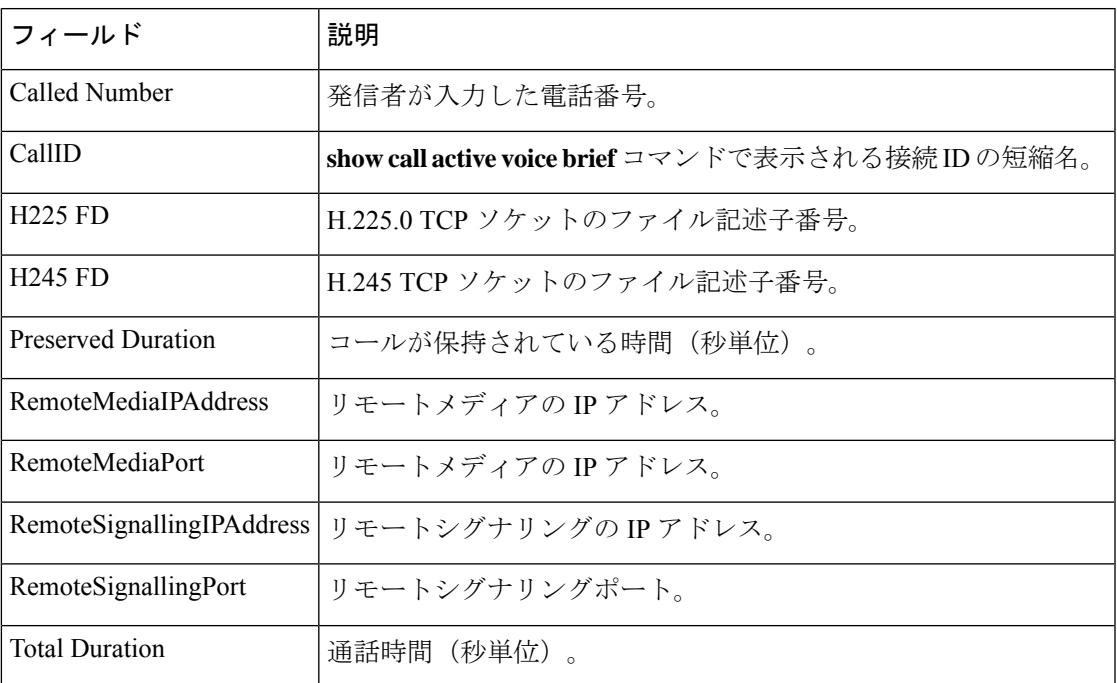

関連コマンド

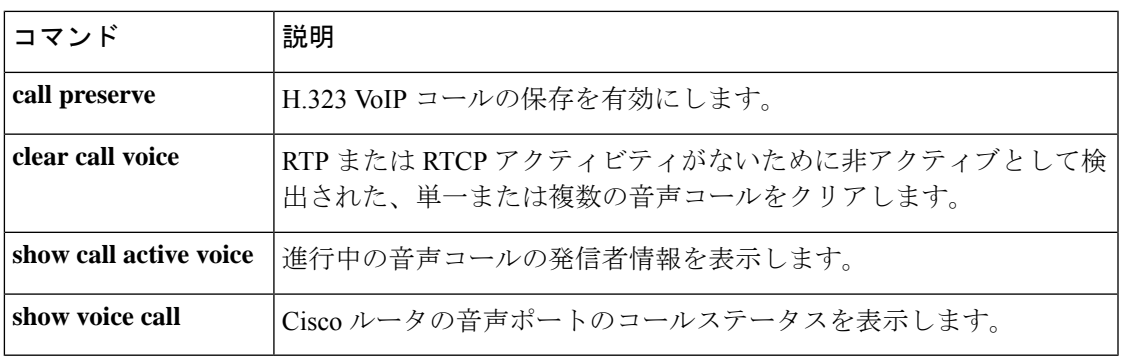

## **show h323 gateway**

送受信された H.323 ゲートウェイメッセージの統計情報、および H.323 コールが切断された原 因を表示するには、特権 EXEC モードで **show h323 gateway** コマンドを使用します。

**show h323 gateway** [{**cause-code stats** | **h225** | **ras**}]

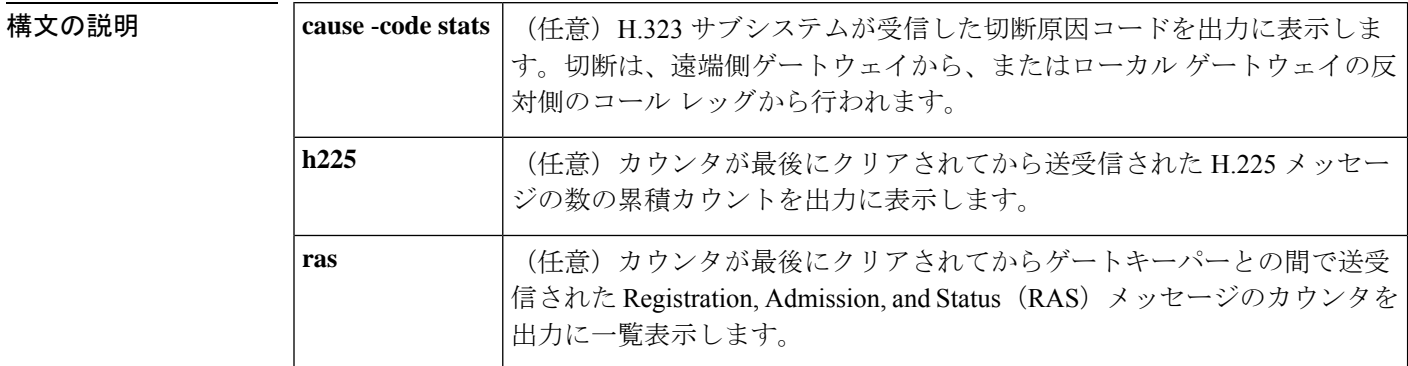

- コマンドデフォルト 任意の統計情報をすべて表示するには、任意のキーワードを指定せずにこのコマンドを使用し ます。
- コマンド モード 特権 EXEC (#)

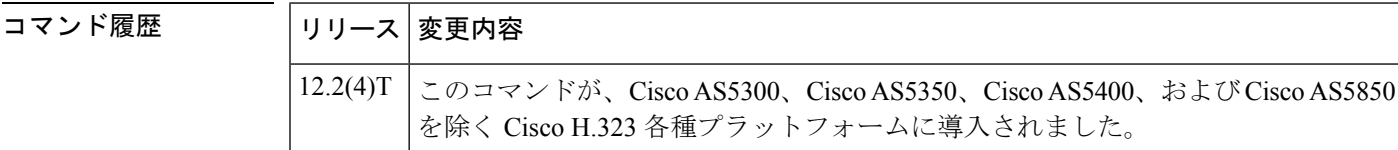

<sup>例</sup> 次に示す Cisco <sup>3640</sup> ルータの例は、このコマンドをキーワードなしで使用して、すべ てのオプションの統計情報を表示したものです。フィールドの説明については、次の 表を参照してください。

### Router# **show h323 gateway**

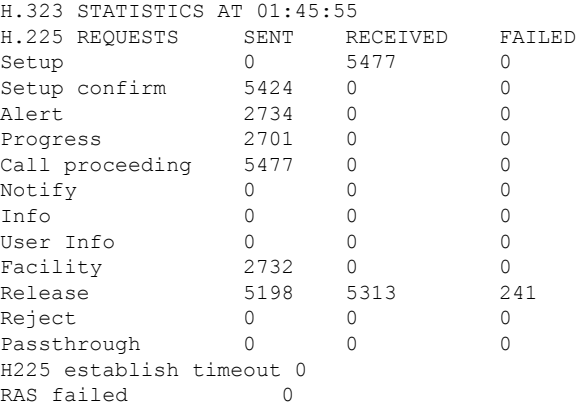

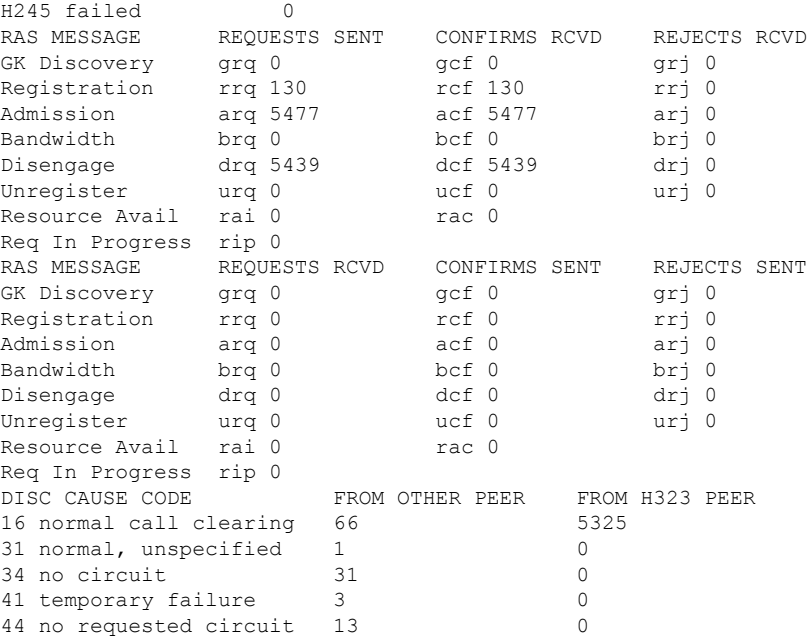

次に示す Cisco 3640 ルータの例は、キーワード cause-code stats を入れてこのコマンド を使用することによって、H.323 サブシステムが受信した切断原因コードを表示した ものです。切断は、遠端側ゲートウェイから、またはローカルゲートウェイの反対側 のコール レッグから行われます。数がゼロ以外の原因コードのみ表示されます。

### Router# **show h323 gateway cause-code stats**

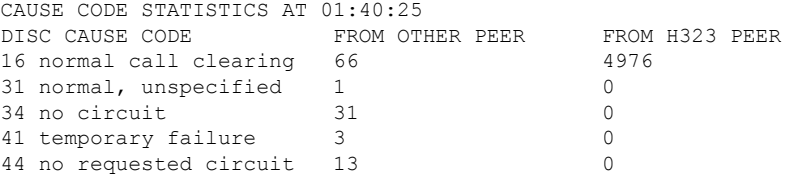

下の表に、このコマンド出力で表示される重要なフィールドの説明を示します。

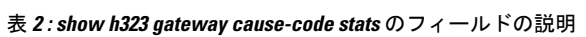

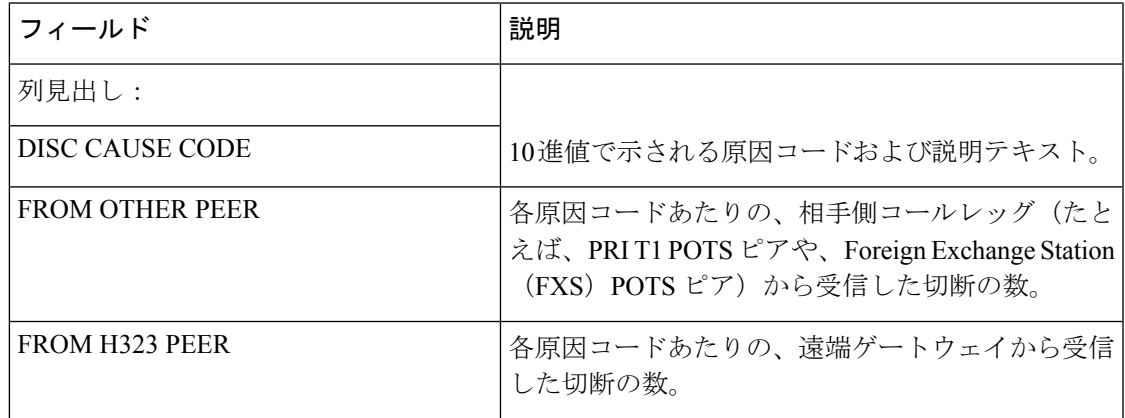

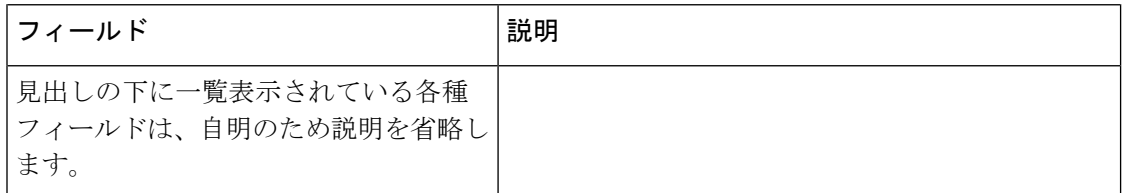

次に示すCisco 3640ルータの例は、キーワード**h225**を入れてこのコマンドを使用する ことによって、カウンタが最後にクリアされてから送受信された H.225 メッセージ数 の累積カウントを表示したものです。

1 行につき 1 種類の H.225 要求の送信数、受信数および失敗数が表示されます。カウ ンタがクリアされていない場合は、ルータが最後にリロードされてからの合計数が表 示されます。

### Router# **show h323 gateway h225**

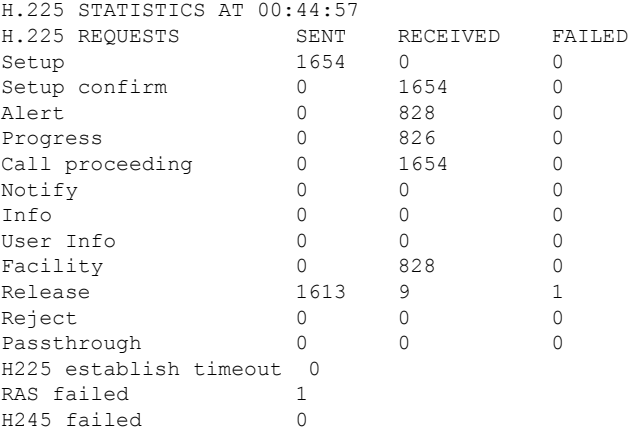

下の表に、このコマンド出力で表示される重要なフィールドの説明を示します。

### 表 **<sup>3</sup> : show h323 gateway h225** のフィールドの説明

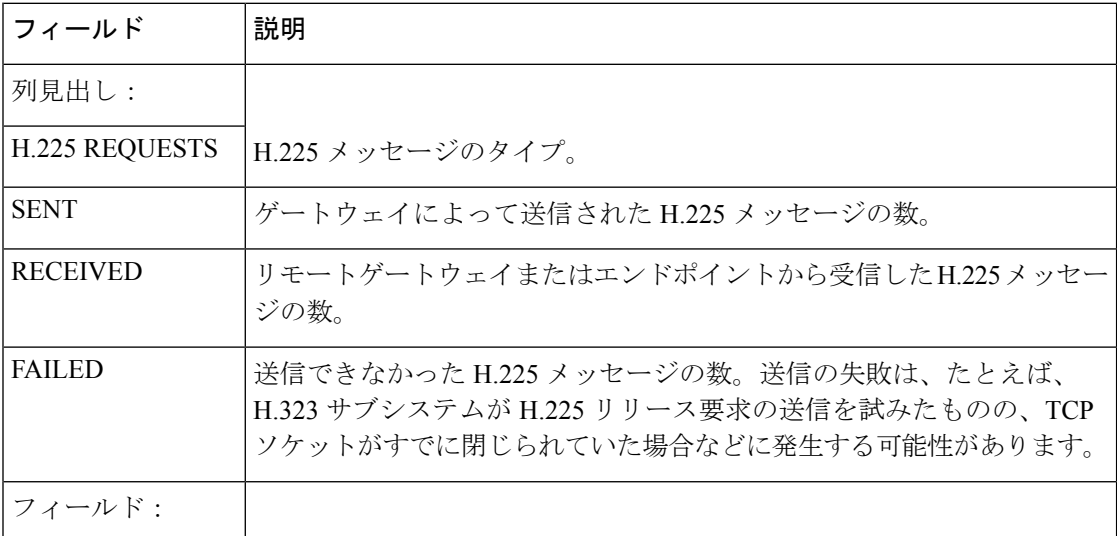

 $\overline{\phantom{a}}$ 

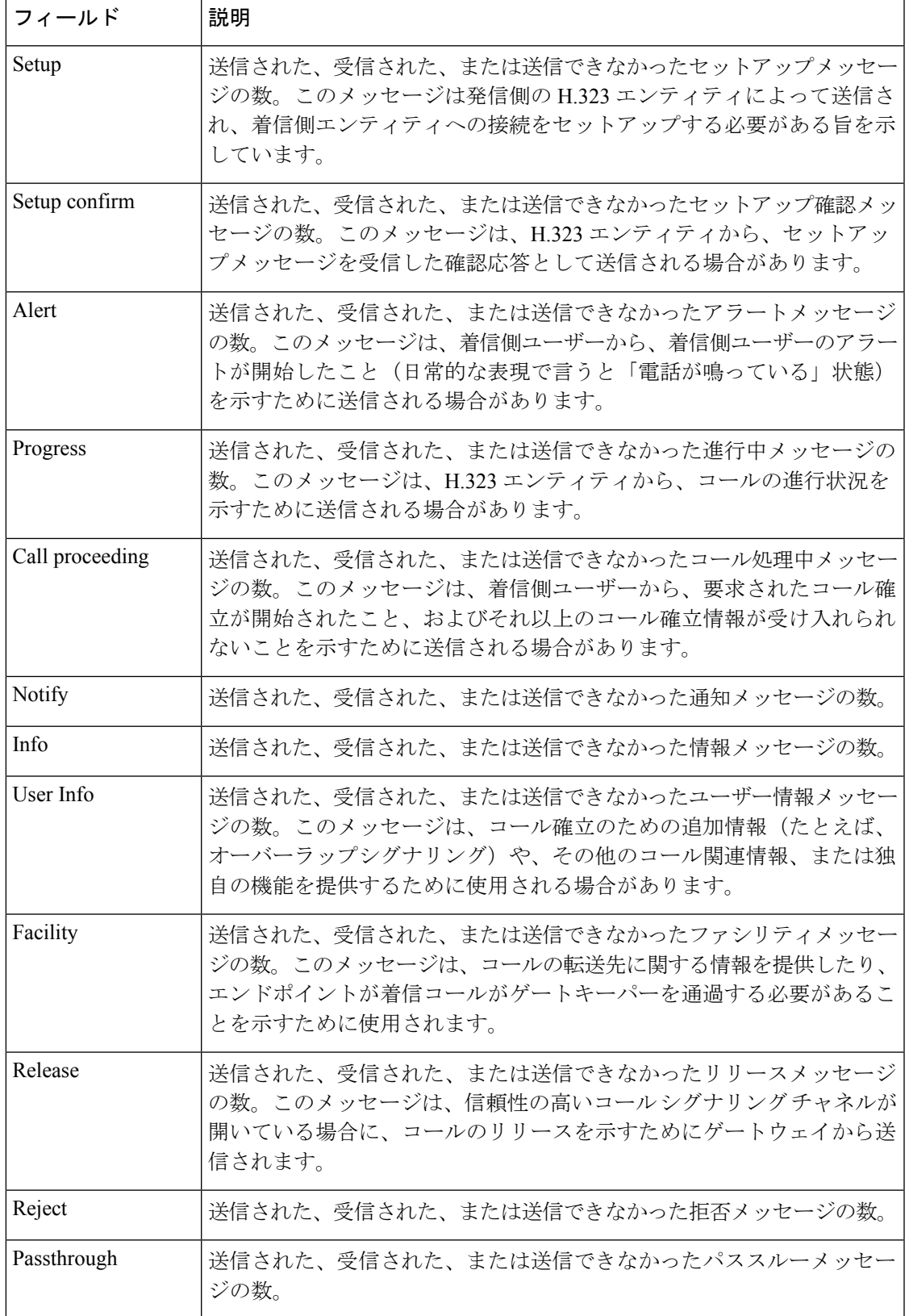

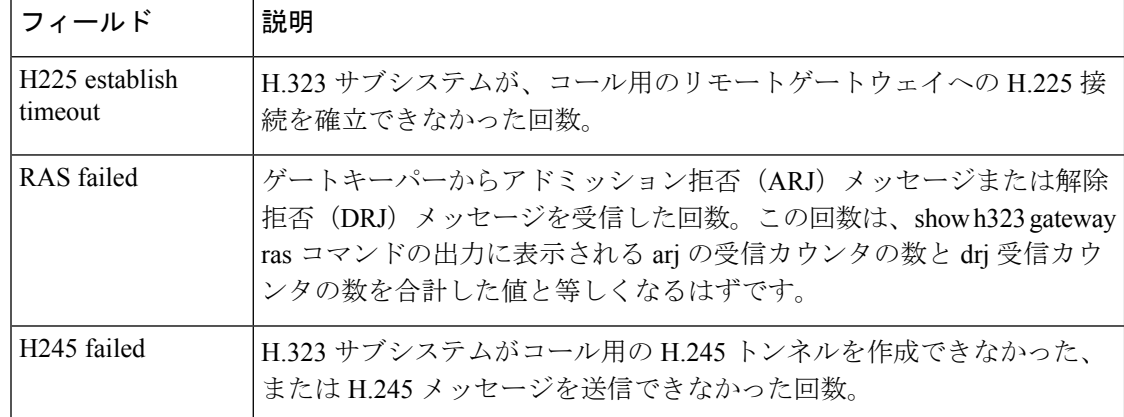

次に示すCisco 3640ルータの例は、**ras**キーワードを入れてこのコマンドを使用するこ とにより、ゲートキーパーとの間で送受信された Registration, Admission, and Status

(RAS)メッセージのカウンタを表示したものです。Resource Avail メッセージと Req In Progress メッセージを除き、各 RAS メッセージには、要求メッセージ、確認メッ セージおよび拒否メッセージの3つのバリエーションがあります。たとえば、アドミッ ションメッセージタイプには、アドミッション要求(arq)メッセージ、アドミッショ ン確認(acf)メッセージ、およびアドミッション拒否(arj)メッセージがあります。 ゲートウェイからarqメッセージが送信されると、ゲートキーパーはそのアドミッショ ン要求を確認するか拒否するかに応じて acf メッセージまたは arj メッセージのいずれ かで応答します。

以下の 2 つの表では、各表につき同じメッセージタイプが一覧表示されており、各行 につき異なるメッセージタイプが表示されています。1つ目の表には、送信した要求、 受信した確認、および受信した拒否が表示されています。2 つ目の表には、受信した 要求、送信した確認、および送信した拒否が表示されています。2 つ目の表にある一 部の行は、ゲートキーパーにのみ適用されます(たとえば、ゲートウェイが、登録要 求(rra) メッセージの受信や、登録確認(rcf) メッセージの送信、登録拒否(rrj) メッセージの送信を行わない場合などです)。

### Router# **show h323 gateway ras**

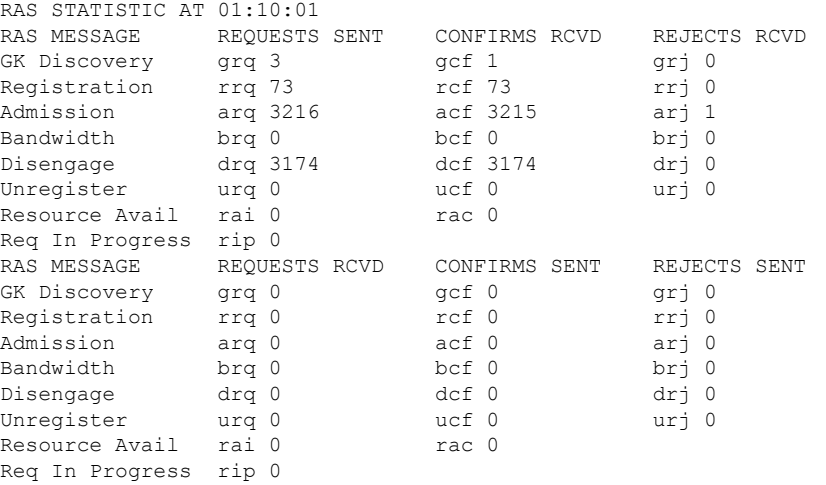

下の表に、このコマンド出力で表示される重要なフィールドの説明を示します。

表 **<sup>4</sup> : show h323 gateway ras** のフィールドの説明

| フィールド                | 説明                                                                                                    |
|----------------------|----------------------------------------------------------------------------------------------------|
| 1つ目の表の列見出<br>L:      |                                                                                                    |
| <b>RAS MESSAGE</b>   | RAS メッセージのタイプ。                                                                                                    |
| <b>REQUESTS SENT</b> | ゲートウェイからゲートキーパーに送信されたRAS要求メッセージの<br>数。                                                                                                    |
| <b>CONFIRMS RCVD</b> | ゲートキーパーから受信した RAS 確認メッセージの数。                                                                                                    |
| <b>REJECTS RCVD</b>  | ゲートキーパーから受信した RAS 拒否メッセージの数。                                                                                                    |
| 2つ目の表の列見出<br>L:      |                                                                                                    |
| <b>RAS MESSAGE</b>   | RAS メッセージのタイプ。                                                                                                    |
| <b>REQUESTS RCVD</b> | ゲートキーパーから受信した RAS 要求メッセージの数。                                                                                                    |
| <b>CONFIRMS SENT</b> | ゲートウェイによって送信された RAS 確認メッセージの数。                                                                                                    |
| <b>REJECTS SENT</b>  | ゲートウェイによって送信された RAS 拒否メッセージの数。                                                                                                    |
| フィールド:               |                                                                                                    |
| <b>GK</b> Discovery  | 受信したすべてのゲートキーパーに対して、ゲートキーパー確認<br>(GCF) メッセージで応答して登録許可を付与するよう要求するゲー<br>トキーパー要求 (GRQ) メッセージ。ゲートウェイ拒否 (GRJ) メッ<br>セージはこの要求に対する拒否であり、要求側のエンドポイントが別<br>のゲートキーパーを探す必要があることを示します。  |
| Registration         | 登録要求 (RRQ) メッセージは、端末からゲートキーパーへの登録要<br>求です。ゲートキーパーが登録確認 (RCF) メッセージで応答した場<br>合、端末は応答したゲートキーパーを今後のコールに使用します。ゲー<br>トキーパーが登録拒否(RRJ)メッセージで応答した場合、端末は登<br>録する別のゲートキーパーを探す必要があります。 |
| Admission            | アドミッション要求 (ARO) メッセージは、ゲートキーパーに対し<br>て、エンドポイントによるパケットベースネットワークへのアクセス<br>許可を要求します。これを受けてゲートキーパーは、アドミッション<br>確認 (ACF) メッセージを返してその要求を許可するか、アドミッショ<br>ン拒否 (ARJ) メッセージを返して拒否します。 |

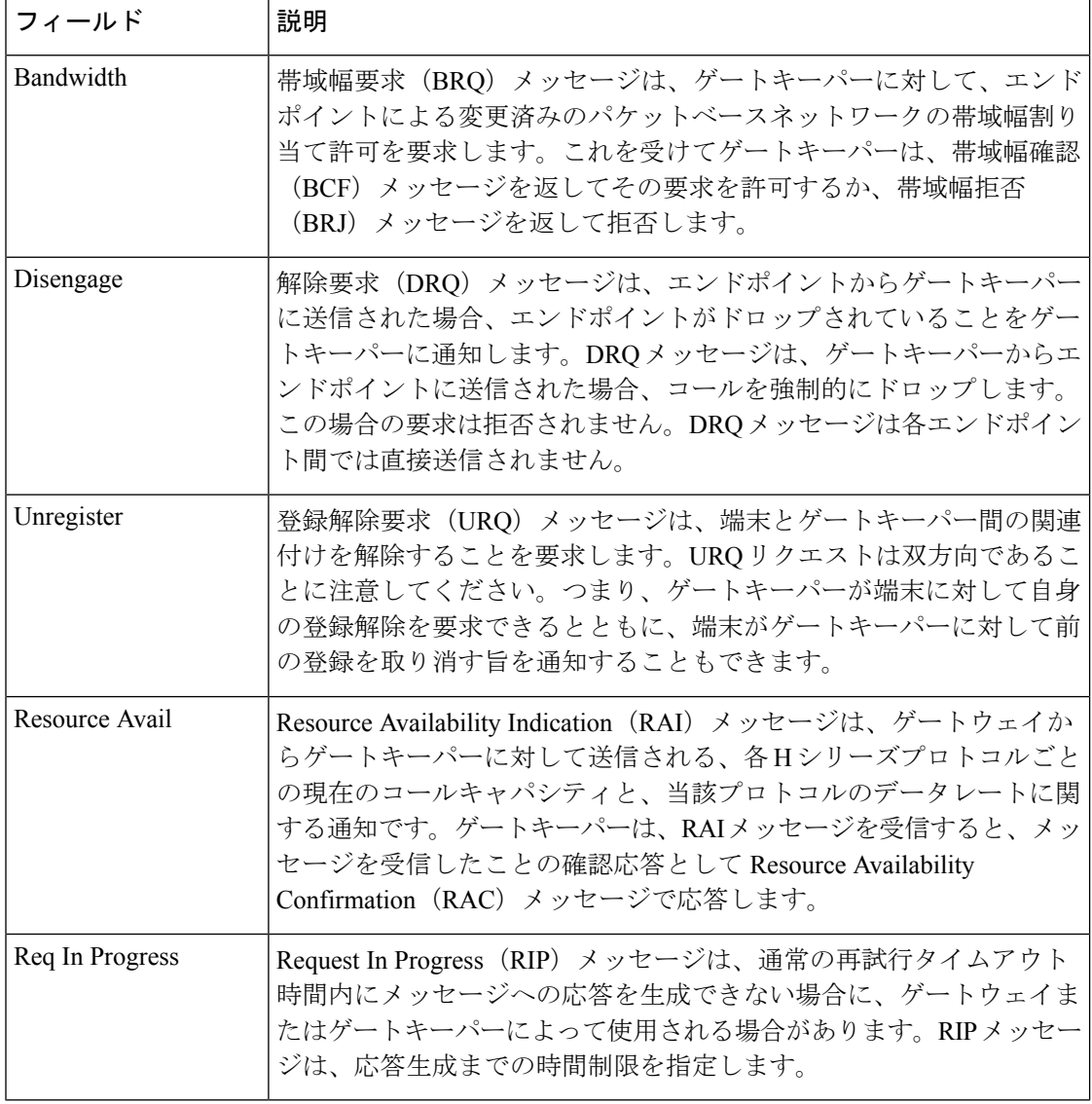

## 関連コマンド コマンド 説明

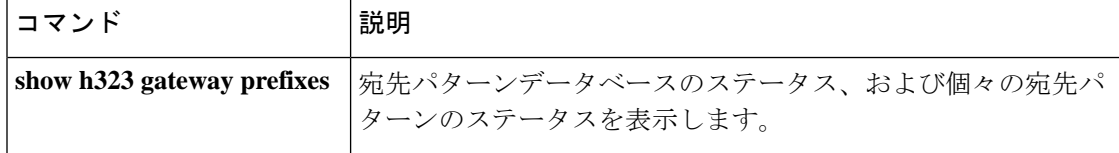

## **show h323 gateway prefixes**

宛先パターンデータベースのステータス、および個々の宛先パターンのステータスを表示する には、特権 EXEC モードで **show h323 gateway prefixes** コマンドを使用します。

**show h323 gateway prefixes**

- **構文の説明 このコマンドには引数またはキーワードはありません。**
- コマンドデフォルト デフォルトの動作や値はありません。
- コマンド モード 特権 EXEC (#)

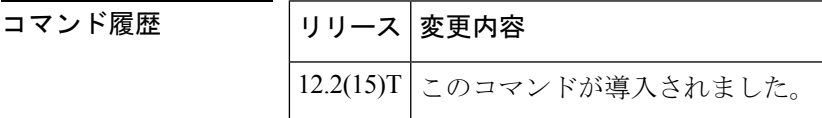

使用上のガイドライン **show h323 gateway prefixes** コマンドを使用すると、アクティブな単純な旧式の電話サービス (POTS)ダイヤルピアからの宛先パターン、宛先パターンの現在の状態(宛先パターンがゲー トキーパーに送信されたか、またはゲートキーパーの確認応答を受けたかどうか)、および ゲートウェイでダイナミックプレフィックスのアドバタイズメントが有効になっているかどう かを表示できます。

例 次の例は、このコマンドでゲートウェイの宛先パターンデータベースのステータスを 表示したものです。

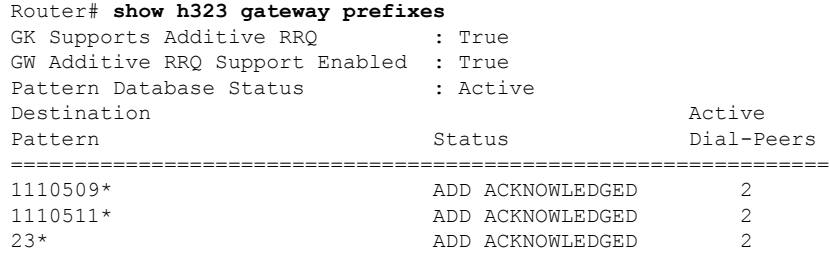

次の表で、この出力に表示される重要なフィールドを説明します。

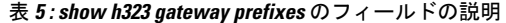

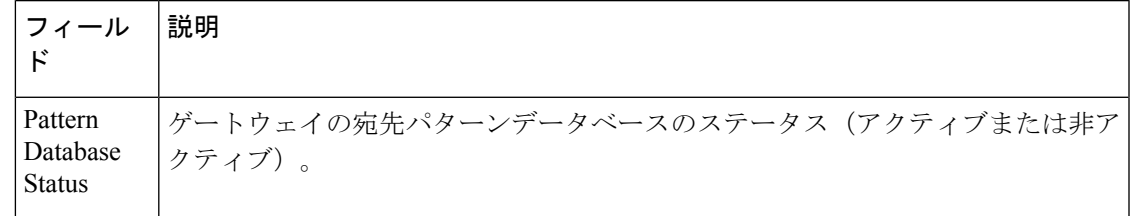

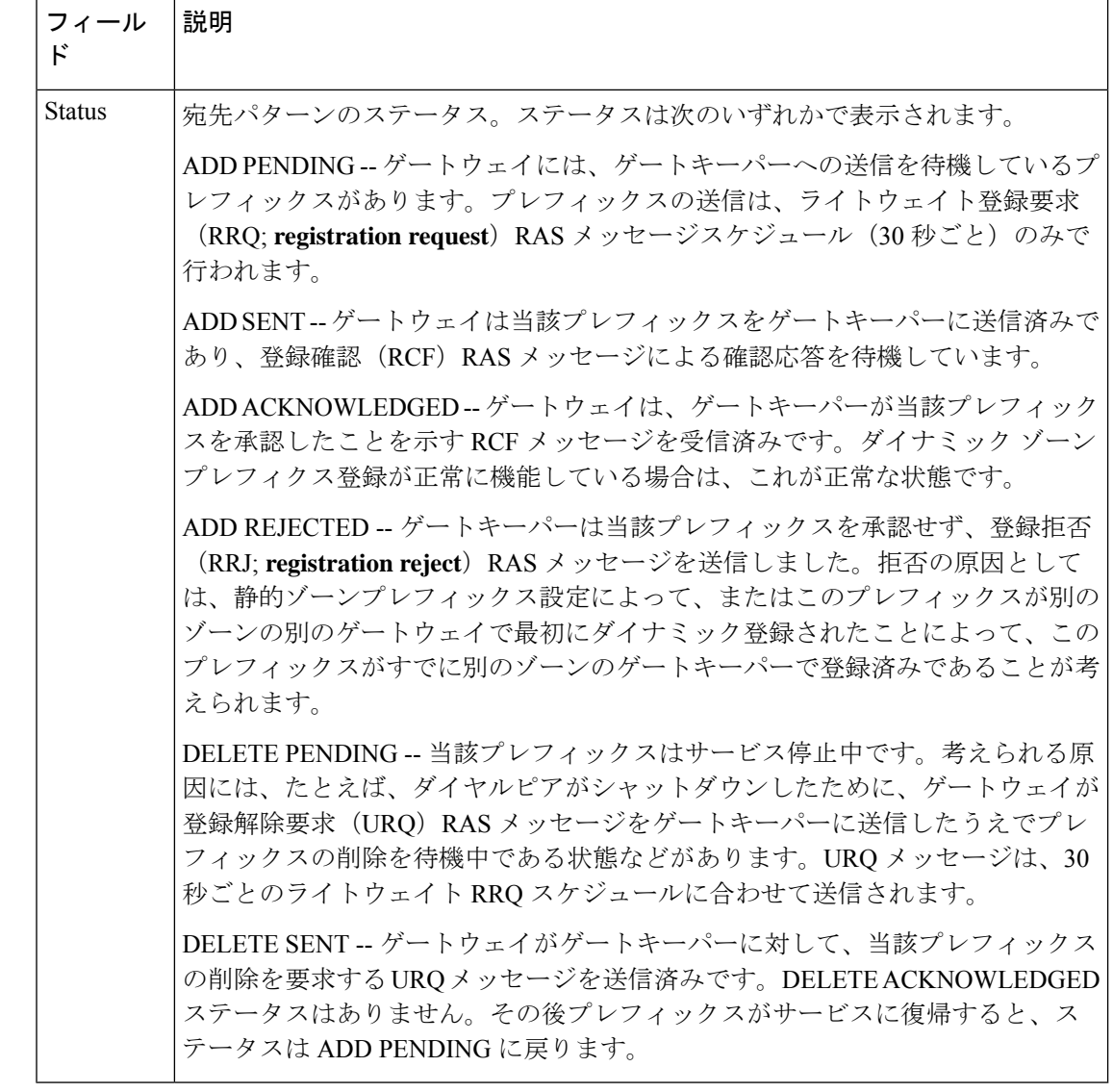

関連コマンド コマンド 説明

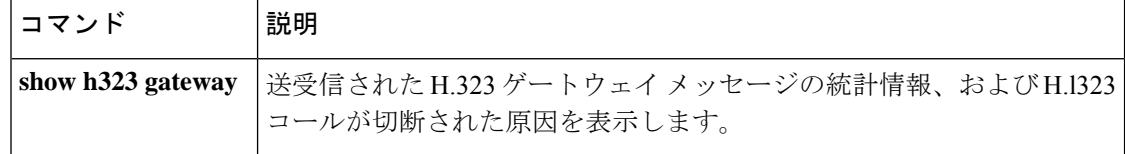

## **show http client cache**

HTTP クライアントキャッシュに含まれるエントリの情報を表示するには、ユーザー EXEC モードまたは特権 EXEC モードで **show http client cache** コマンドを使用します。

**show http client cache** [**brief**]

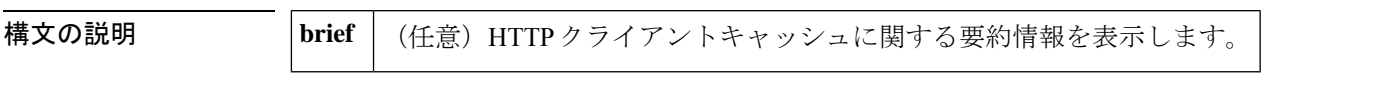

**コマンド モード** ユーザー EXEC (>) 特権 EXEC (#)

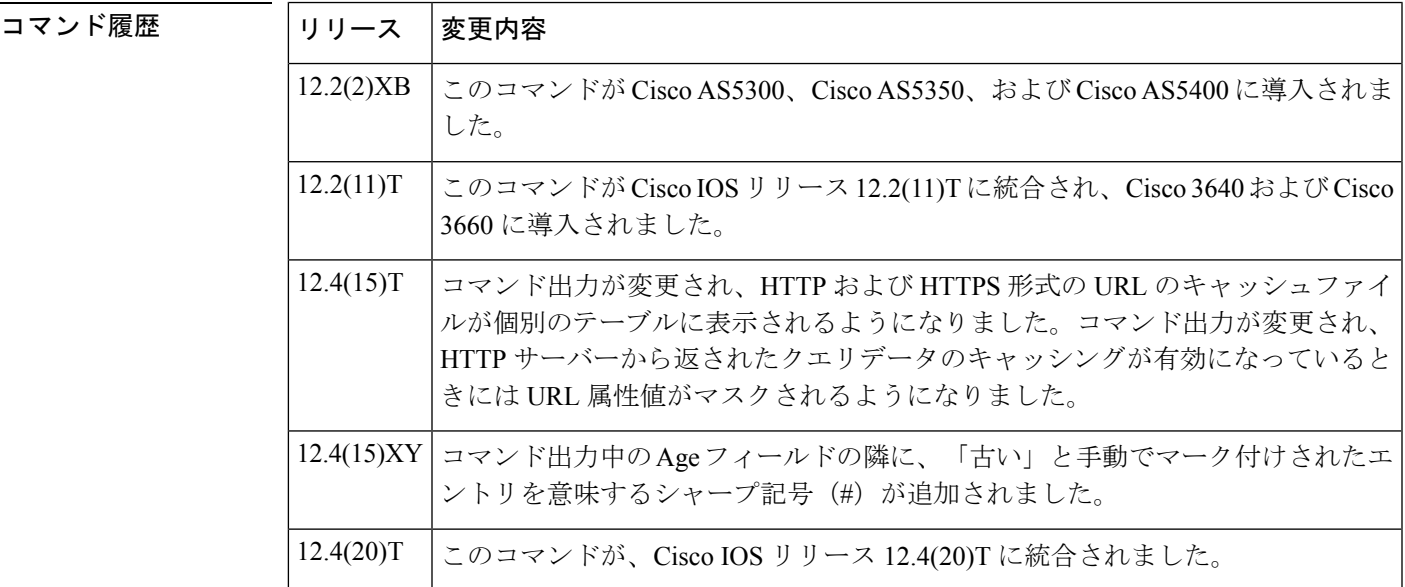

使用上のガイドライン HTTPキャッシングの詳細については、準拠している仕様RFC2616、*HypertextTransfer Protocol* (*HTTP*)*/1.1*(1999 年 6 月、IETF)を参照してください。

例 めいちゃく しんこく このコマンドの出力例を示します。

Router# **show http client cache** HTTP Client cached information ================================== Maximum memory pool allowed for HTTP Client caching = 100000 K-bytes Maximum file size allowed for caching = 10 K-bytes Total memory used up for Cache = 18837 Bytes Message response timeout = 10 secs Total cached entries = 5 Total non-cached entries = 0 Cached entries ============== Cached table entry 167, number of cached entries = 2<br>Request URL Ref Fresh? Ref FreshTime Age Size ----------- --- --------- --- --- abc.com/vxml/menu.vxml 0 20 703 319

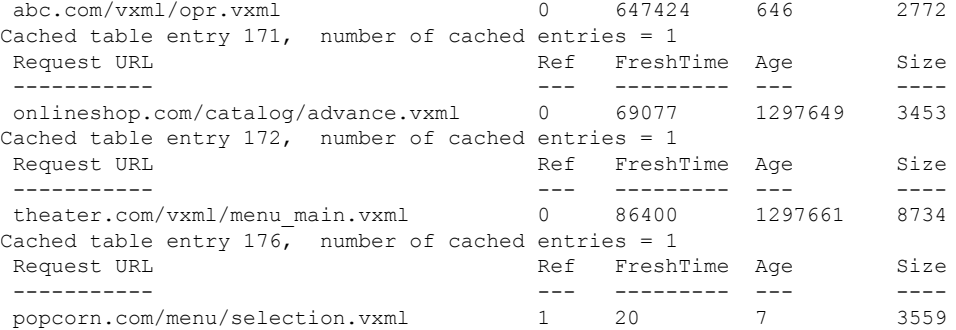

次に、**sethttpclient cache stale** コマンドを使用して、HTTP クライアントキャッシュ内 のすべてのエントリを「stale(古い)」に設定した例を示します。古いエントリには、 Age フィールドの横にシャープ記号(#)が表示されています。

```
Router# show http client cache
```
HTTP Client cached information ================================ Maximum memory pool allowed for HTTP Client caching = 20000 K-bytes Maximum file size allowed for caching = 1000 K-bytes Total memory used up for Cache = 37758 Bytes Message response timeout = 10 secs Total cached entries = 7 Total non-cached entries = 0 Cached entries ============== entry 142, 1 entries Ref FreshTime Age Size context<br>--- --------- --- ---- ----------- --------- --- ---- ------- 0 30 53233 # 486 63D8FCC4 url: http://goa/TEST1.vxml entry 145, 1 entries Ref FreshTime Age Size context<br>--- --------- --- --- ----------- --------- --- ---- ------- 1 4001998 53218 # 151 0 url: http://win2003/TEST2.vxml entry 157, 1 entries Ref FreshTime Age Size context ---- --------- --- ----- -------<br>1 30 28 # 185 0 1 30 28 # 185 0 url: http://goa/TEST3.vxml entry 164, 1 entries Ref FreshTime Age Size context --- --------- --- ---- ------- 1 2231127 53233 # 1183 0 url: http://goa/audio/en welcome.au entry 166, 2 entries Ref FreshTime Age Size context<br>--- --------- --- ---- ---------- --------- --- ---- ------- 1 2231127 53233 # 4916 0 url: http://goa/audio/en\_one.au 1 2231127 53229 # 4500 0 url: http://goa/audio/en\_three.au entry 169, 1 entries Ref FreshTime Age Size context --- --------- --- --- ---- -------1 2231127 53229 # 7224 0 url: http://goa/audio/en\_two.au

下の表に、このコマンド出力で表示されるフィールドの説明を示します。

 $\overline{\phantom{a}}$ 

### 表 **<sup>6</sup> : show http client cache** のフィールドの説明

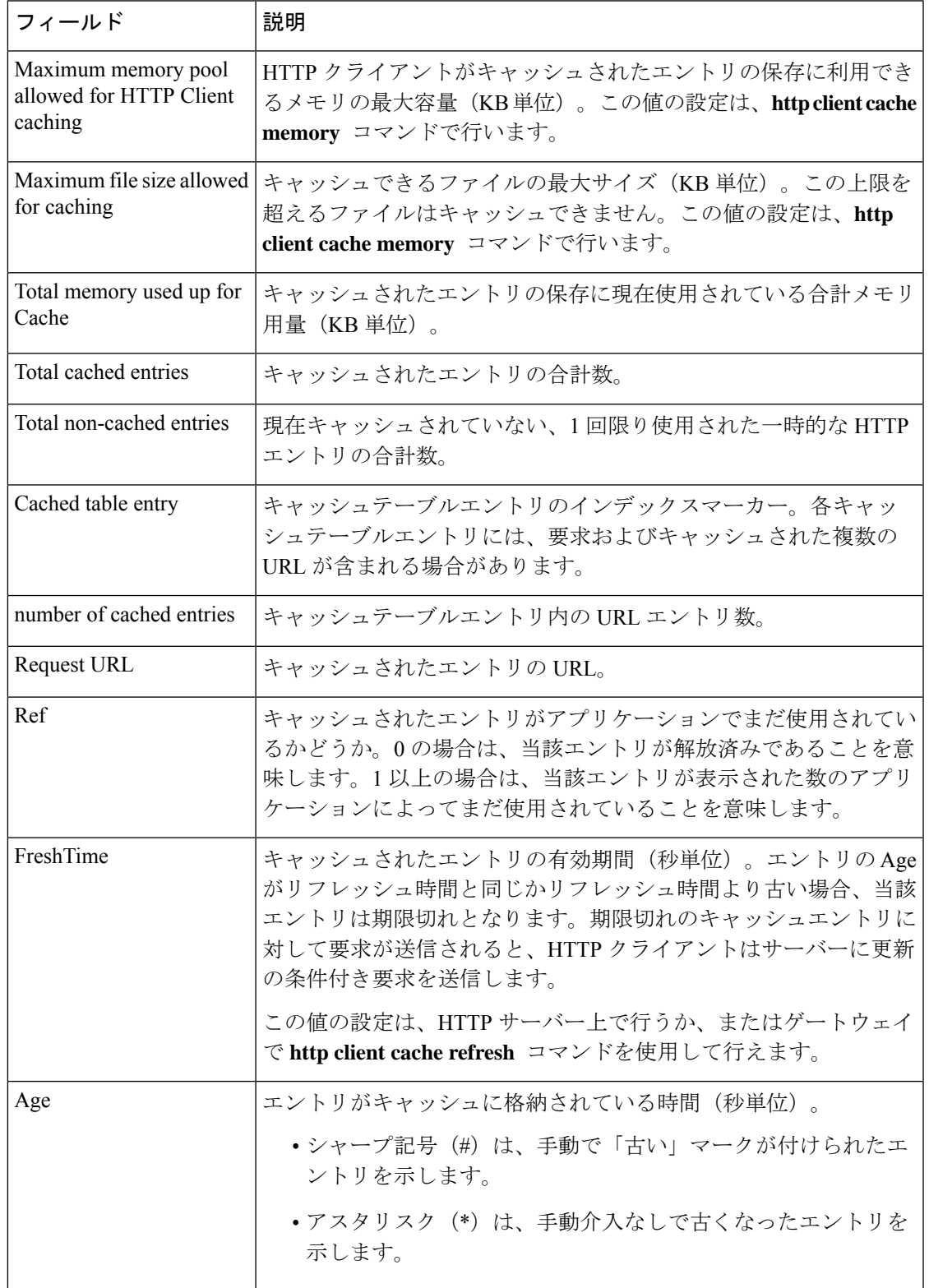

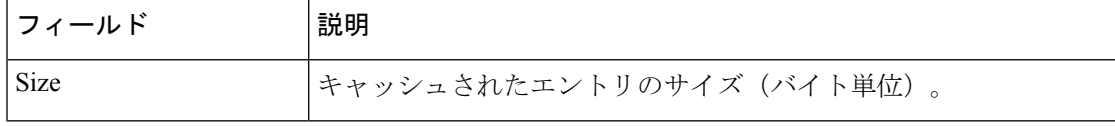

### 関連コマンド

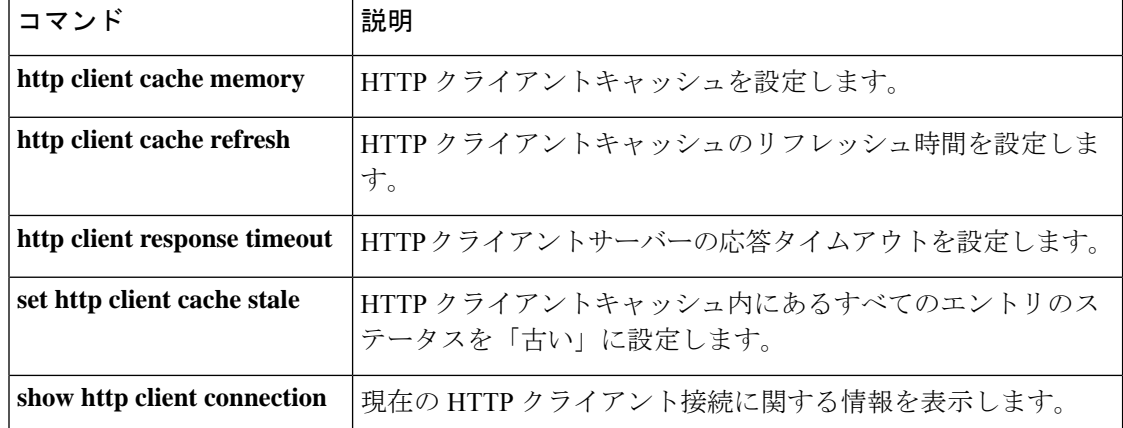

# **show http client cache**

HTTP クライアントキャッシュに含まれるエントリの情報を表示するには、ユーザー EXEC モードまたは特権 EXEC モードで **show http client cache** コマンドを使用します。

**show http client cache** [**brief**]

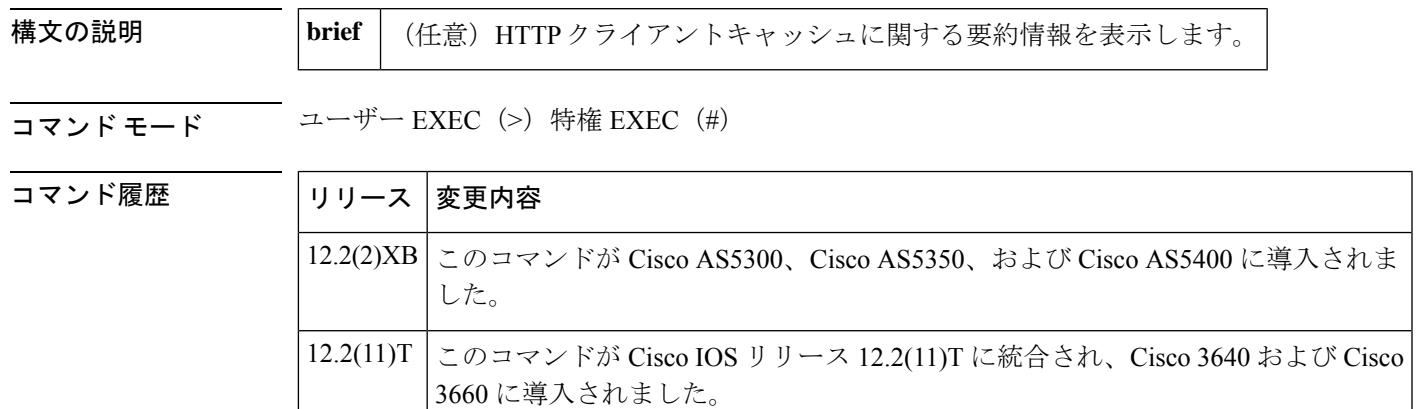

コマンド出力が変更され、HTTPおよびHTTPS形式のURLのキャッシュファイル が個別のテーブルに表示されるようになりました。コマンド出力が変更され、HTTP サーバーから返されたクエリデータのキャッシングが有効になっているときには URL 属性値がマスクされるようになりました。  $12.4(15)$ T

使用上のガイドライン HTTPキャッシングの詳細については、準拠している仕様RFC2616、*HypertextTransfer Protocol* (*HTTP*)*/1.1*(1999 年 6 月、IETF)を参照してください。

例 めいちゃく しんこく このコマンドの出力例を示します。

### Router# **show http client cache** HTTP Client cached information ================================= Maximum memory pool allowed for HTTP Client caching = 10000 K-bytes (default) Maximum file size allowed for caching = 50 K-bytes (default) Total memory used up for Cache = 4271 Bytes Message response timeout = 10 secs Total cached entries = 2 Total non-cached entries = 0 Cached entries ============== entry 135, 2 entries Ref FreshTime Age Size context --- --------- --- ---- ------- 0 121393 557 1419 0 url: http://10.1.200.21/vxml/menu main.vxml 1 121447 13 2119 0 url: https://10.1.200.21/catalog/advance.vxml

以下は、http client cache query コマンドで HTTP サーバーから返されたクエリデータの キャッシングが有効に設定されている場合の、このコマンドの出力例です。発信者の プライバシーを保護するため、URL 属性値はアスタリスク (\*) でマスクされている 点に注意してください。

### Router# **show http client cache** HTTP Client cached information

```
==============================
Maximum memory pool allowed for HTTP Client caching = 10000 K-bytes (default)
Maximum file size allowed for caching = 50 K-bytes (default)
Total memory used up for Cache = 5382 Bytes
Message response timeout = 10 secs
Total cached entries = 4
Total non-cached entries = 0
Cached entries
==============
entry 135, 2 entries
Ref FreshTime Age Size context
--- --------- --- ---- -------
0 121393 577 1419 0
url: http://10.1.200.21/vxml/menu main.vxml
1 121447 13 2119 0
url: https://10.1.200.21/catalog/advance.vxml
entry 170, 2 entries
Ref FreshTime Age Size context
--- --------- --- ---- -------
0 86400 709 478 67117ABC
url: https://www.somebankurl.com/scripts/login.php?user=*******&password=***
0 86400 528 478 686324C4
url: https://www.somebankurl.com/scripts/login.php?user=********&password=*****
```
下の表に、このコマンド出力で表示されるフィールドの説明を示します。

表 **<sup>7</sup> : show http client cache** のフィールドの説明

| フィールド                                                     | 説明                                                                                                    |
|-----------------------------------------------------------|----------------------------------------------------------------------------------------------------|
| Maximum memory pool<br>allowed for HTTP Client<br>caching | HTTP クライアントがキャッシュされたエントリの保存に利用できる<br>メモリの最大容量 (KB 単位)。この値の設定は、http client cache<br>memory コマンドで行います。                                                                   |
| Maximum file size<br>allowed for caching                  | キャッシュできるファイルの最大サイズ(KB 単位)。この上限を超<br>えるファイルはキャッシュできません。この値の設定は、http client<br>cache memory コマンドで行います。                                                                   |
| Total memory used up<br>for Cache                         | キャッシュされたエントリの保存に現在使用されている合計メモリ用<br>量(KB 単位)。                                                                                                    |
|                                                           | 場合によっては、サイズの大きなファイルは2回のプロ<br>(注)<br>セスに分けてキャッシングされることがあります。この<br>フィールドの値には、HTTPクライアントプロセスでキャッ<br>シングされたファイルの一部のみが示されているため、<br>ここで表示される数値は実際のファイルサイズよりも小<br>さい可能性があります。 |

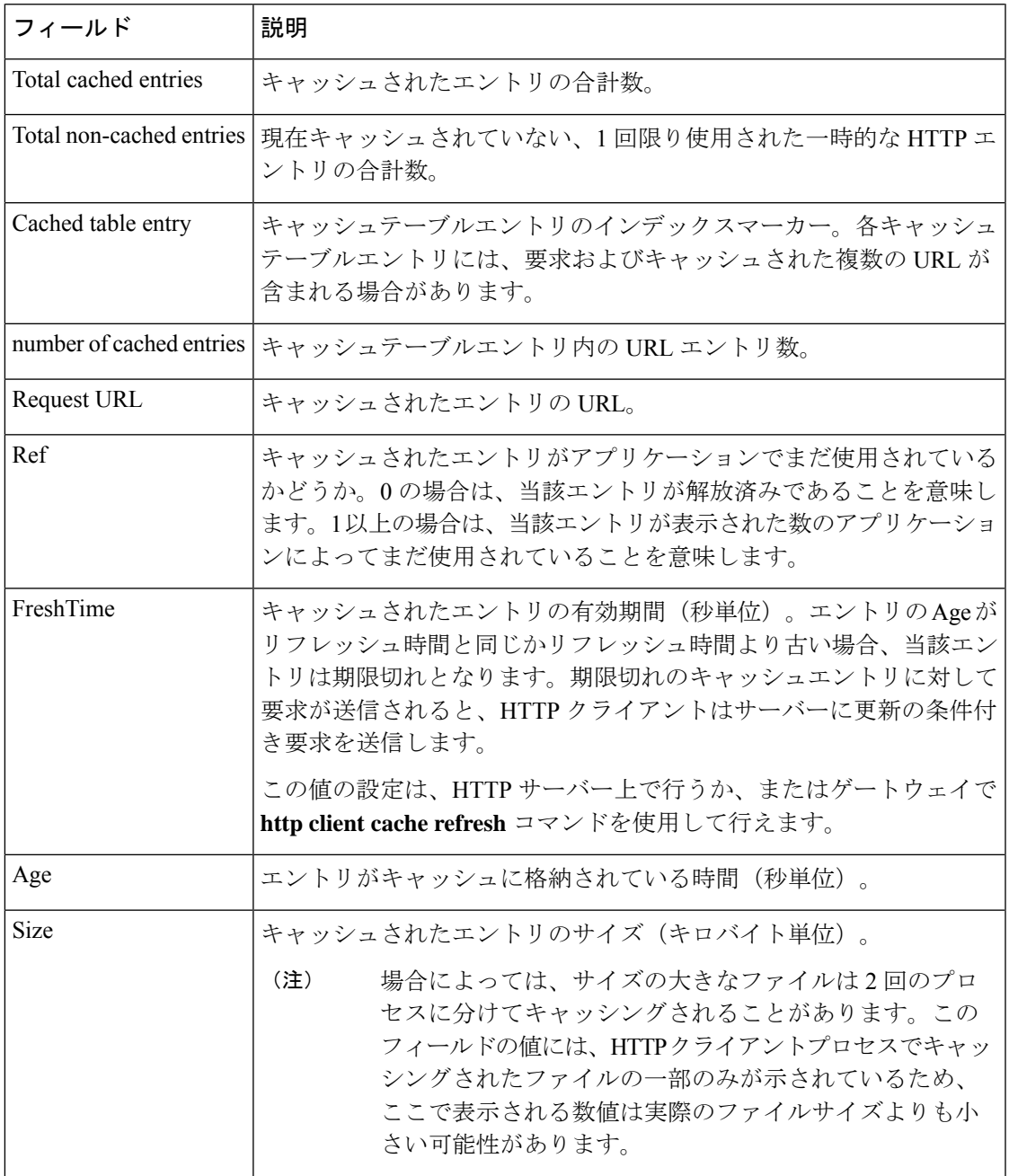

**関連コマンド** 

I

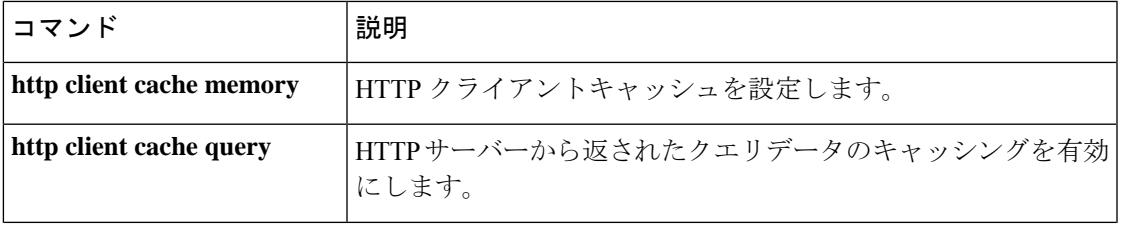

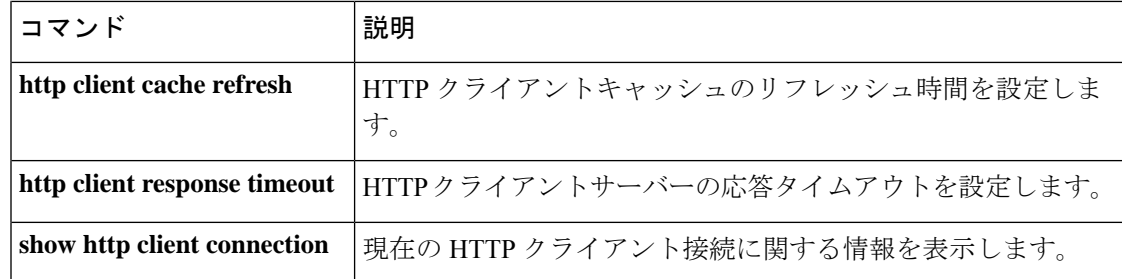

## **show http client cookie**

HTTP クライアントで保存されている Cookie を表示するには、特権 EXEC モードで **show http client cookie** コマンドを使用します。

**show http client cookie** [**id** *call-id*]

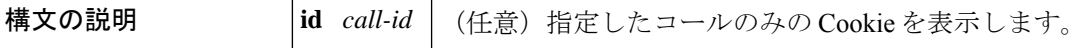

コマンド モード 特権 EXEC (#)

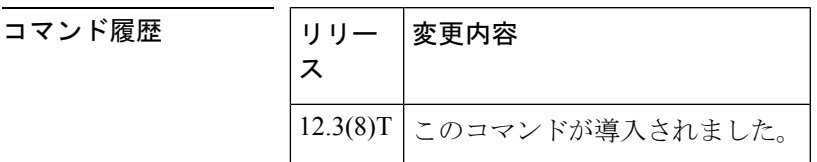

使用上のガイドライン 特定のコールの Cookie を表示するには、引数 *call-id* を使用します。この引数を使用しなかっ た場合、このコマンドではすべてのコールの Cookie が表示されます。Cookie はコール継続時 間中のみ保存され、コール終了時に関連するすべての Cookie が削除されます。引数 *call-id* を 使用して指定したコールがアクティブでない場合、Cookie は表示されず、当該コールがアク ティブでないことを示すエラーメッセージが表示されます。

アクティブコールの*call-id*を表示するには、**show call active voicebrief**コマンドを使用します。

<sup>例</sup> 次に、**show http client cookie** コマンドの出力例を示します。

```
Router# show http client cookie id 144567
HTTP Client Cookies
===================
TestCookieY==password Path=/ Domain=.cisco.com
TestCookieX==username Path=/ Domain=.cisco.com
```
出力には、Cookie の名前、パスおよびドメインが一覧表示されます。フィールドの説 明は自明のため省略します。

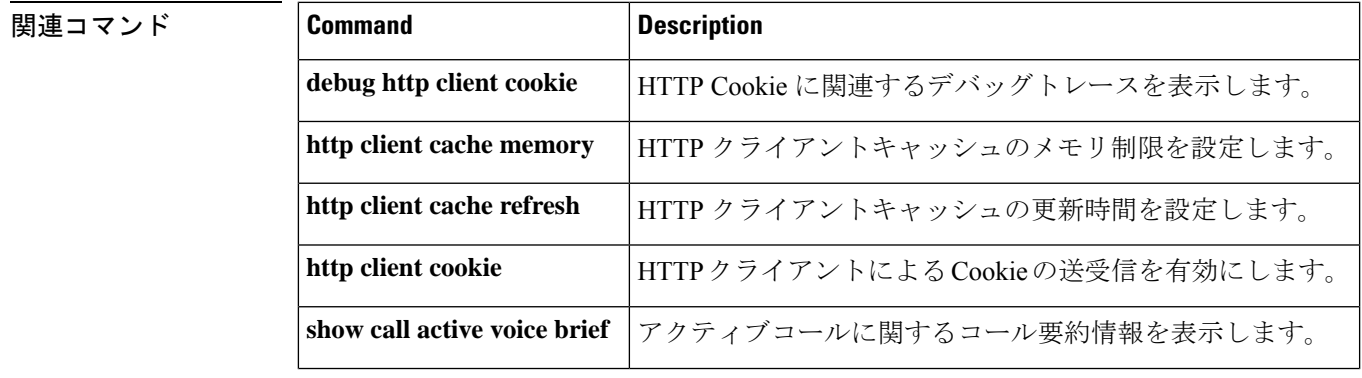

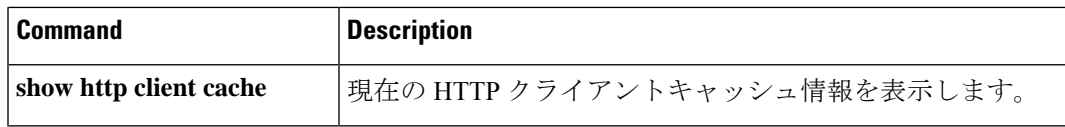

## **show http client history**

HTTPクライアントからサーバーに対して出された要求のうち直近20件を一覧表示するには、 ユーザー EXEC モードまたは特権 EXEC モードで **show http client history** コマンドを使用しま す。

**show http client history**

構文の説明 このコマンドには引数またはキーワードはありません。

コマンド モード ユーザー EXEC (>) 特権 EXEC (#)

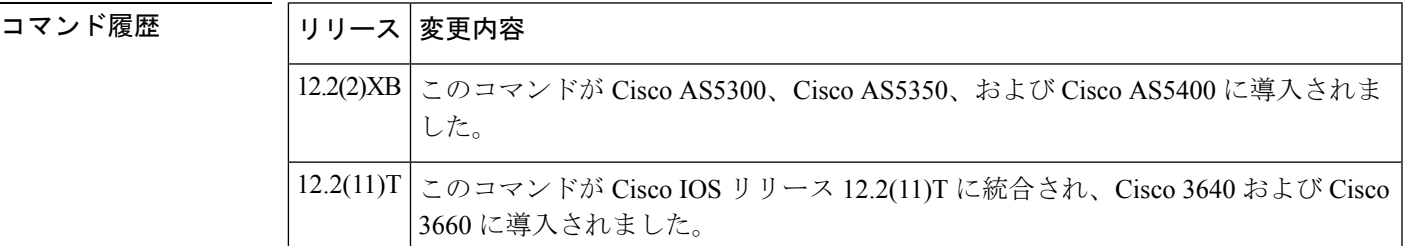

使用上のガイドライン HTTPキャッシングの詳細については、準拠している仕様RFC2616、*HypertextTransfer Protocol* (*HTTP*)*/1.1*(1999 年 6 月、IETF)を参照してください。

<sup>例</sup> 次に示されているのはこのコマンドの出力例であり、HTTPクライアントからサーバー へ送られた直近の GET 要求および POST 要求を示しています。

> Router# show http client history POST http://example.com/servlets/account GET http://example.com/GetDigit.vxml GET http://example.com/form.vxml GET http://sample.com/menu.vxml POST http://sample.com/servlets/order GET http://sample.com/servlets/weather?city=SanFrancisco&state=CA

> 出力には要求のみが表示されます。フィールド見出しは表示されません。

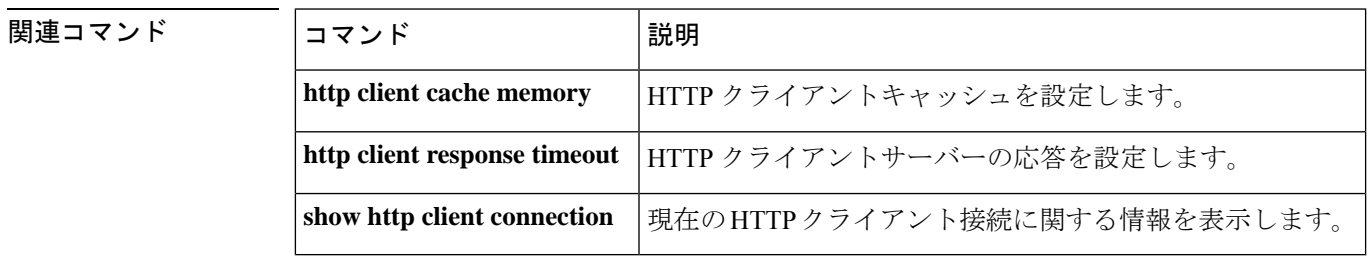

## **show http client secure status**

HTTP クライアントで設定されているトラストポイントおよび暗号スイートを表示するには、 ユーザー EXEC モードまたは特権 EXEC モードで **show httpclient secure status** コマンドを使用 します。

**show http client secure status**

構文の説明 このコマンドには引数またはキーワードはありません。

コマンド モード ユーザー EXEC (>) 特権 EXEC (#)

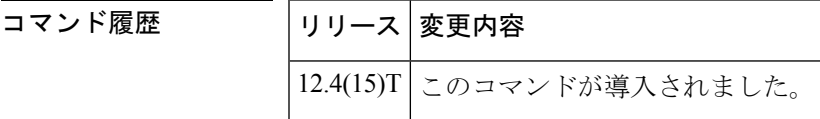

使用上のガイドライン このコマンドを使用すると、**httpclientsecure-trustpoint** コマンドと **httpclientsecure-ciphersuite** コマンドでHTTPクライアントに設定されたトラストポイントおよび暗号スイートを表示でき ます。

<sup>例</sup> 次の出力例は、トラストポイント myca <sup>に</sup> <sup>5</sup> つの暗号スイートすべてが設定されてい ることを示しています。

#### Router# **show http client secure status**

HTTP Client Secure Ciphersuite: rc4-128-md5 rc4-128-sha 3des-cbc-sha des-cbc-sha null-md5 HTTP Client Secure Trustpoint: myca

次の表で、この出力に表示される重要なフィールドを説明します。

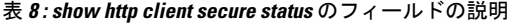

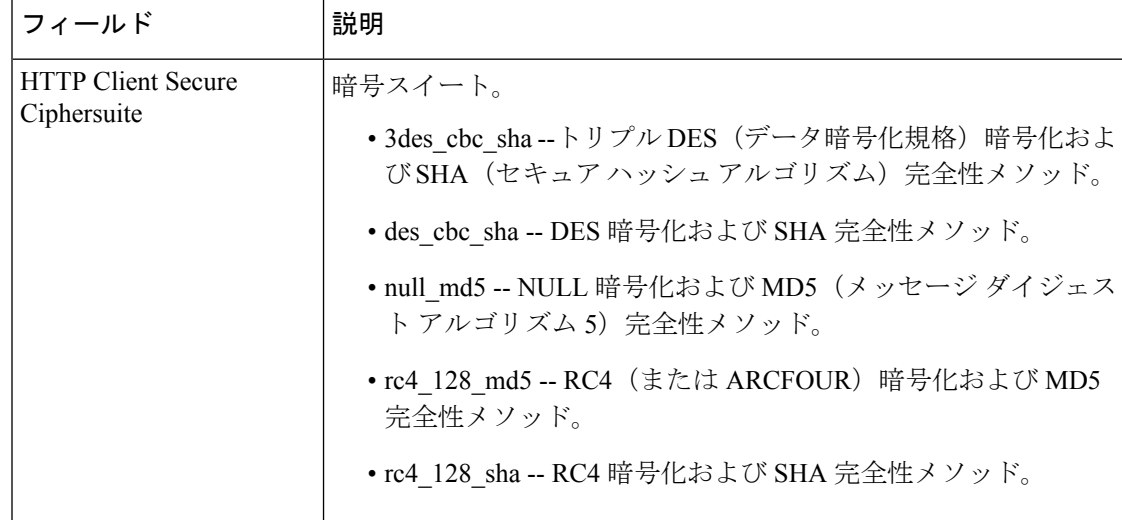

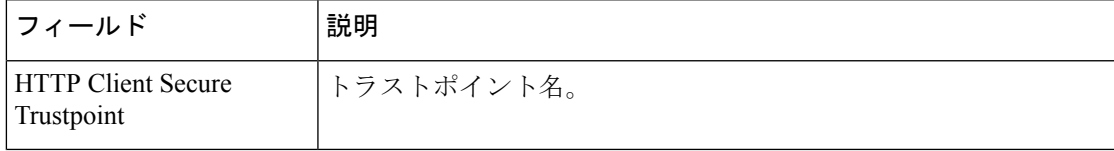

## 関連コマンド

 $\overline{\phantom{a}}$ 

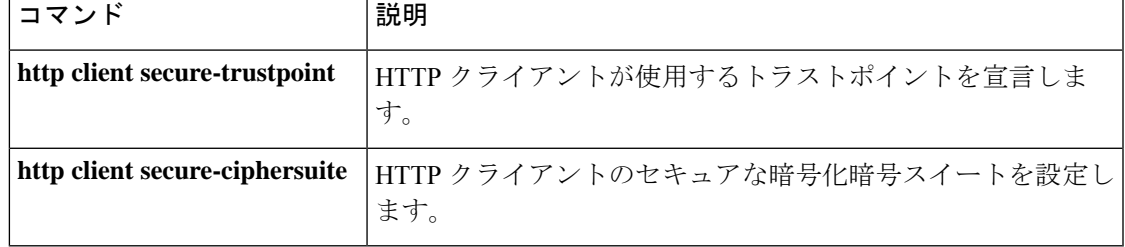

## **show http client statistics**

HTTP サーバーとクライアント間の通信に関する情報を表示するには、ユーザー EXEC モード または特権 EXEC モードで **show http client statistics** コマンドを使用します。

#### **show http client statistics**

構文の説明 このコマンドには引数またはキーワードはありません。

コマンド モード ユーザー EXEC(>)特権 EXEC(#)

コマンド履歴 │リリース│変更内容 12.4(15)T このコマンドが導入されました。

使用上のガイドライン このコマンドで表示されたデータを使用すると、HTTPサーバーとクライアント間のネットワー クトポロジが適切に設計および構成されているかどうかを判断できます。このコマンドで表示 される情報を収集するすべてのカウンタをゼロにリセットするには、**clear http client statistics** コマンドを使用します。

<sup>例</sup> 次に示すこのコマンドの出力例は、HTTP サーバーとクライアント間の通信に関する 統計を表示したものです。

```
Router# show http client statistics
   HTTP Client Statistics:
   =======================
Elapsed time: 759962960 msec
Load Count:
 total load count = 6899220total byte count = 26028731394largest file size = 624742 bytes
 smallest file size = 374 bytes
Server Response Time to Connect:
 longest response to connect = 10484 msec
 shortest response to connect = 24 msec
Server Response Time to Load:
 longest response to load = 11936 msec
 shortest response to load = 20 msec
File Load Time from Server:
 longest load time = 13124 msec
  shortest load time = 56 msec
Server Connection Count:
 max connections = 23
 established connections = 6901185
Load Rate:
 1 hour : 123300000 bytes
 1 min : 2055000 bytes
 1 sec : 34250 bytes
 1 msec : 34.25 bytes
Individual Counts:
 app requests = 8538451 app callbacks = 8538451200 OK rsp = 8512959 other rsp = 0
 total errors = 25492 client timeouts = 25470
```

```
client_errs = 0 connect_errs/_timeouts = 7<br>
msg_decode_errs = 0 msg_encode_errs = 0
                                                                    msg\_encode\_errs = 0<br>write_Q_full = 0
msq xmit errs = 15
\texttt{socket\_rcv\_errs = 0} \begin{array}{ll} \texttt{supported\_method\_errs = 0} \\ \texttt{late\_resposes = 0} \end{array}\begin{array}{lcl} \texttt{retries} & = & 4645 & \texttt{late} \texttt{responses} = & 0 \\ \texttt{out\_of\_memory} & = & 0 & \texttt{mem\_reallocs} & = & 1206 \\ \end{array}out_of_memory = 0 mem_reallocs = 1206<br>msg malloced = 0 event malloced = 45
                                                                    event\_mallocated = 45cache_freed_by_ager = 1565
```
次の表で、この出力に表示される重要なフィールドを説明します。

表 **<sup>9</sup> : show http client statistics** のフィールドの説明

| フィールド                                                       | 説明                                                                                            |
|-------------------------------------------------------------|-----------------------------------------------------------------------------------------------|
| Elapsed time                                                | 最初の HTTP 要求からの経過時間(ミリ秒 (ms) 単位)。                                                              |
| total load count                                            | API イベントの数。                                                                                   |
| total byte count                                            | API 要求によりサーバーからダウンロードされた合計バイト<br>数。                                                           |
| largest file size smallest file size                        | サーバーからダウンロードされたファイルの最大サイズおよ<br>び最小サイズ(バイト単位)。                                                 |
| longest response to connect<br>shortest response to connect | クライアントから要求されたネットワーク接続をサーバーで<br>確立するのにかかった最長時間および最短時間(ミリ秒単<br>位)。                              |
| response to load                                            | longest response to load shortest   サーバーがクライアントからのダウンロード要求を実行する<br>までにかかった最長時間および最短時間(ミリ秒単位)。 |
| longest load time shortest load<br>time                     | サーバーがファイル全体のダウンロードを完了するまでにか<br>かった最長時間および最短時間(ミリ秒単位)。                                         |
| max connections                                             | 最大同時接続数。                                                                                      |
| established connections                                     | 現在アクティブな接続および過去に確立された接続の数。                                                                    |
| <b>Load Rate</b>                                            | ダウンロード速度 (バイト/時間、バイト/分、バイト/秒、およ<br>びバイト/ミリ秒単位)。                                               |
| app_requests                                                | GET 要求および POST 要求の数。                                                                          |
| app callbacks                                               | アプリケーションへのコールバックの数。                                                                           |
| 200_OK_rsp                                                  | 応答コードが 200 OK または 304 Not Modified であるサーバー<br>メッセージの数。                                        |
| other rsp                                                   | 応答コードが200および304以外のサーバーメッセージの数。                                                                |
| total errors                                                | クライアントで発生したエラーの数。                                                                             |

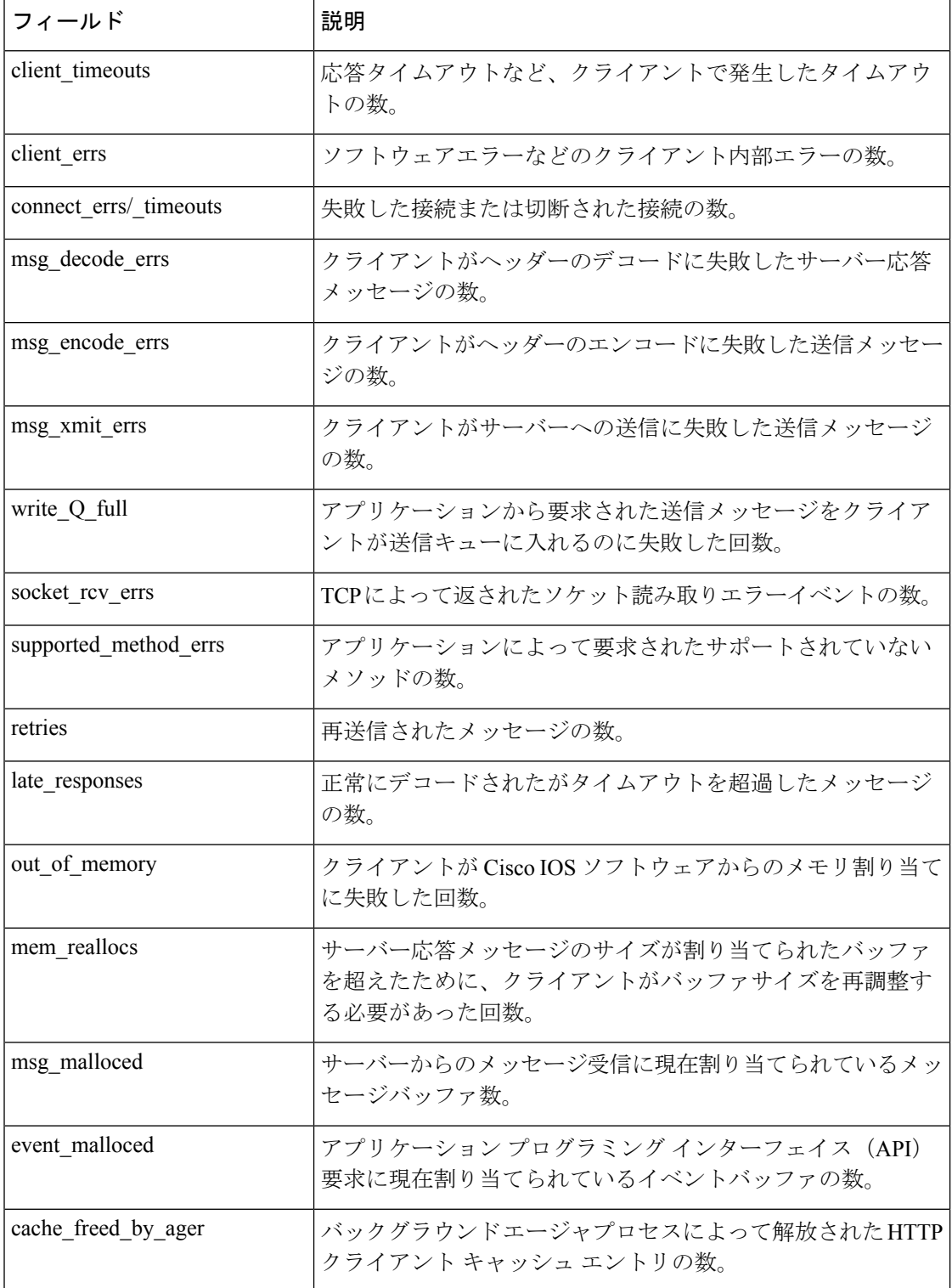

### 関連コマンド

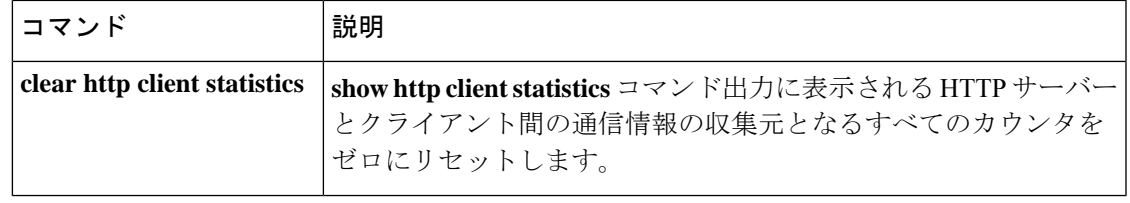

## **show interface dspfarm**

Cisco 7200 シリーズの 2 ポート T1/E1 高密度ポートアダプタに関するデジタルシグナルプロ セッサ(DSP)情報を表示するには、特権 EXEC モードで **show interface dspfarm** コマンドを 使用します。

**show interface dspfarm** [{*slot***/***port*}] **dsp** [{*number*}] [{**long** | **short**}]

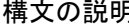

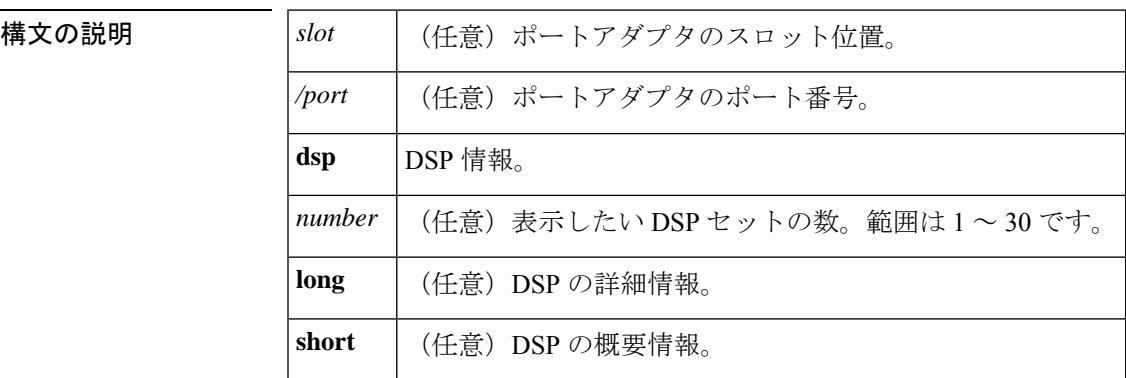

コマンド デフォルトの動作や値はありません。

コマンド モード 特権 EXEC(#)

### コマンド履歴

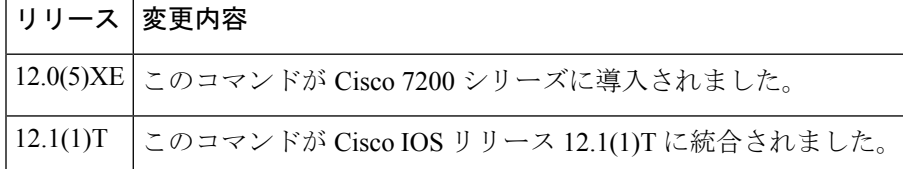

使用上のガイドライン このコマンドの **show interface dspfarm <x/y | x/y/z> dsp tdm** 形式を使用すると、ローカル時分 割多重(TDM)クロスコネクトマップを表示できます。

<sup>例</sup> 次に、このコマンドで Cisco <sup>7200</sup> シリーズ ルータのシャーシスロット <sup>3</sup> ポートアダプ タスロット 0 を指定した場合の出力例を示します。

```
Router# show interface dspfarm 3/0
DSPfarm3/0 is up, line protocol is up
 Hardware is VXC-2T1/E1
  MTU 256 bytes, BW 12000 Kbit, DLY 0 usec,
    reliability 255/255, txload 4/255, rxload 1/255
  Encapsulation VOICE, loopback not set
  C549 DSP Firmware Version:MajorRelease.MinorRelease (BuildNumber)
     DSP Boot Loader:255.255 (255)
     DSP Application:4.0 (3)
    Medium Complexity Application:3.2 (5)
    High Complexity Application:3.2 (5)
  Total DSPs 30, DSP0-DSP29, Jukebox DSP id 30
  Down DSPs:none
```
Total sig channels 120 used 24, total voice channels 120 used 0 0 active calls, 0 max active calls, 0 total calls 30887 rx packets, 0 rx drops, 30921 tx packets, 0 tx frags 0 curr dsp tx queued, 29 max dsp tx queued Last input never, output never, output hang never Last clearing of "show interface" counters never Queueing strategy:fifo Output queue 0/0, 0 drops; input queue 0/75, 0 drops 5 minute input rate 13000 bits/sec, 94 packets/sec 5 minute output rate 193000 bits/sec, 94 packets/sec 30887 packets input, 616516 bytes, 0 no buffer Received 0 broadcasts, 0 runts, 0 giants, 0 throttles 0 input errors, 0 CRC, 0 frame, 0 overrun, 0 ignored, 0 abort 30921 packets output, 7868892 bytes, 0 underruns 0 output errors, 0 collisions, 0 interface resets 0 output buffer failures, 0 output buffers swapped out

下の表に、このコマンド出力で表示される重要なフィールドの説明を示します。

| フィールド                        | 説明                                                                                                    |
|------------------------------|----------------------------------------------------------------------------------------------------|
| DSPfarm3/0 is up             | DSPfarm インターフェイスが動作中です。インターフェイスの状態<br>は、up (動作中)、down (停止中)、または administratively down<br>(管理上停止中) のいずれかです。 |
| Line protocol is             | 回線プロトコルを取り扱うソフトウェアプロセスが当該回線を使用<br>可能と判定しているか、あるいは回線プロトコルが管理者により停<br>止状態にされているか。                            |
| Hardware                     | ハードウェアのバージョン番号。                                                                                            |
| <b>MTU</b>                   | 256 バイト。                                                                                                   |
| <b>BW</b>                    | 12000 キロビット。                                                                                               |
| DIY                          | インターフェイスの遅延(マイクロ秒単位)。                                                                                      |
| Reliability                  | 255 を分母とする分数で表したインターフェイスの信頼性 (255/255<br>は100%の信頼性。便宜上、5分間の平均から算出されます)。                                    |
| <b>TxLoad</b>                | 送信パケット数。                                                                                                   |
| Rxload                       | 受信パケット数。                                                                                                   |
| Encapsulation                | インターフェイスに割り当てられているカプセル化方式。                                                                                 |
| Loopback                     | ループバック状態。                                                                                                  |
| C549 DSP Firmware<br>Version | インストールされている DSP ファームウェアのバージョン。                                                                             |
| <b>DSP</b> Boot Loader       | DSP ブートローダのバージョン。                                                                                          |

表 **<sup>10</sup> : show interface dspfarm** のフィールドの説明

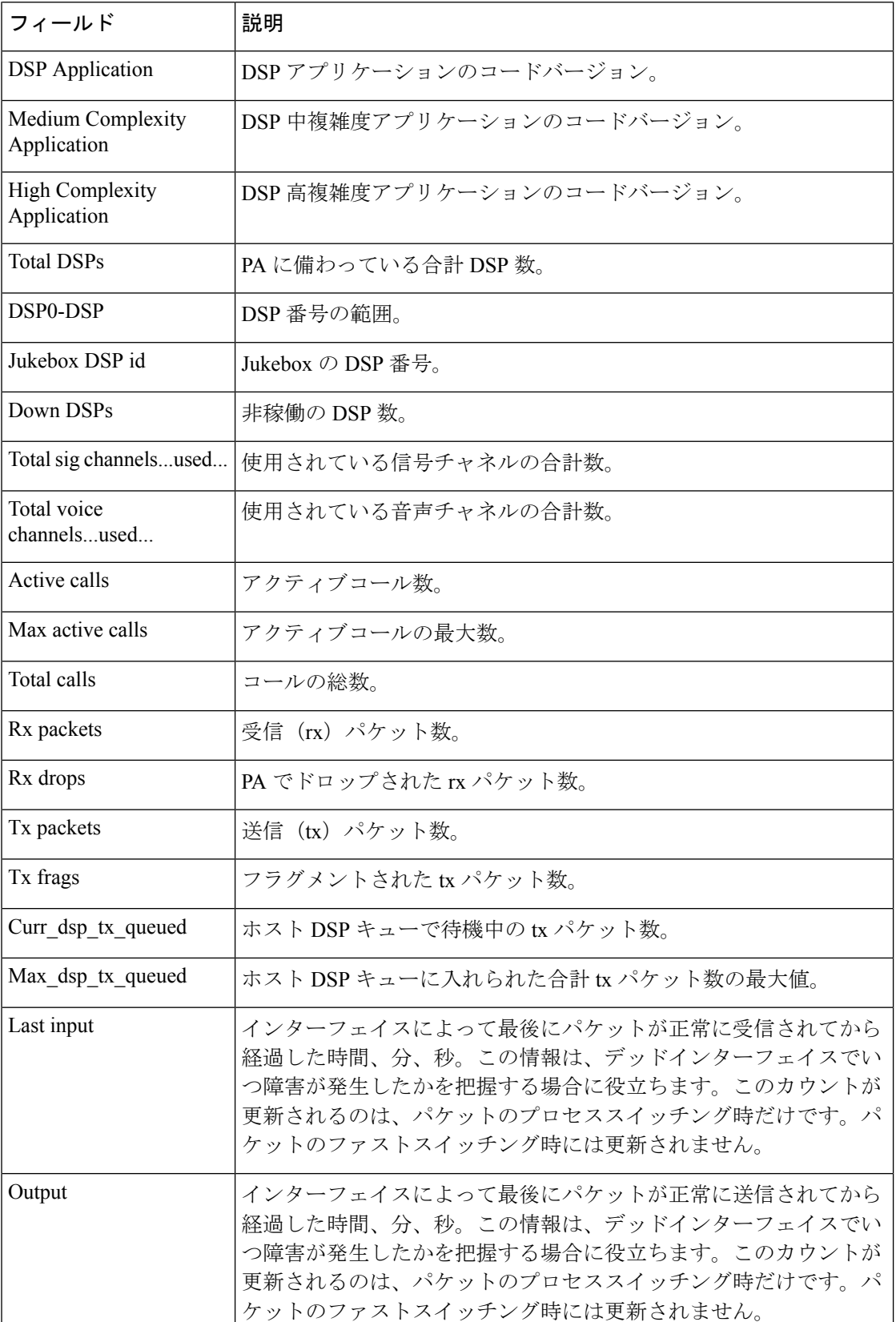

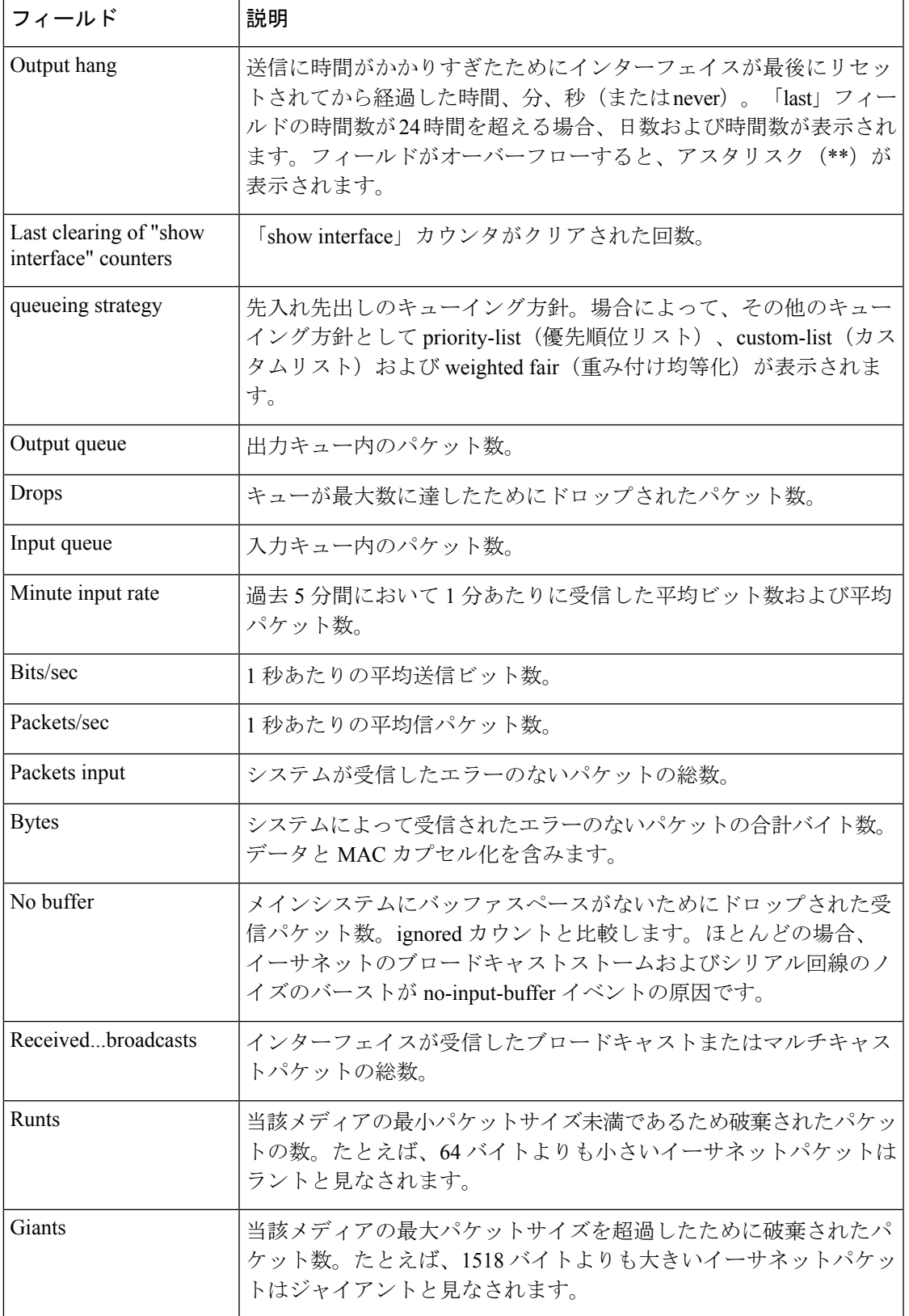

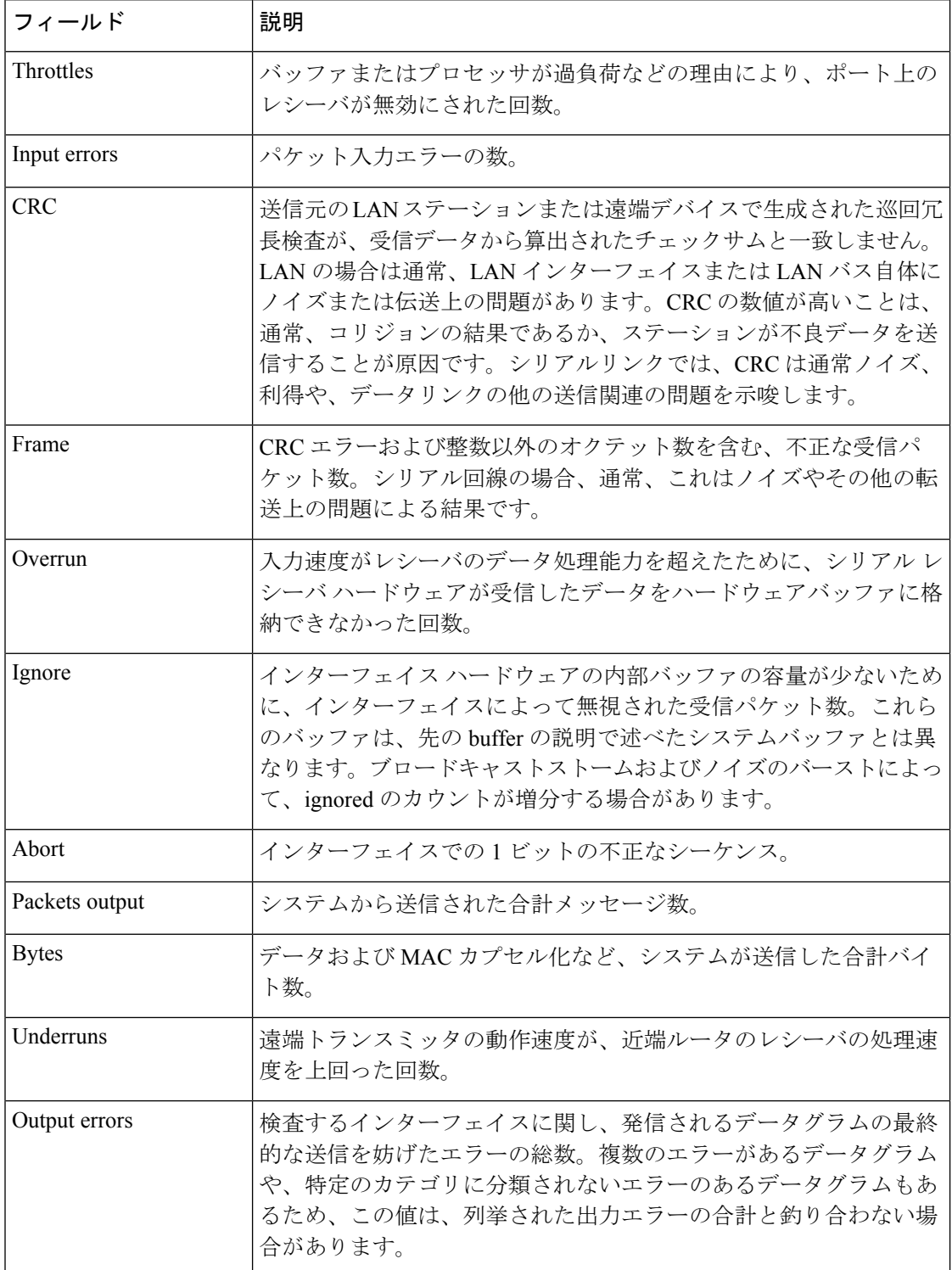
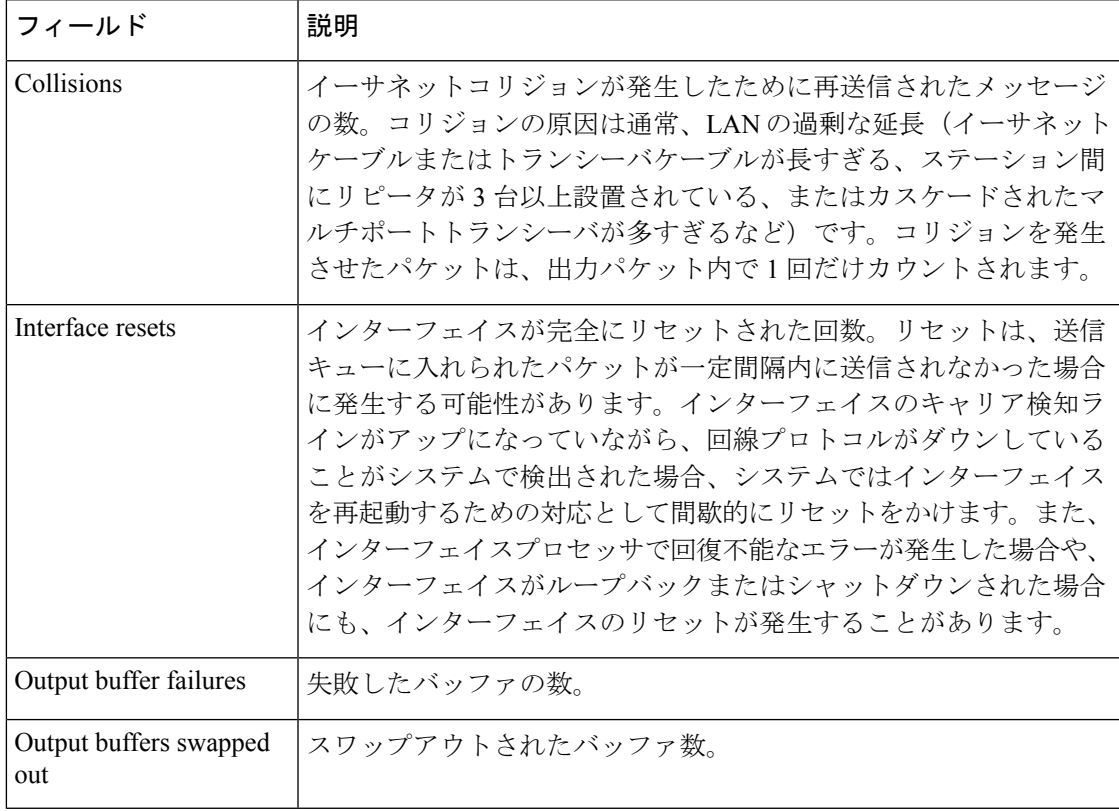

### 関連コマンド コマンド 説明

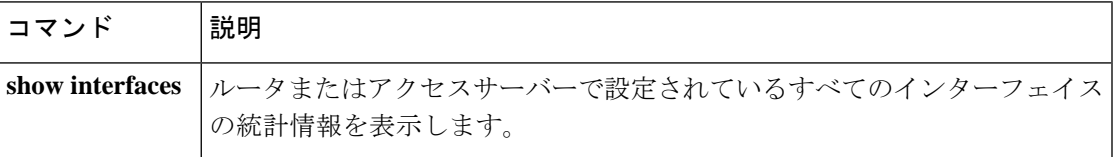

## **show interfaces cable-modem**

ケーブルモデムポートに設定されているすべてのインターフェイスの統計を表示し、当該モデ ムの Hybrid Fiber-Coax(HFC)統計を定義するには、特権 EXEC モードで **show interfaces cable-modem** コマンドを使用します。

**show interfaces cable-modem** *port*

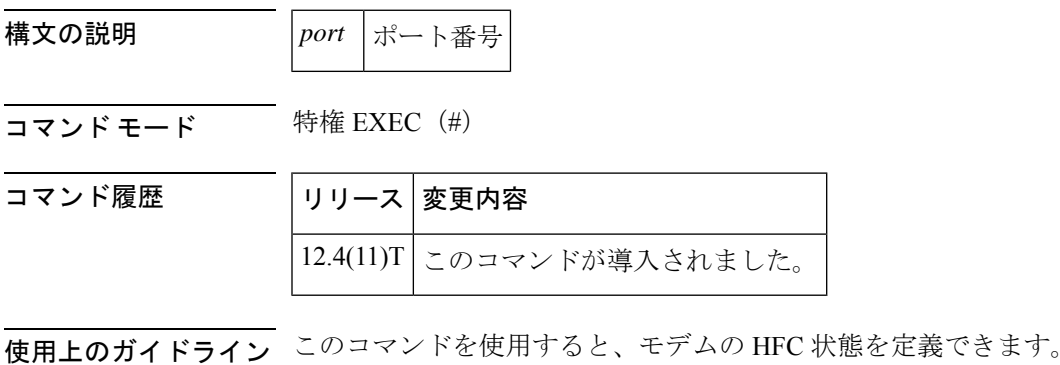

<sup>例</sup> 次の例では、モデムのHFC状態が表示されています。出力結果は、ネットワークに設 定されているインターフェイスによって異なります。

#### Router# **show interfaces cable-modem 0/1/0**

cable-modem0/1/0 is up, line protocol is up HFC state is OPERATIONAL, HFC MAC address is 00d0.59e1.2073 Hardware is Cable modem, address is 0014.f26d.10b2 (bia 0014.f26d.10b2) Internet address is 00.0.0.01/1 MTU 1500 bytes, BW 1544 Kbit, DLY 6470 usec, reliability 255/255, txload 247/255, rxload 246/255 Encapsulation ARPA, loopback not set ARP type: ARPA, ARP Timeout 04:00:00 Last input 00:00:01, output 00:00:00, output hang never Last clearing of "show interface" counters 00:07:03 Input queue: 0/75/0/0 (size/max/drops/flushes); Total output drops: 83594 Queueing strategy: Class-based queueing Output queue: 61/1000/64/83594 (size/max total/threshold/drops) Conversations 2/5/256 (active/max active/max total) Reserved Conversations 0/0 (allocated/max allocated) Available Bandwidth 232 kilobits/sec 30 second input rate 2581000 bits/sec, 987 packets/sec 30 second output rate 1585000 bits/sec, 639 packets/sec HFC input: 0 errors, 0 discards, 0 unknown protocols 0 flow control discards HFC output: 0 errors, 0 discards 304582 packets input, 105339474 bytes, 0 no buffer Received 0 broadcasts, 0 runts, 0 giants, 1 throttles 0 input errors, 0 CRC, 0 frame, 0 overrun, 0 ignored 0 input packets with dribble condition detected 228195 packets output, 78392605 bytes, 0 underruns 0 output errors, 0 collisions, 1 interface resets 0 babbles, 0 late collision, 0 deferred 0 lost carrier, 0 no carrier 0 output buffer failures, 0 output buffers swapped out

次の表で、この出力に表示される重要なフィールドを説明します。

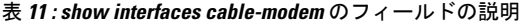

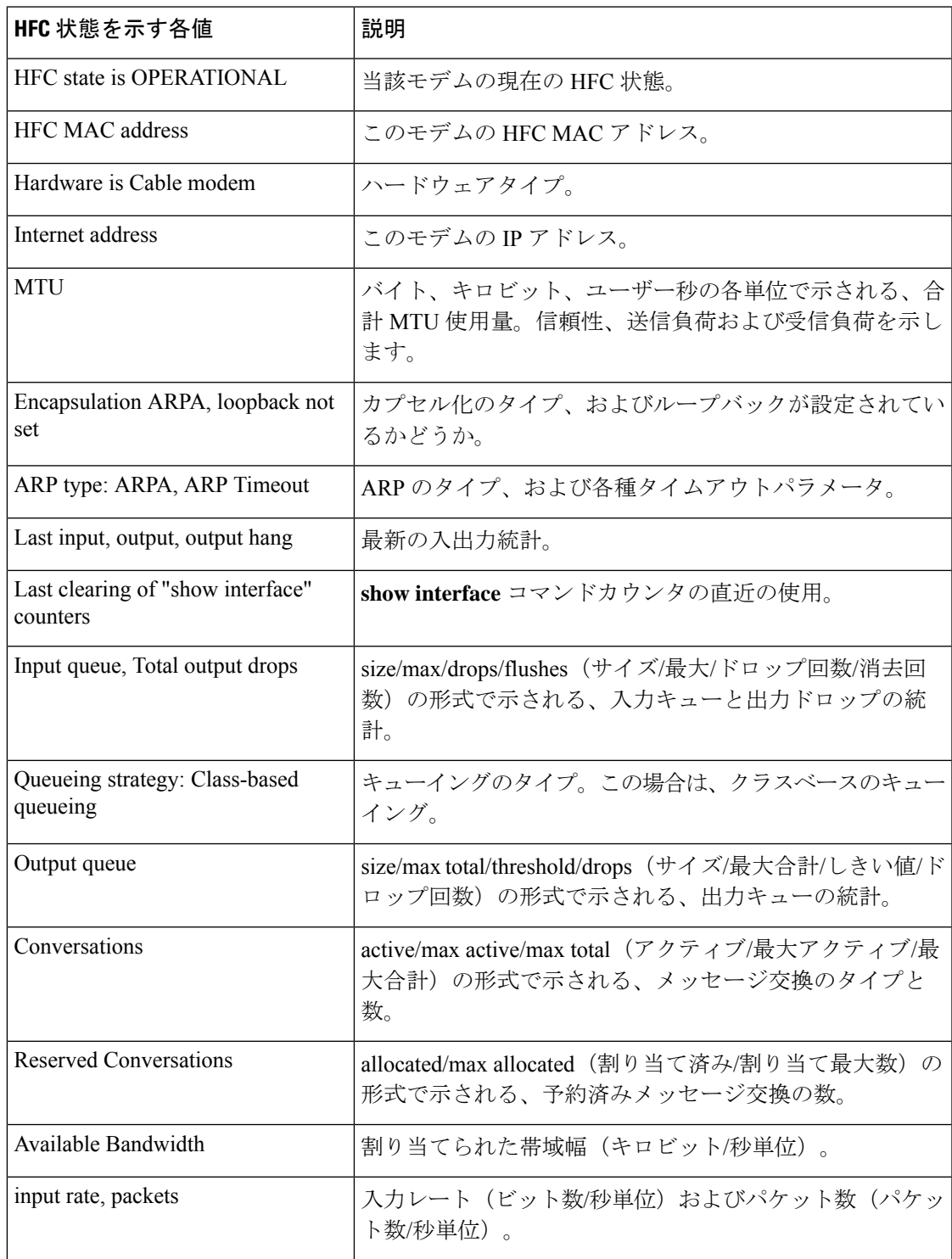

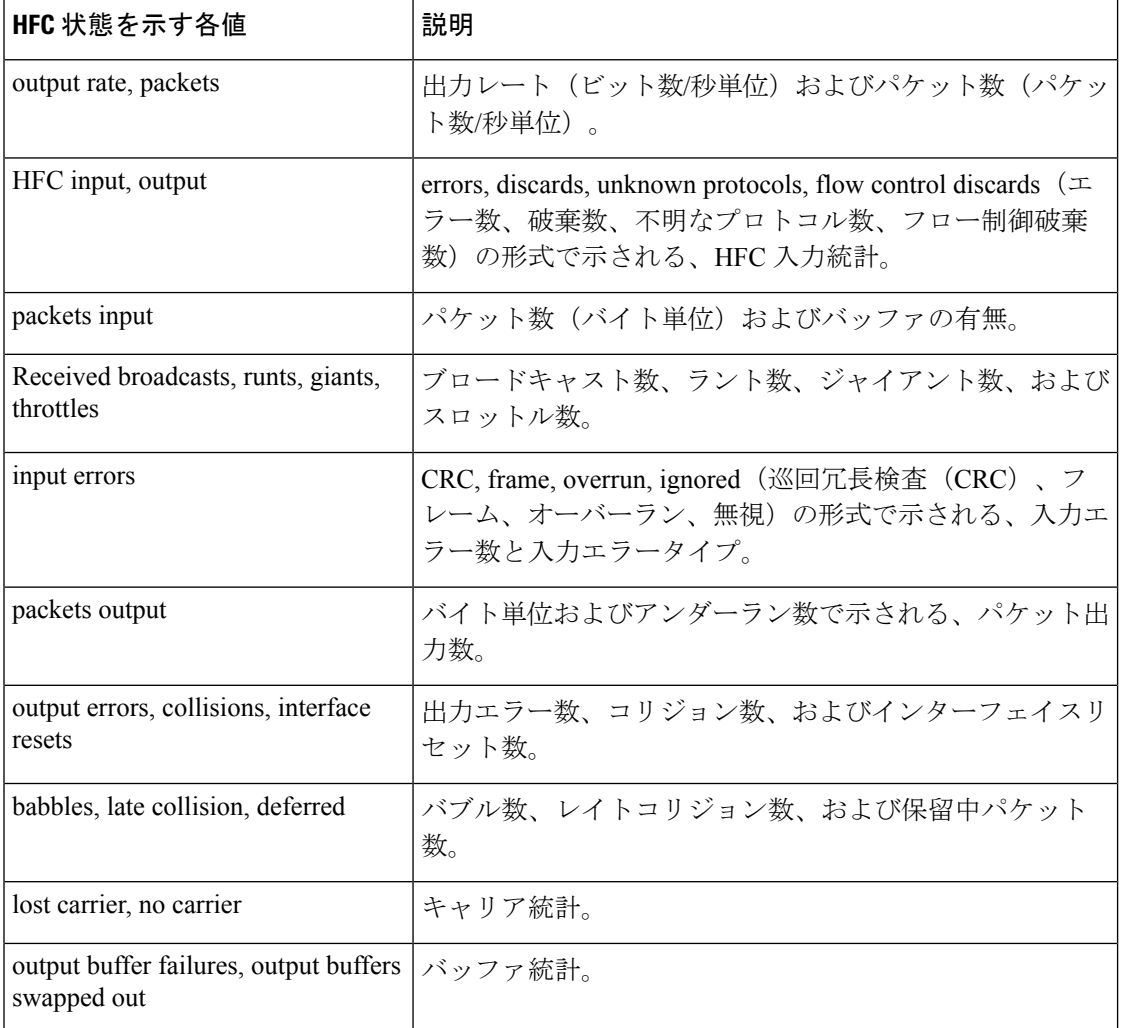

HFC 状態は、ケーブルモデム終端システム (CMTS)へのケーブルモデム接続の Data Over Cable Service Interface Specification (DOCSIS) 状態を指します。次の表で、HFC 状態の各値を説明します。

### 表 **12 : HFC** 状態を示す各値

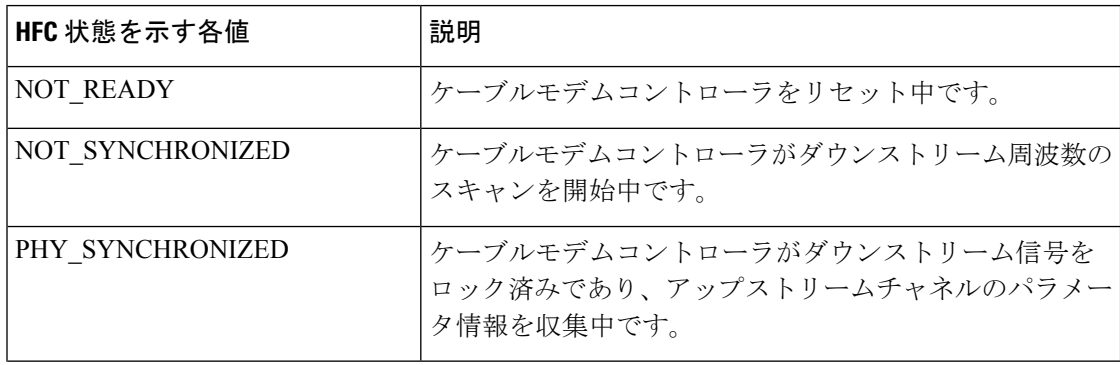

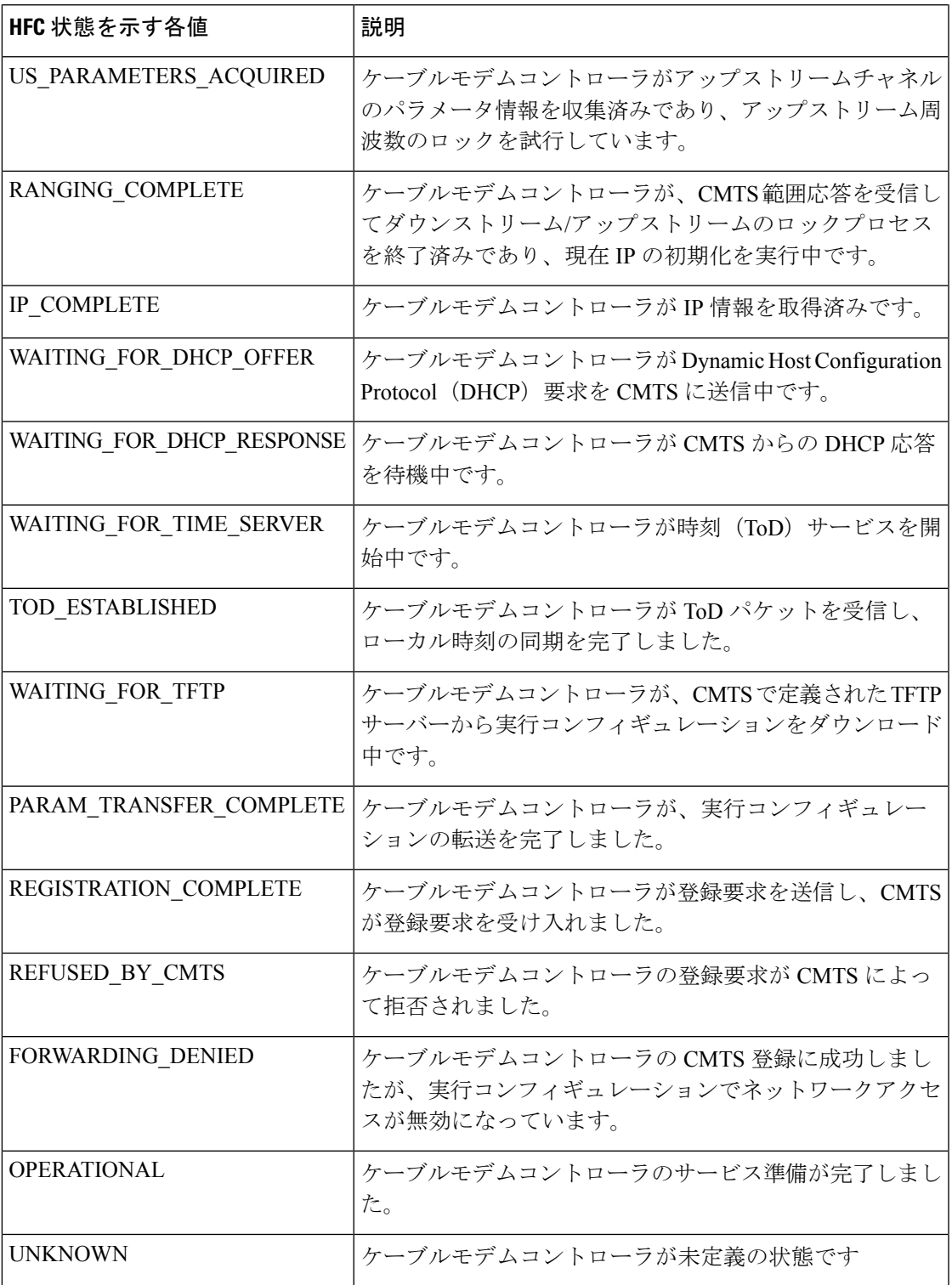

次の表に、各入力エラーの説明を示します。

 $\overline{\phantom{a}}$ 

### 表 **13 :** 入力エラーの説明

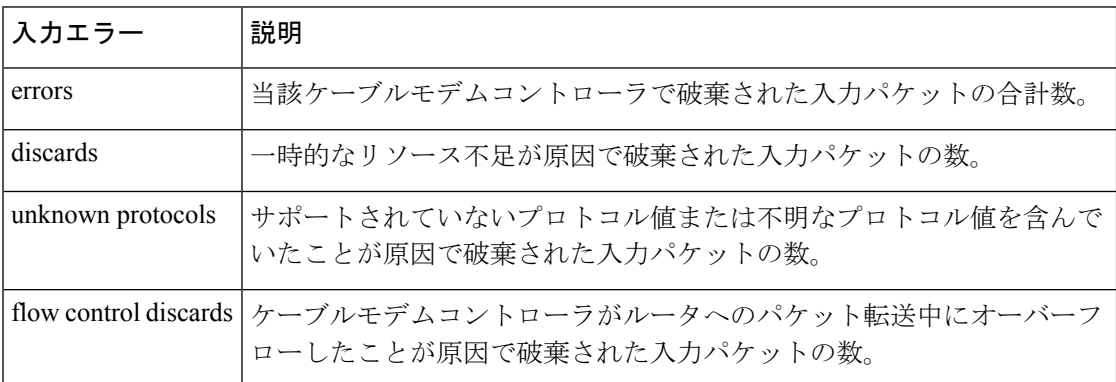

次の表に、各出力エラーの説明を示します。

### 表 **<sup>14</sup> :** 出力エラーの説明

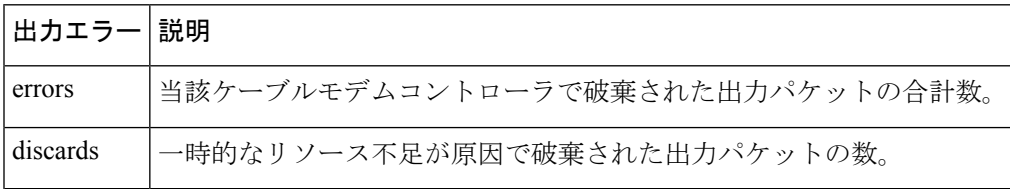

### 関連コマンド コマンド 説明

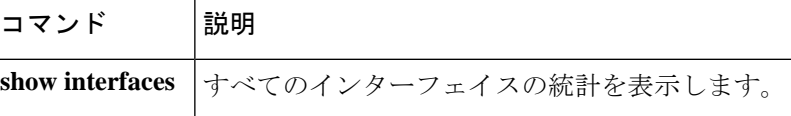

## **show ip address trusted check**

VoIP 送信元からのコールセットアップの信頼性を確認するには、特権 EXEC モードで **show ip address trusted check** コマンドを使用します。

**show ip address trusted check** {*IPv4 address IPv6 address*}

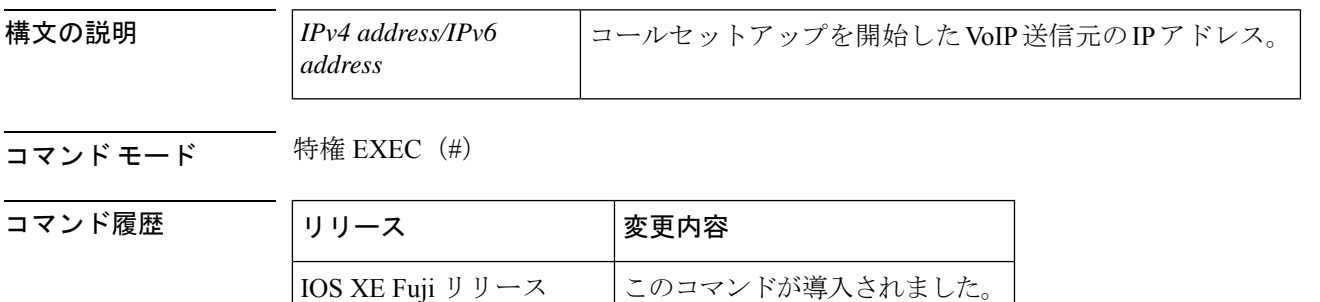

使用上のガイドライン 不正通話防止機能の **show ipaddresstrustedcheck** コマンドを使用すると、着信 H.323 トランク コールまたは着信SIPトランクコールの信頼性を確認できます。IPアドレスの認証によって、 着信コールの信頼性が検証されます。

> このコマンドは信頼できる IP アドレスリストをチェックし、エントリが送信元 IP アドレスと 一致した場合に認証が成功します。信頼できるIPアドレスリストを表示するには、特権EXEC モードで **show ip address trusted list** コマンドを使用します。

### 例

16.8.1

次に、VoIP 送信元 15.1.0.1 で IP アドレス認証が成功した例を示します。

Router# **show ip address trusted check 15.1.0.1** ip[15.1.0.1] authenticate is PASSED by peer ip addr

次に、VoIP 送信元 15.3.0.1 で IP アドレス認証が失敗した例を示します。

Router# **show ip address trusted check 15.3.0.1** ip[15.3.0.1] authentication is FAILED!

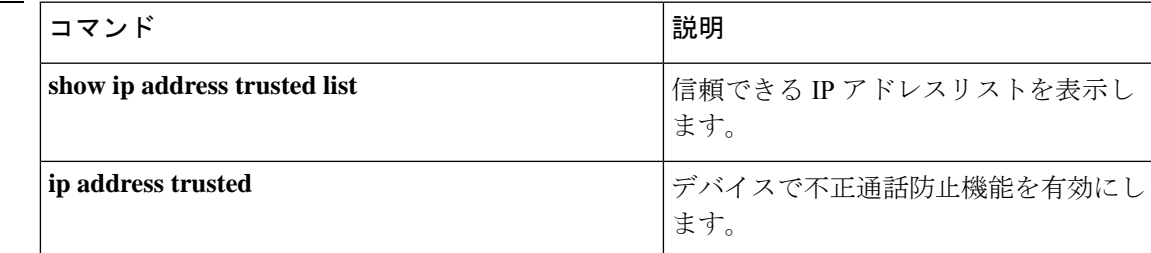

# **show iua as**

アプリケーションサーバー(AS)の現在の状態に関する情報を表示するには、特権EXECモー ドで **show iua as** コマンドを使用します。

**show iua as** {**all** | **name** *as-name*}

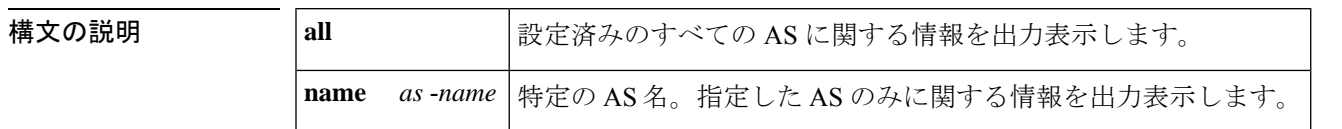

コマンド モード 特権 EXEC(#)

コマンド履歴

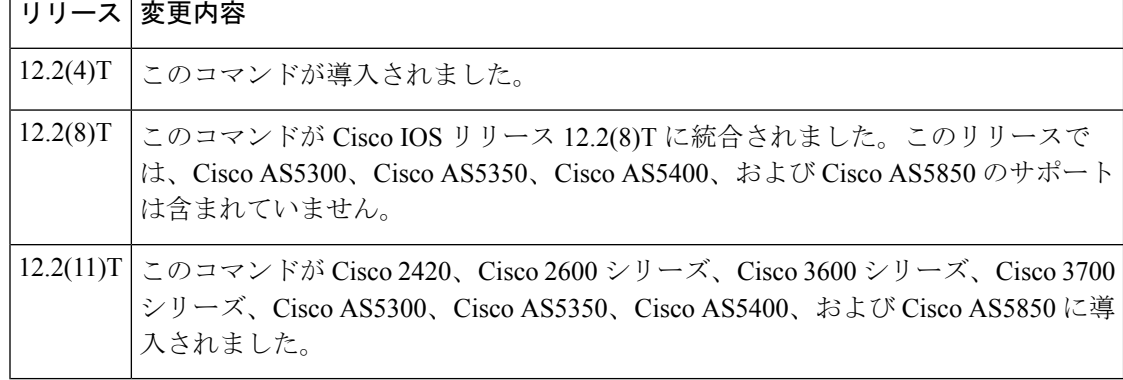

使用上のガイドライン **show iua as all** コマンドを使用すると、フェールオーバータイマーの値を表示できます。フェ イルオーバータイマー値を使用するアプリケーションに合わせて変更する前に、現在のフェイ ルオーバータイマー値を知っておく必要があります。

<sup>例</sup> 次に示すこのコマンドの出力例では、AS(as1)の現在の状態はアクティブであり、<sup>4</sup> つの PRI インターフェイスでこの AS を使用するよう設定されていることが示されて います。

```
Router# show iua as all
Name of AS :as1
        Total num of ASPs configured :2
                asp1
                asp2
        Current state : ACTIVE
        Active ASP :asp1
        Number of ASPs up :1
        Fail-Over time : 4000 milliseconds
        Local address list : 10.1.2.345 10.2.3.456
        Local port:2139
        Interface IDs registered with this AS
                 Interface ID
                 0 (Dchannel0)
                 3 (Dchannel3)
```
- 2 (Dchannel2)
- 1 (Dchannel1)

下の表に、このコマンド出力で表示される重要なフィールドの説明を示します。

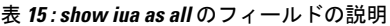

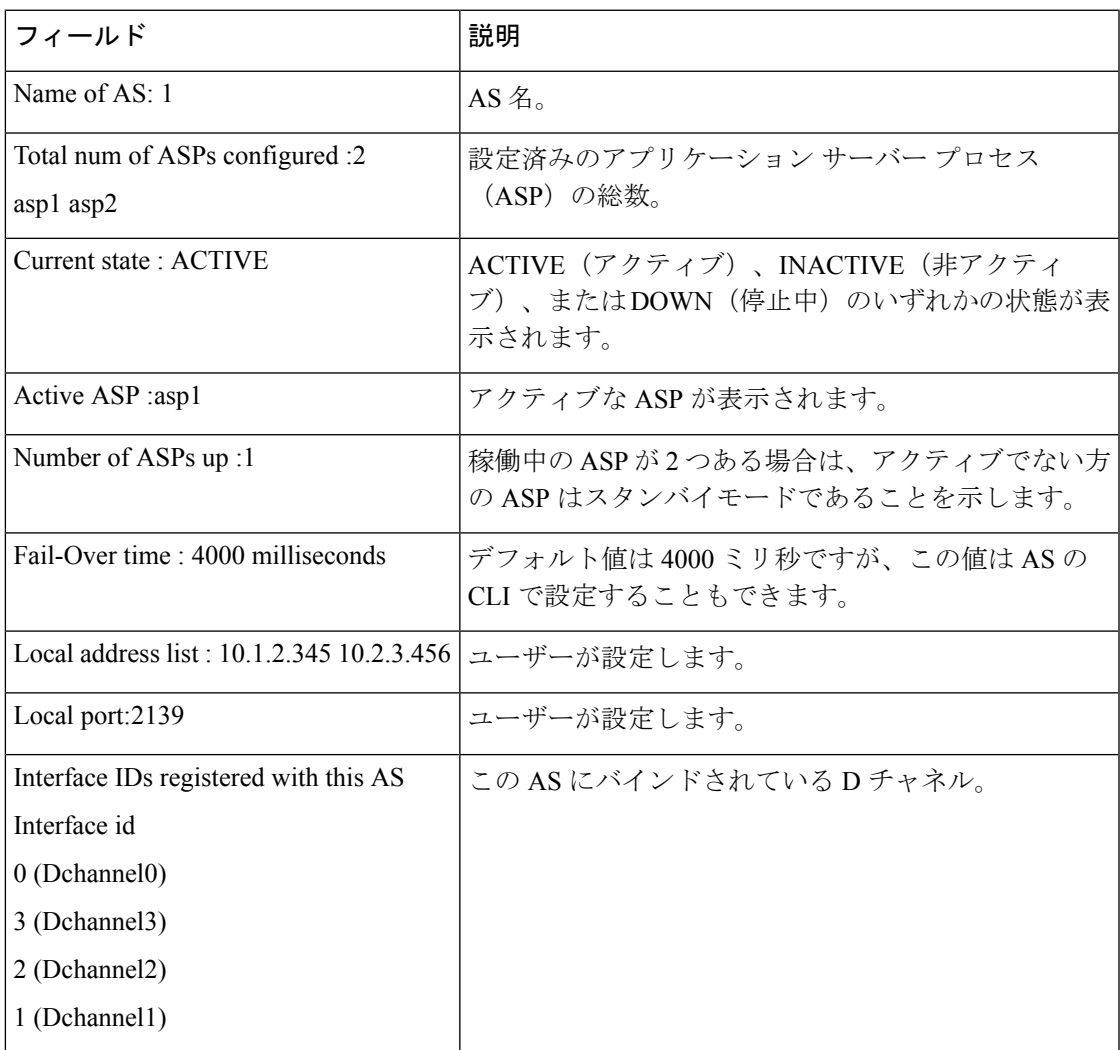

### 関連コマンド コマンド 説明

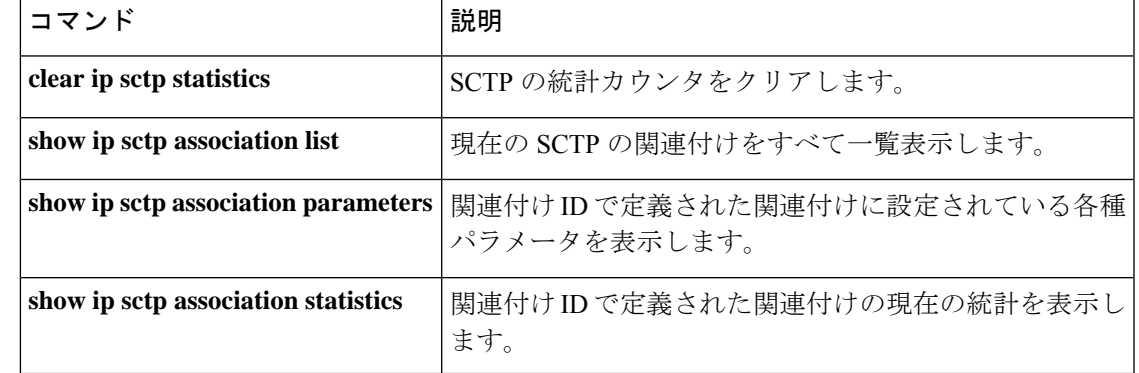

L

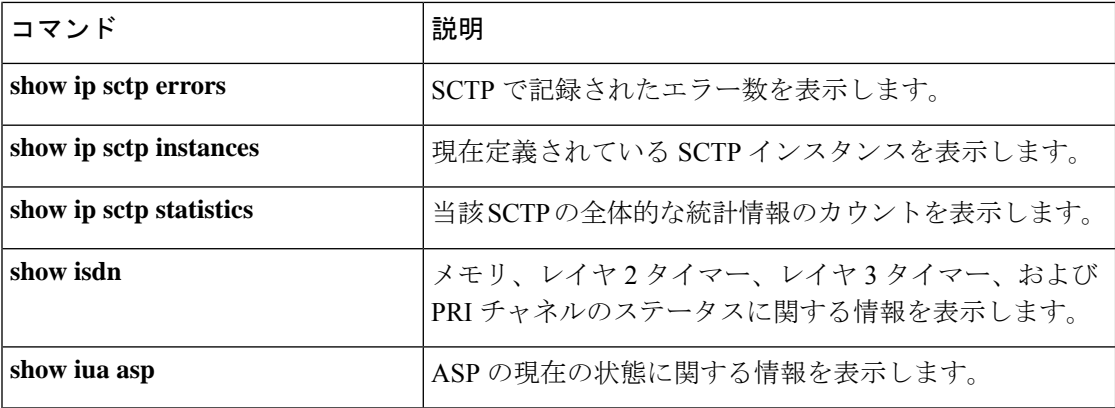

# **show iua asp**

アプリケーション サーバー プロセス (ASP) の現在の状態に関する情報を表示するには、特 権 EXEC モードで **show iua asp** コマンドを使用します。

**show iua asp** {**all** | **name** *asp-name*}

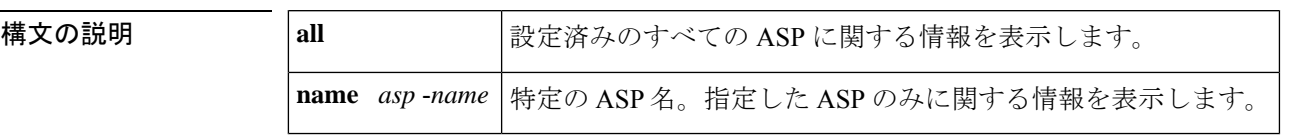

コマンド モード 特権 EXEC (#)

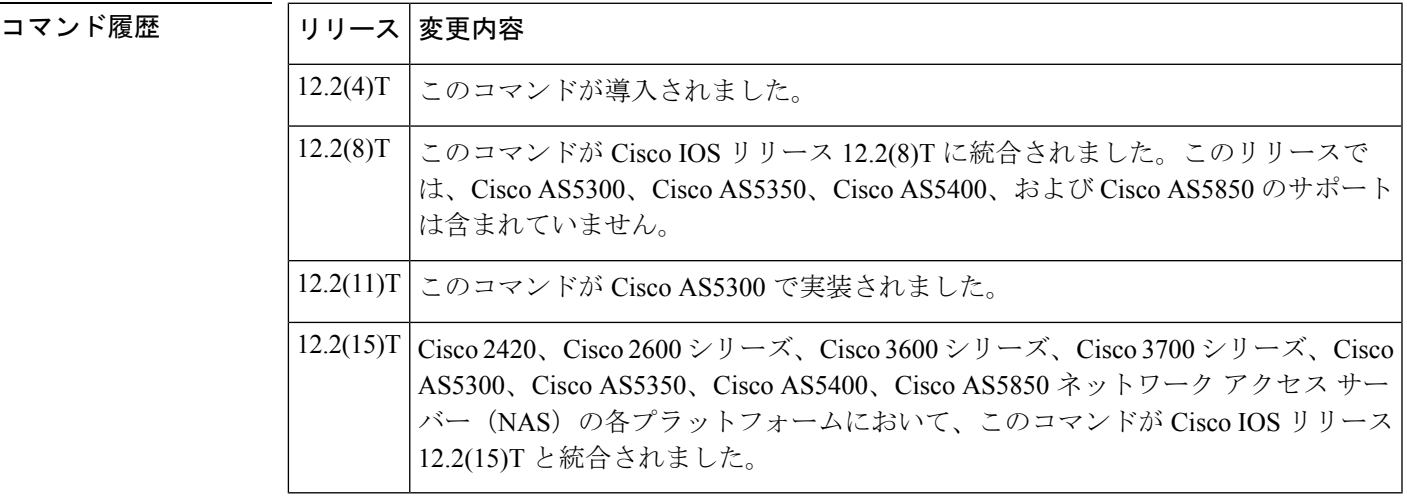

使用上のガイドライン このコマンドは、ストリーム制御伝送プロトコル (SCTP) アソシエーションを確立します。1 つのアプリケーションサーバー(AS)に設定できる ASP は最大 2 つのみです。

<sup>例</sup> 次に示すコマンド **show iua asp all** の一般的な出力では、ASP(asp1)の現在の状態が アクティブであることが示されています。このコマンドでは、この ASP で使用中の SCTP アソシエーションに関する情報も表示されます。

> Router# **show iua asp all** Name of ASP :asp1 Current State of ASP:ASP-Active Current state of underlying SCTP Association IUA ASSOC ESTAB , assoc id 0 SCTP Association information : Local Receive window :9000 Remote Receive window :9000 Primary Dest address requested by IUA 10.11.2.33 Effective Primary Dest address 10.11.2.33 Remote address list :10.22.3.44 Remote Port :9900 Statistics :

Invalid SCTP signals Total :0 Since last 0 SCTP Send failures :0

下の表に、このコマンド出力で表示される重要なフィールドの説明を示します。

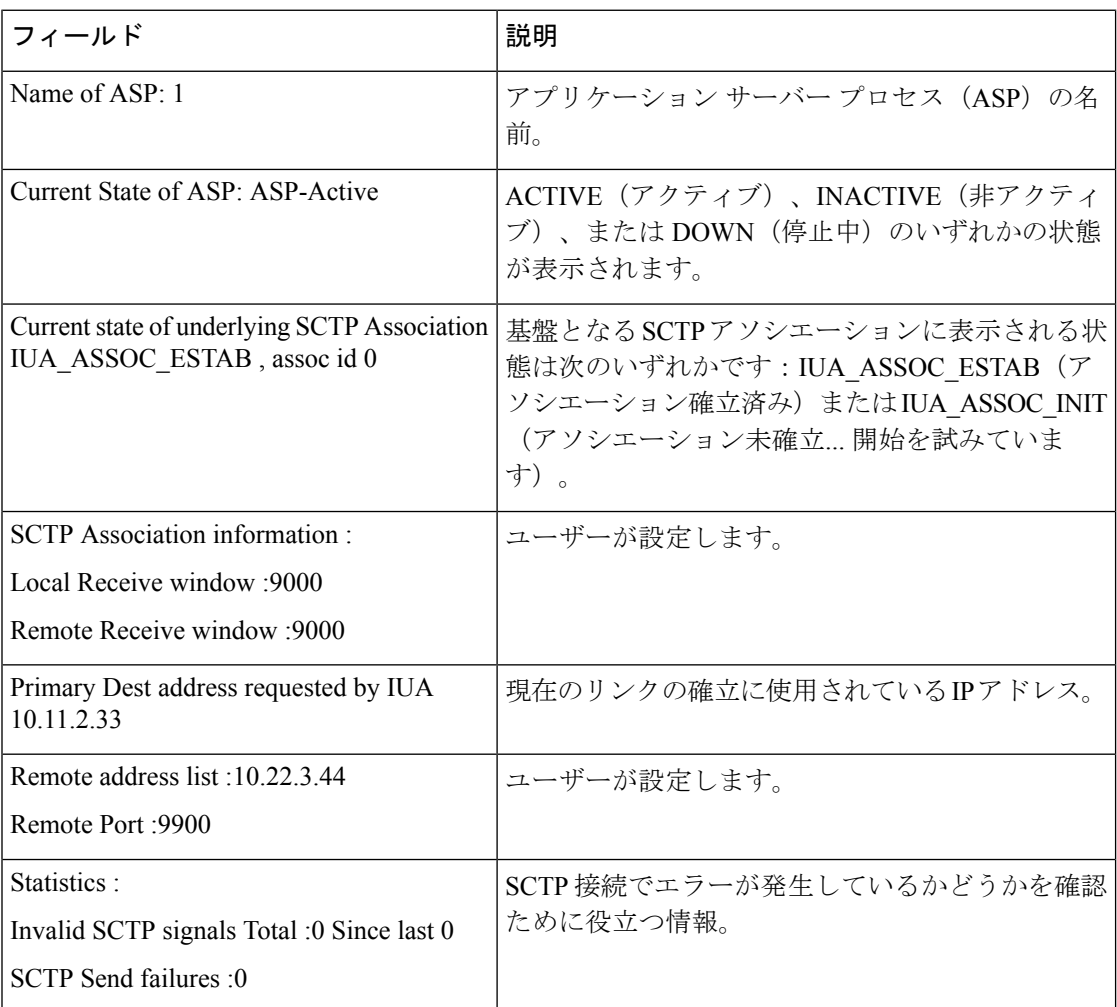

### 表 **<sup>16</sup> : show iua asp all** のフィールドの説明

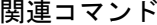

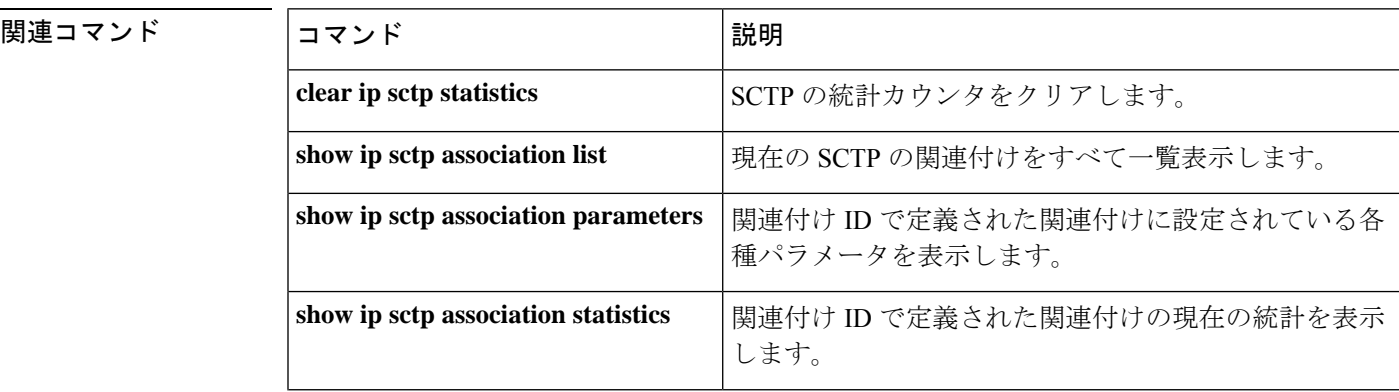

 $\overline{\phantom{a}}$ 

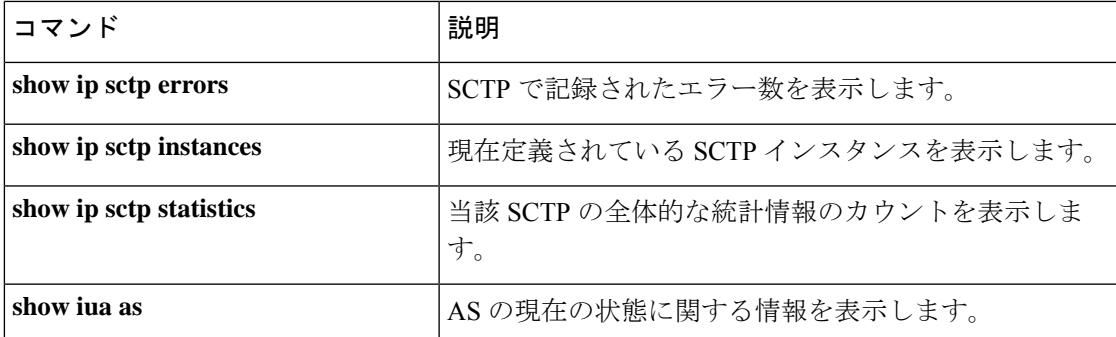

# **show media-proxy sessions**

CUBE メディアプロキシ上のアクティブまたは完了済みの SIP 録音セッションに関する詳細を 表示するには、特権 EXEC モードで **show media-proxy sessions** コマンドを使用します。

**show media-proxy sessions** [ **summary**[ **history** ] | **call-id** *call-id* | **session-id** *WORD*|**metadata-session-id** *x-session-id*]

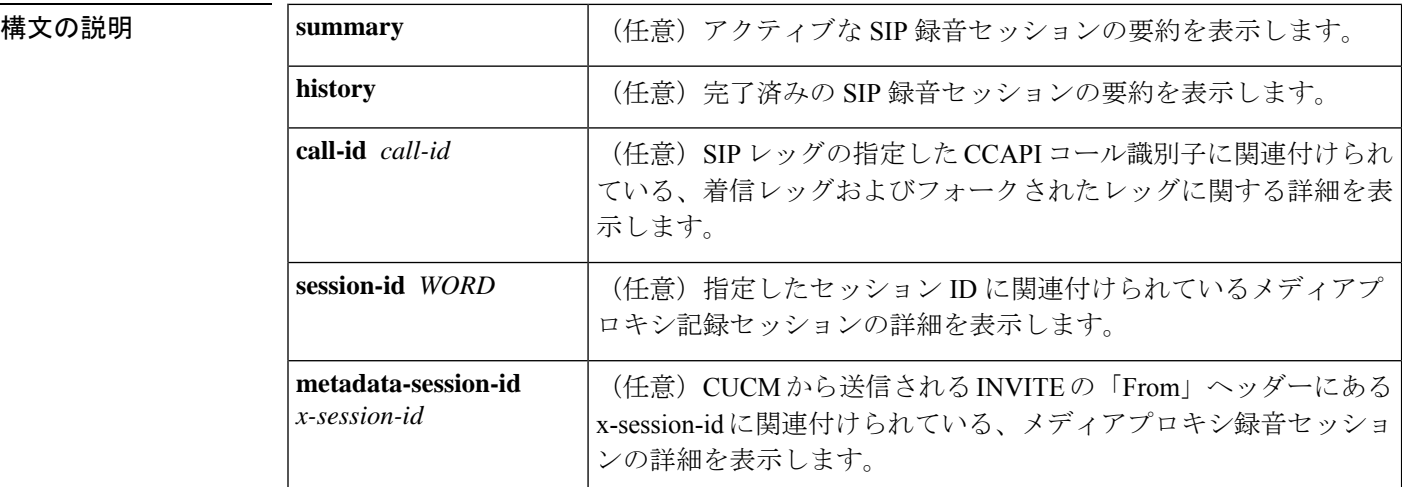

**コマンド デフォルト**<br>コマンド デフォルト アクティブな記録セッションの詳細を表示します。

コマンド モード 特権 EXEC(#)

コマンド履歴

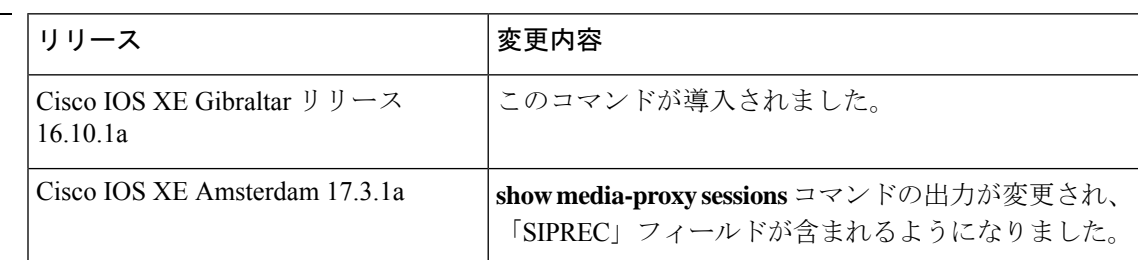

使用上のガイドライン **show media-proxy sessions** コマンドを使用すると、着信コールID、フォークされたコールID、 セッション ID、ダイヤルピアタグ、IP、ポート番号、合計セッション数や失敗した録音セッ ションなど、録音セッションに関する詳細情報を表示できます。

> また、特定の SIP レッグコール ID の詳細を取得することもできます。MSP コール ID は、こ のコマンドの有効な値ではありません。

### 例

次に、**show media-proxy sessions** コマンドの出力例を示します。

Device# **show media-proxy sessions**

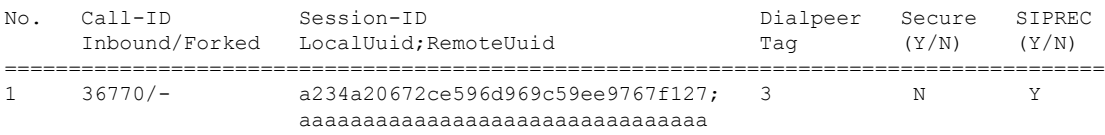

次の例は、アクティブな録音セッションの詳細を表示したものです。

### Device# **show media-proxy sessions summary**

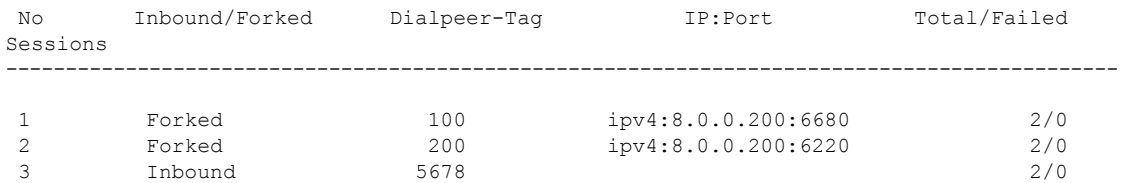

次の例は、完了済みの録音セッションの詳細を表示したものです。

### Device# **show media-proxy sessions summary history**

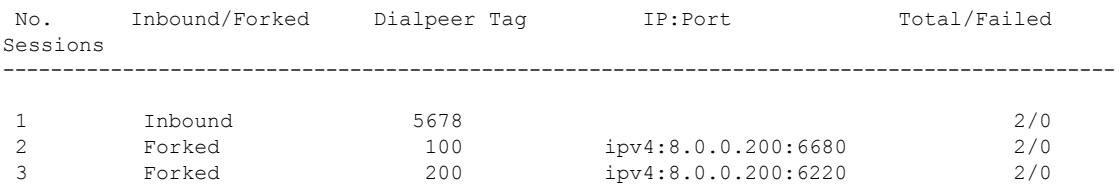

次の例は、指定した SIP レッグコール ID の詳細を表示したものです。

### Device# **show media-proxy sessions call-id 2**

CC Call-ID: 1 Inbound-leg Dur: 00:00:15 tx: 0/0 rx: 1484/296800 lost: 0/0/0 delay: 0/0/0ms Remote-Addr: 8.41.17.71:6009 Local-Addr: 8.43.33.203:8000 rtt:0ms pl:0/0ms Dialpeer-Tag: 100 Negotiated-Codec: g711ulaw SRTP-Status: off SRTP-Cipher: NA LocalUUID: 6bde661e9767590b930f3427ad6e94e9 RemoteUUID: aaaaaaaaaaaaaaaaaaaaaaaaaaaaaaaa

CC Call-ID: 2 Forked-leg (Primary) Dur: 00:00:15 tx: 1484/296800 rx: 0/0 lost: 0/0/0 delay: 0/0/0ms Remote-Addr: 8.41.17.71:6000 Local-Addr: 8.43.33.203:8002 rtt:0ms pl:0/0ms Dialpeer-Tag: 200 Negotiated-Codec: g711ulaw SRTP-Status: off SRTP-Cipher: NA LocalUUID: bbbbbbbbbbbbbbbbbbbbbbbbbbbbbbbb RemoteUUID: 6bde661e9767590b930f3427ad6e94e9

CC Call-ID: 7 Forked-leg Dur: 00:00:15 tx: 1480/296000 rx: 0/0 lost: 0/0/0 delay: 0/0/0ms Remote-Addr: 8.41.17.71:6001 Local-Addr: 8.43.33.203:8004 rtt:0ms pl:0/0ms Dialpeer-Tag: 300 Negotiated-Codec: g711ulaw SRTP-Status: off SRTP-Cipher: NA LocalUUID: cccccccccccccccccccccccccccccccc RemoteUUID: 6bde661e9767590b930f3427ad6e94e9

```
CC Call-ID: 9 Forked-leg
Dur: 00:00:15 tx: 1479/295800 rx: 0/0 lost: 0/0/0 delay: 0/0/0ms
Remote-Addr: 8.41.17.71:6004 Local-Addr: 8.43.33.203:8006 rtt:0ms pl:0/0ms
Dialpeer-Tag: 400 Negotiated-Codec: g711ulaw
```
SRTP-Status: off SRTP-Cipher: NA LocalUUID: cccccccccccccccccccccccccccccccc RemoteUUID: 6bde661e9767590b930f3427ad6e94e9 CC Call-ID: 11 Forked-leg Dur: 00:00:15 tx: 1479/295800 rx: 0/0 lost: 0/0/0 delay: 0/0/0ms Remote-Addr: 8.41.17.71:6005 Local-Addr: 8.43.33.203:8008 rtt:0ms pl:0/0ms Dialpeer-Tag: 500 Negotiated-Codec: g711ulaw SRTP-Status: off SRTP-Cipher: NA

LocalUUID: cccccccccccccccccccccccccccccccc RemoteUUID: 6bde661e9767590b930f3427ad6e94e9 CC Call-ID: 13 Forked-leg Dur: 00:00:15 tx: 1479/295800 rx: 0/0 lost: 0/0/0 delay: 0/0/0ms

```
Remote-Addr: 8.41.17.71:6008 Local-Addr: 8.43.33.203:8010 rtt:0ms pl:0/0ms
Dialpeer-Tag: 600 Negotiated-Codec: g711ulaw
SRTP-Status: off SRTP-Cipher: NA
```
LocalUUID: cccccccccccccccccccccccccccccccc RemoteUUID: 6bde661e9767590b930f3427ad6e94e9

```
次の例は、指定したセッション ID の詳細を示しています。
```
Device# **show media-proxy sessions session-id 6bde661e9767590b930f3427ad6e94e9** CC Call-ID: 1 Inbound-leg Dur: 00:00:15 tx: 0/0 rx: 1484/296800 lost: 0/0/0 delay: 0/0/0ms Remote-Addr: 8.41.17.71:6009 Local-Addr: 8.43.33.203:8000 rtt: 0ms pl: 0/0ms Dialpeer-Tag: 100 Negotiated-Codec: g711ulaw SRTP-Status: off SRTP-Cipher: NA LocalUUID: 6bde661e9767590b930f3427ad6e94e9 RemoteUUID: aaaaaaaaaaaaaaaaaaaaaaaaaaaaaaaa

CC Call-ID: 2 Forked-leg (Primary) Dur: 00:00:15 tx: 1484/296800 rx: 0/0 lost: 0/0/0 delay: 0/0/0ms Remote-Addr: 8.41.17.71:6000 Local-Addr: 8.43.33.203:8002 rtt: 0ms pl: 0/0ms Dialpeer-Tag: 200 Negotiated-Codec: g711ulaw SRTP-Status: off SRTP-Cipher: NA LocalUUID: bbbbbbbbbbbbbbbbbbbbbbbbbbbbbbbb RemoteUUID: 6bde661e9767590b930f3427ad6e94e9

CC Call-ID: 7 Forked-leg Dur: 00:00:15 tx: 1480/296000 rx: 0/0 lost: 0/0/0 delay: 0/0/0ms Remote-Addr: 8.41.17.71:6001 Local-Addr: 8.43.33.203:8004 rtt: 0ms pl: 0/0ms Dialpeer-Tag: 300 Negotiated-Codec: g711ulaw SRTP-Status: off SRTP-Cipher: NA LocalUUID: cccccccccccccccccccccccccccccccc RemoteUUID: 6bde661e9767590b930f3427ad6e94e9

CC Call-ID: 9 Forked-leg Dur: 00:00:15 tx: 1479/295800 rx: 0/0 lost: 0/0/0 delay: 0/0/0ms Remote-Addr: 8.41.17.71:6004 Local-Addr: 8.43.33.203:8006 rtt: 0ms pl: 0/0ms Dialpeer-Tag: 400 Negotiated-Codec: g711ulaw SRTP-Status: off SRTP-Cipher: NA LocalUUID: cccccccccccccccccccccccccccccccc RemoteUUID: 6bde661e9767590b930f3427ad6e94e9

CC Call-ID: 11 Forked-leg Dur: 00:00:15 tx: 1479/295800 rx: 0/0 lost: 0/0/0 delay: 0/0/0ms Remote-Addr: 8.41.17.71:6005 Local-Addr: 8.43.33.203:8008 rtt: 0ms pl: 0/0ms Dialpeer-Tag: 500 Negotiated-Codec: g711ulaw SRTP-Status: off SRTP-Cipher: NA LocalUUID: cccccccccccccccccccccccccccccccc RemoteUUID: 6bde661e9767590b930f3427ad6e94e9

```
CC Call-ID: 13 Forked-leg
Dur: 00:00:15 tx: 1479/295800 rx: 0/0 lost: 0/0/0 delay: 0/0/0ms
Remote-Addr: 8.41.17.71:6008 Local-Addr: 8.43.33.203:8010 rtt: 0ms pl: 0/0ms
Dialpeer-Tag: 600 Negotiated-Codec: g711ulaw
SRTP-Status: off SRTP-Cipher: NA
LocalUUID: cccccccccccccccccccccccccccccccc RemoteUUID: 6bde661e9767590b930f3427ad6e94e9
```
次の例は、CUCM から送信される INVITE の「From」ヘッダーにある x-session-id に基 づいて、メディアプロキシ録音セッションの詳細を表示したものです。 Device# **show media-proxy sessions metadata-session-id 696dd5d3f7755c6abdc438e93d01febf** CC Call-ID: 77 Inbound-leg Dur: 00:00:46 tx: 0/0 rx: 3105/578880 lost: 0/0/0 delay: 0/0/0ms Remote-Addr: 8.0.0.200:8010 Local-Addr: 8.43.33.203:8048 rtt: 0ms pl: 0/0ms Dialpeer-Tag: 1 Negotiated-Codec: g711ulaw SRTP-Status: off SRTP-Cipher: NA LocalUUID: 528b282b804c5fd098eaba3696c00de2 RemoteUUID: aaaaaaaaaaaaaaaaaaaaaaaaaaaaaaaa CC Call-ID: 78 Forked-leg (Primary) Dur: 00:00:46 tx: 3105/578880 rx: 0/0 lost: 0/0/0 delay: 0/0/0ms Remote-Addr: 8.0.0.200:8014 Local-Addr: 8.43.33.203:8050 rtt: 0ms pl: 0/0ms Dialpeer-Tag: 2 Negotiated-Codec: g711ulaw SRTP-Status: off SRTP-Cipher: NA LocalUUID: bbbbbbbbbbbbbbbbbbbbbbbbbbbbbbbb RemoteUUID: 528b282b804c5fd098eaba3696c00de2 CC Call-ID: 84 Forked-leg Dur: 00:00:46 tx: 3100/577880 rx: 0/0 lost: 0/0/0 delay: 0/0/0ms Remote-Addr: 8.0.0.200:8018 Local-Addr: 8.43.33.203:8052 rtt: 0ms pl: 0/0ms Dialpeer-Tag: 3 Negotiated-Codec: g711ulaw SRTP-Status: off SRTP-Cipher: NA LocalUUID: bbbbbbbbbbbbbbbbbbbbbbbbbbbbbbbb RemoteUUID: 528b282b804c5fd098eaba3696c00de2 CC Call-ID: 86 Forked-leg Dur: 00:00:46 tx: 3101/578080 rx: 0/0 lost: 0/0/0 delay: 0/0/0ms Remote-Addr: 8.0.0.200:8022 Local-Addr: 8.43.33.203:8054 rtt: 0ms pl: 0/0ms Dialpeer-Tag: 4 Negotiated-Codec: g711ulaw SRTP-Status: off SRTP-Cipher: NA LocalUUID: bbbbbbbbbbbbbbbbbbbbbbbbbbbbbbbb RemoteUUID: 528b282b804c5fd098eaba3696c00de2 CC Call-ID: 88 Forked-leg Dur: 00:00:46 tx: 3101/578080 rx: 0/0 lost: 0/0/0 delay: 0/0/0ms Remote-Addr: 8.0.0.200:8026 Local-Addr: 8.43.33.203:8056 rtt: 0ms pl: 0/0ms Dialpeer-Tag: 5 Negotiated-Codec: g711ulaw SRTP-Status: off SRTP-Cipher: NA LocalUUID: bbbbbbbbbbbbbbbbbbbbbbbbbbbbbbbb RemoteUUID: 528b282b804c5fd098eaba3696c00de2 CC Call-ID: 91 Forked-leg

Dur: 00:00:46 tx: 3101/578080 rx: 0/0 lost: 0/0/0 delay: 0/0/0ms Remote-Addr: 8.0.0.200:8030 Local-Addr: 8.43.33.203:8058 rtt: 0ms pl: 0/0ms Dialpeer-Tag: 6 Negotiated-Codec: g711ulaw SRTP-Status: off SRTP-Cipher: NA LocalUUID: bbbbbbbbbbbbbbbbbbbbbbbbbbbbbbbb RemoteUUID: 528b282b804c5fd098eaba3696c00de2

# **show media resource status**

現在のメディアリソースのステータスを表示するには、特権EXECモードで**showmediaresource status** コマンドを使用します。

### **show media resource status**

**構文の説明 このコマンドには引数またはキーワードはありません。** 

コマンド モード 特権 EXEC(#)

コマンド履歴 |リリース | 変更内容 12.3(8)T このコマンドが導入されました。

例 次の例は、現在のメディアリソースのステータスを表示したものです。

```
Router# show media resource status
Resource Providers:
Resource Provider ID :: FLEX_DSPRM Status :: REGISTERED
Service Profiles
MTP ::
 TRANSCODING :: 6 11
CONFERENCING :: 10
Applications :
Application ID : SCCP, Status : REGISTERED
```
下の表に、このコマンド出力で表示される重要なフィールドの説明を示します。

### 表 **<sup>17</sup> : show media resource status** のフィールドの説明

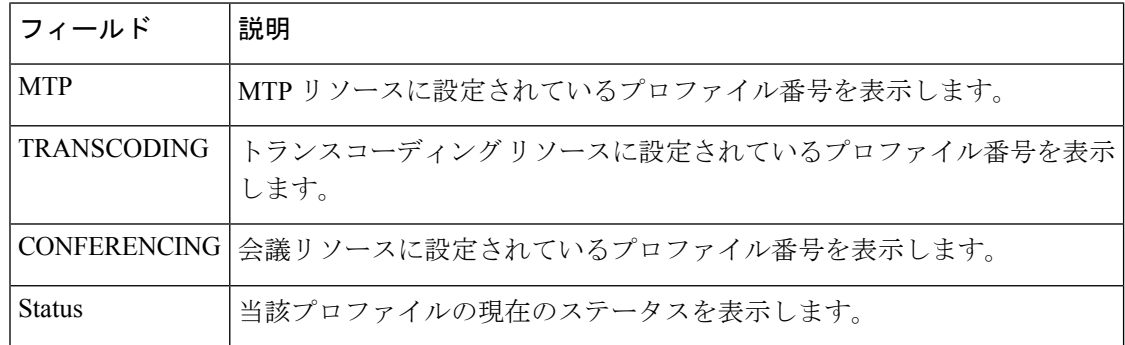

関連コマンド

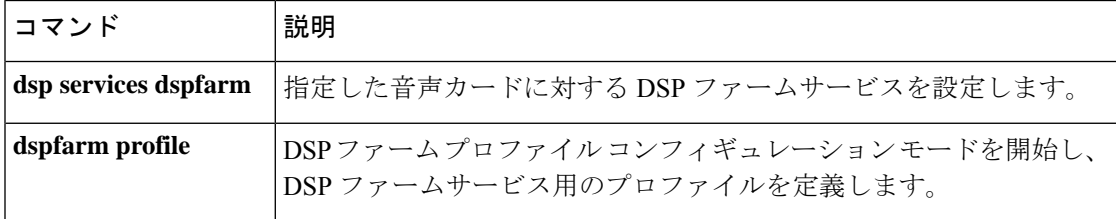

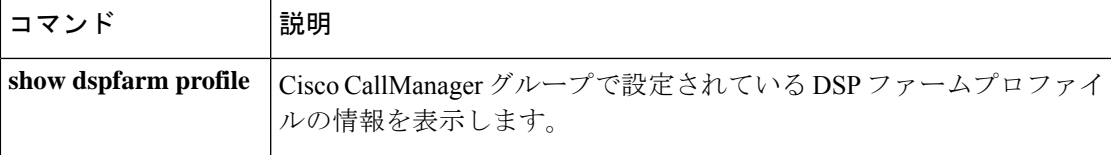

## **show mediacard**

メディアカードの会議、トランスコーディング、メディアターミネーションポイント(MTP) およびデジタルシグナルプロセッサ(DSP)に関する設定情報を表示するには、特権 EXEC モードで **show mediacard** コマンドを使用します。

**show mediacard slot** [{**conference** | **connections** | **dsp** *number*}]

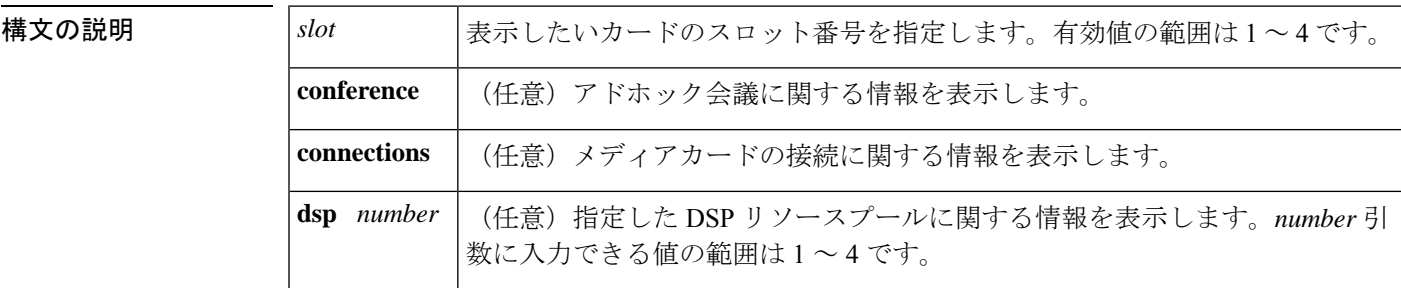

コマンドデフォルト デフォルトの動作や値はありません。

コマンド モード 特権 EXEC (#)

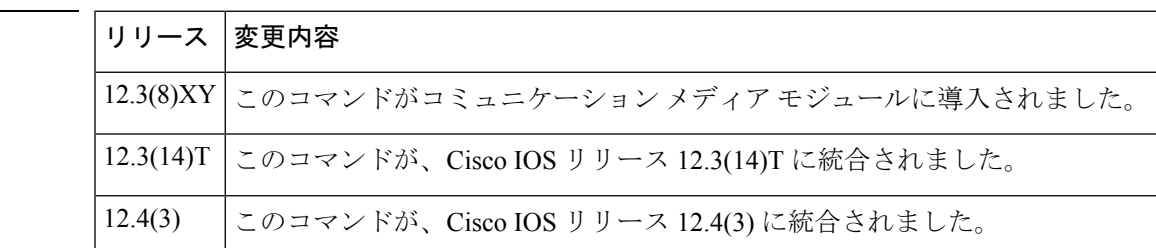

- **||<br>|使用上のガイドライン** このコマンドを使用すると、メディアカードのステータス、統計および設定情報を表示できま す。
- 

コマンド履歴

<sup>例</sup> 次に、**show mediacard** コマンドの出力例を示します。

```
Router# show mediacard 3
Media Card 3: WS-SVC-CMM-ACT
Service: Adhoc/Meetme conference and MTP/Transcoding
State: ENABLE
DSP image version (all DSPs): 1.1(06), build: 1.1(06)
DSP status:
 DSP 1 | DSP 2 | DSP 3 | DSP 4
 -------|-------|-------|-------
 alive | alive | alive | alive
Total 128 DSP channels, 1 active
Resource pools | DSPs | Used by Active profile
  -----------------------------------|------|-----------------------
 Pool1 | 2 | 1
 Pool2 | 1 |
 Pool3 | 1 | 2
```

```
Router# show mediacard 3 dsp 3
DSP image version (all DSPs): 1.1(06), build: 1.1(06)
Card DSP status Chan status RxPkts TxPkts
 3 3 alive 1 idle - -
              2 idle - -3 idle - -
               4 idle - -
               5 idle - -6 idle - -
               7 idle - -8 idle - -
               9 idle - -
              10 idle - -
              11 idle - -<br>12 idle - -
                  idle
              13 idle - -
              14 idle - -
              15 idle - -
              16 idle - -<br>17 idle - -
                  idle - -
              18 idle - -<br>19 idle - -
                  idle - -
               20 idle - -
              21 idle - -<br>22 idle - -
                  idle
              23 idle - -
              24 idle - -
              25 idle - -
              26 idle -<br>27 idle -
                  idle - - -
              28 idle - -
              29 idle - -
               30 idle - -
               31 idle - -
               32 idle -Total 32 DSP channels, 0 active
Router# show mediacard conference
Id Slot/ RxPkts TxPkts RPort SPort Remote-Ip
   DSP/Ch
0 2/4/1 32024 16498 27004 27020 10.7.16.87
0 2/4/2 17368 17192 17582 17583 10.7.16.80<br>0 2/4/3 21904 16990 26155 26168 10.7.16.94
                         26155 26168 10.7.16.94
Total: 3
Router# show mediacard connections
Id Type Slot/ RxPkts TxPkts RPort SPort Remote-Ip
        DSP/Ch
0 conf 3/4/1 24028 16552 0 0 10.7.16.87
Total: 1
Router# show mediacard connections
Id Type Slot/ RxPktsTxPktsRPort SPort Remote-Ip
        DSP/Ch
0 mtp 3/1/1 16544 16488 1046 1046 10.1.2.15
0 mtp 3/1/2 19396 19662 1046 1046 10.1.80.50
0 mtp 3/1/3 17562 20122 626 626 10.1.2.15
0 mtp 3/1/4 17488 17328 626 626 10.1.80.5
```
次の表で、この出力に表示される重要なフィールドを説明します。

表 **18 : show mediacard** のフィールドの説明

| ' フィールド   説明 |         |
|--------------|---------|
| RxPkts       | 送信パケット数 |

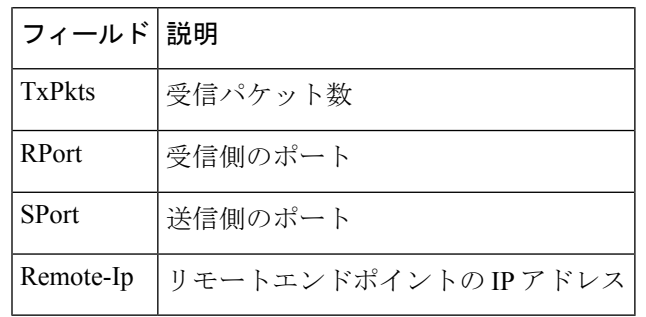

## **コンド** 関連コマンド

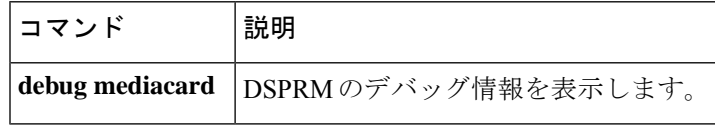

# **show mgcp**

各種 Media Gateway Control Protocol (MGCP) パラメータの値を表示するには、ユーザーEXEC モードまたは特権 EXEC モードで **show mgcp** コマンドを使用します。

**show mgcp** [{**connection** | **endpoint** | **nas** {**dump** *slot port chan-number* | **info**} | **notify-entity** | **profile** [*name*] | **statistics**}]

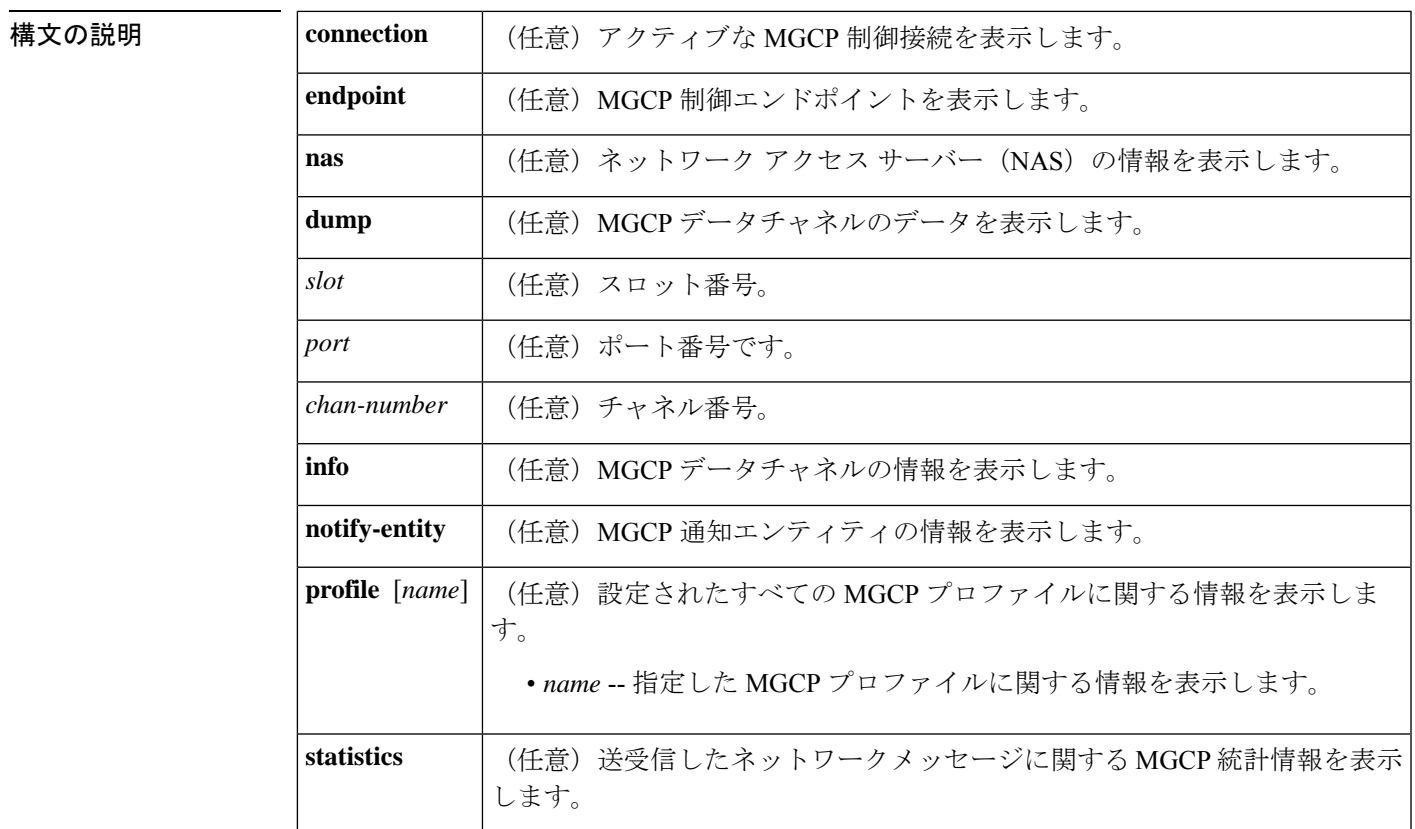

### **コマンド モード** ユーザー EXEC (>) 特権 EXEC (#)

コマンド履歴

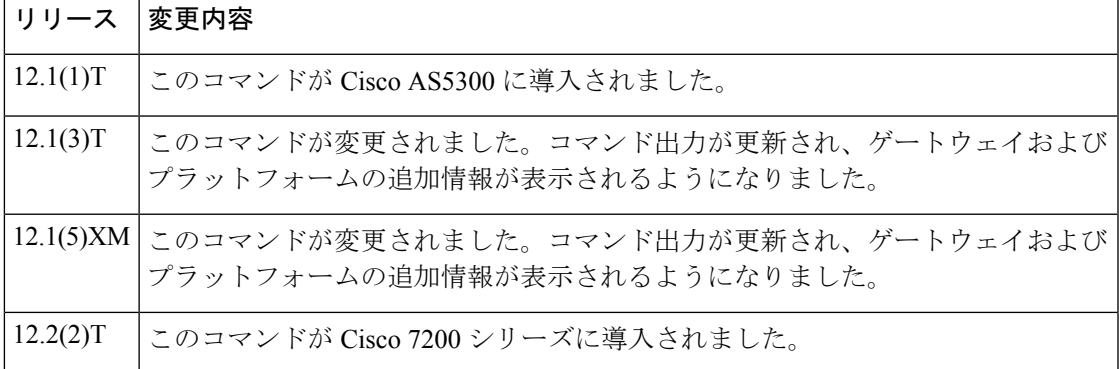

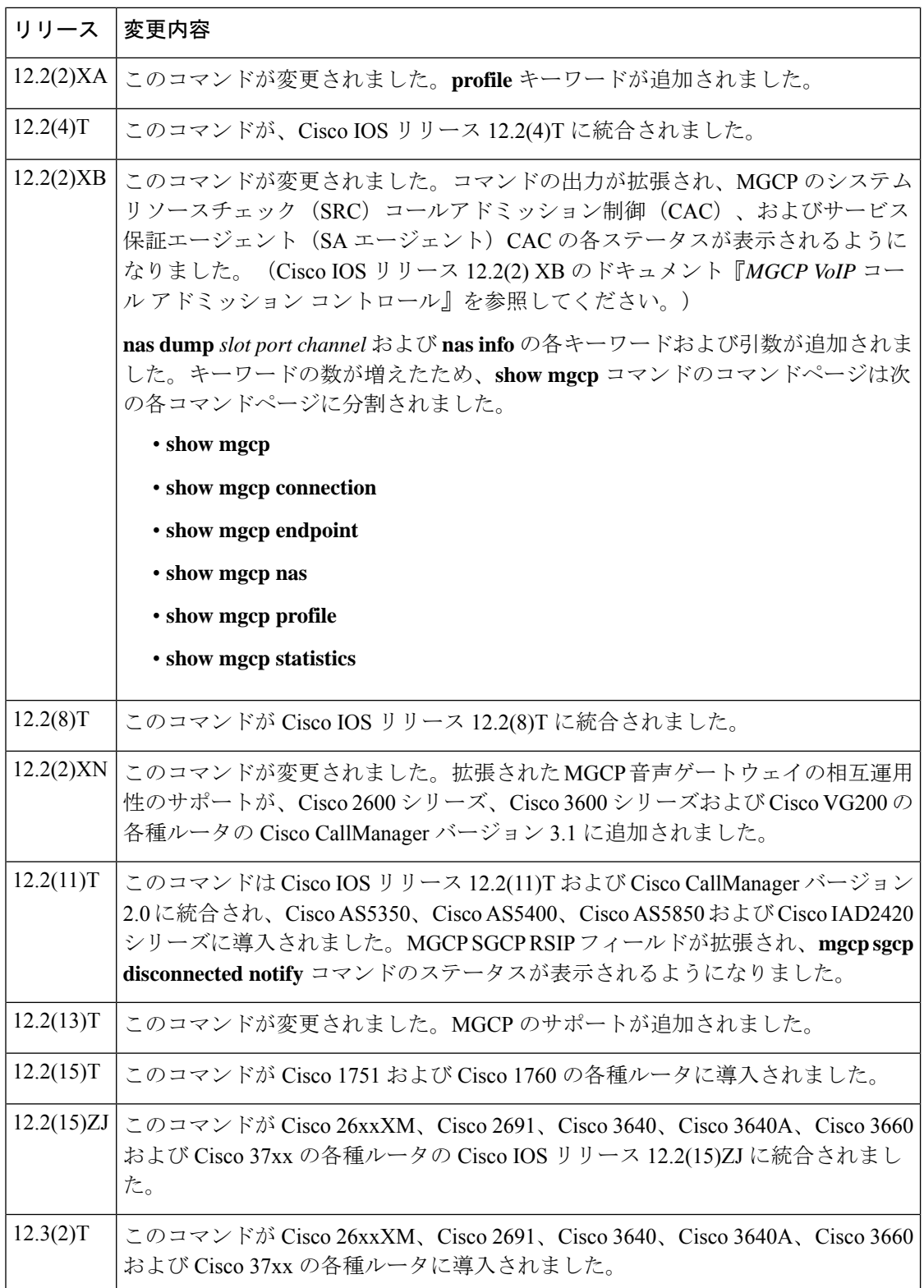

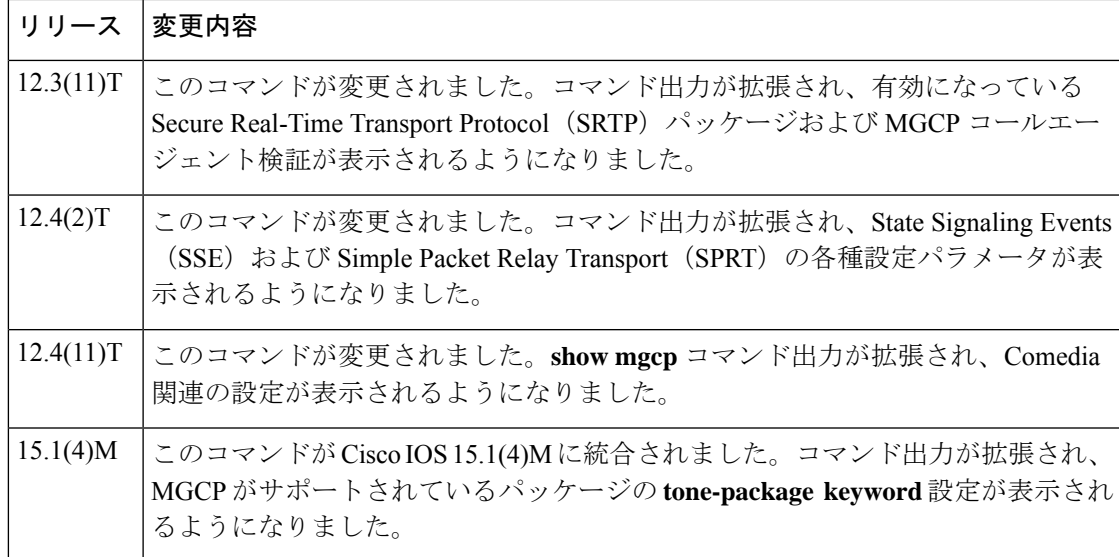

使用上のガイドライン このコマンドを使用すると、ルータの各種 MGCP パラメータに設定された値に関する概要レ ベルの管理情報を表示できます。より詳細な情報を表示するには、任意のキーワードのいずれ かを使用してください。

> **show mgcp**コマンドを使用すると、IPセキュア電話装置(STE)とSTE間のモデムリレーを有 効化するために構成されている SSE パラメータおよび SPRT パラメータを表示できます。当該 パラメータは、**mgcppackage-capability mdste-package** コマンドでモデムリレー STE(mdste) パッケージが有効化されている場合にのみ表示されます。

> **show mgcp endpoint** コマンドを使用すると、Cisco CallManager 機能を使用した Media Gateway Control Protocol 基本速度インターフェイス(BRI)のバックホールシグナリングの設定時に、 MGCP エンドポイントの応答を一覧表示できます。

> BRIエンドポイントは、アナログ(一般電話サービス)エンドポイントと同様の形式で表示さ れます。アナログエンドポイントで使用されている既存の関数が呼び出されます。この表示は プラットフォームに依存しないため、変更は共通コードでのみ行う必要があります。

> このコマンドは、割り当てられたすべての「htsp\_info\_t」構造をチェックします。この構造に は、すべてのエンドポイントに対応する情報が保存されています。この構造は、システム起動 時にのみ割り当てられます。この構造は存在するインターフェイスすべてに割り当てられます が、「vtsp\_sdb\_t」構造は BRI ポートの最初のチャネルにのみ割り当てられます。

> Media Gateway Control Protocol Application(MGCPAPP)をアプリケーション層として使用する エンドポイントは必須で表示されるため、使用しているアプリケーションがMGCPAPPのみで あるエンドポイントも表示されます。MGCPAPP は両方の BRI チャネルで共有され、かつポー ト固有であるため、両方のポートが表示されます。

<sup>例</sup> 次に、mdste モデムリレーパッケージが有効になっている状態で **show mgcp** コマンド を実行した場合の出力例の一部を示します。

Router# **show mgcp**

```
MGCP Admin State ACTIVE, Oper State ACTIVE - Cause Code NONE
MGCP call-agent: 10.7.0.200 3460 Initial protocol service is MGCP 0.1
MGCP validate call-agent source-ipaddr DISABLED
MGCP block-newcalls DISABLED
MGCP send SGCP RSIP: forced/restart/graceful/disconnected DISABLED
MGCP quarantine mode discard/step
MGCP quarantine of persistent events is ENABLED
MGCP dtmf-relay for VoIP disabled for all codec types
MGCP dtmf-relay for VoAAL2 disabled for all codec types
MGCP voip modem passthrough mode: NSE, codec: g711ulaw, redundancy: DISABLED,
MGCP voaal2 modem passthrough disabled
MGCP voip nse modem relay: Disabled
MGCP voip mdste modem relay: Enabled
       SPRT rx v14 hold time: 50 (ms), SPRT tx v14 hold count: 16,
        SPRT tx v14 hold time: 20 (ms), SPRT Retries: 12
        SSE redundancy interval: 20 (ms), SSE redundancy packet: 3,
        SSE t1 timer: 1000 (ms), SSE retries: 3
MGCP TSE payload: 100
MGCP T.38 Named Signalling Event (NSE) response timer: 200
MGCP Network (IP/AAL2) Continuity Test timer: 200
MGCP 'RTP stream loss' timer: 5
MGCP request timeout 500
MGCP maximum exponential request timeout 4000
MGCP gateway port: 2427, MGCP maximum waiting delay 20000
MGCP restart delay 0, MGCP vad DISABLED
MGCP rtrcac DISABLED
MGCP system resource check DISABLED
MGCP xpc-codec: DISABLED, MGCP persistent hookflash: DISABLED
MGCP persistent offhook: ENABLED, MGCP persistent onhook: DISABLED
MGCP piggyback msg ENABLED, MGCP endpoint offset DISABLED
MGCP simple-sdp ENABLED
MGCP undotted-notation DISABLED
MGCP codec type g711ulaw, MGCP packetization period 20
MGCP JB threshold lwm 30, MGCP JB threshold hwm 150
MGCP LAT threshold lwm 150, MGCP LAT threshold hwm 300
MGCP PL threshold lwm 1000, MGCP PL threshold hwm 10000
MGCP CL threshold lwm 1000, MGCP CL threshold hwm 10000
MGCP playout mode is adaptive 60, 4, 200 in msec
MGCP Fax Playout Buffer is 300 in msec
MGCP media (RTP) dscp: ef, MGCP signaling dscp: af31
MGCP default package: line-package
MGCP supported packages: gm-package dtmf-package mf-package trunk-package
                         line-package hs-package rtp-package script-package ms-package
                        dt-package mo-package mt-package sst-package mdr-package
                        fxr-package pre-package mdste-package srtp-package tone-package
MGCP Digit Map matching order: shortest match
SGCP Digit Map matching order: always left-to-right
MGCP VoAAL2 ignore-lco-codec DISABLED
MGCP T.38 Max Fax Rate is DEFAULT
MGCP T.38 Fax is ENABLED
MGCP T.38 Fax ECM is ENABLED
MGCP T.38 Fax NSF Override is DISABLED
MGCP T.38 Fax Low Speed Redundancy: 0
MGCP T.38 Fax High Speed Redundancy: 0
MGCP control bind :DISABLED
MGCP media bind :DISABLED
MGCP Upspeed payload type for G711ulaw: 0, G711alaw: 8
MGCP Dynamic payload type for G.726-16K codec
MGCP Dynamic payload type for G.726-24K codec
MGCP Dynamic payload type for G.Clear codec
次の出力例は、メディアソースチェックのステータスおよびゲートウェイ権限を示し
```

```
ています。
```

```
Router# show mgcp
MGCP Admin State ACTIVE, Oper State ACTIVE - Cause Code NONE
MGCP call-agent: 10.7.0.201 2497 Initial protocol service is MGCP 1.0
.
.
.
MGCP Dynamic payload type for NTE is 99
MGCP rsip-range is enabled for TGCP only.
MGCP Comedia role is PASSIVE
MGCP Comedia check media source is ENABLED
MGCP Comedia sdp force is DISABLED
MGCP Guaranteed scheduler time is DISABLED
MGCP DNS stale threshold is 30 seconds
.
.
.
次に、mdste パッケージが無効になっている状態で show mgcp コマンドを実行した場
合の出力例の一部を示します。
```

```
Router(config)# no mgcp package-capability mdste-package
Router(config)# exit
Router# show mgcp
MGCP voip mdste modem relay: Disabled
```
次の表で、この出力で表示される重要なフィールドについて説明します。

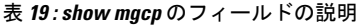

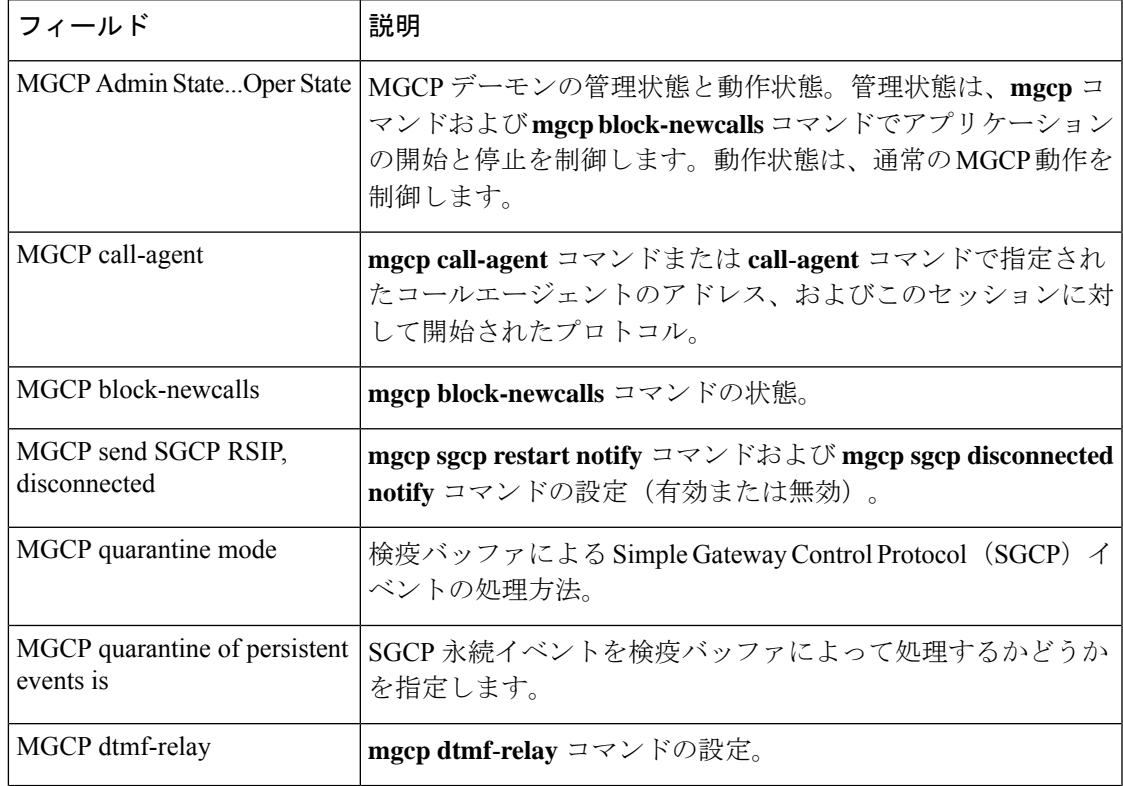

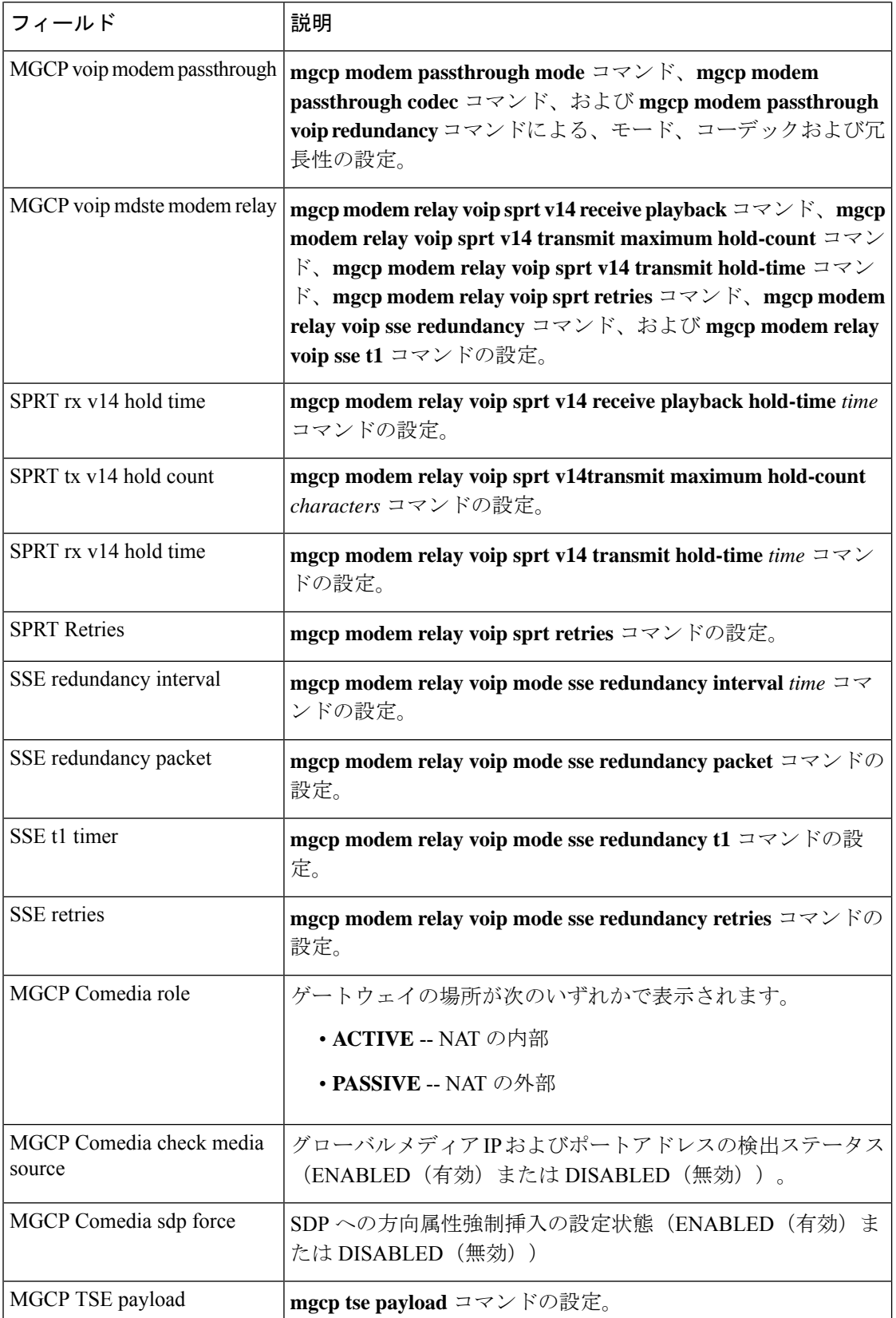

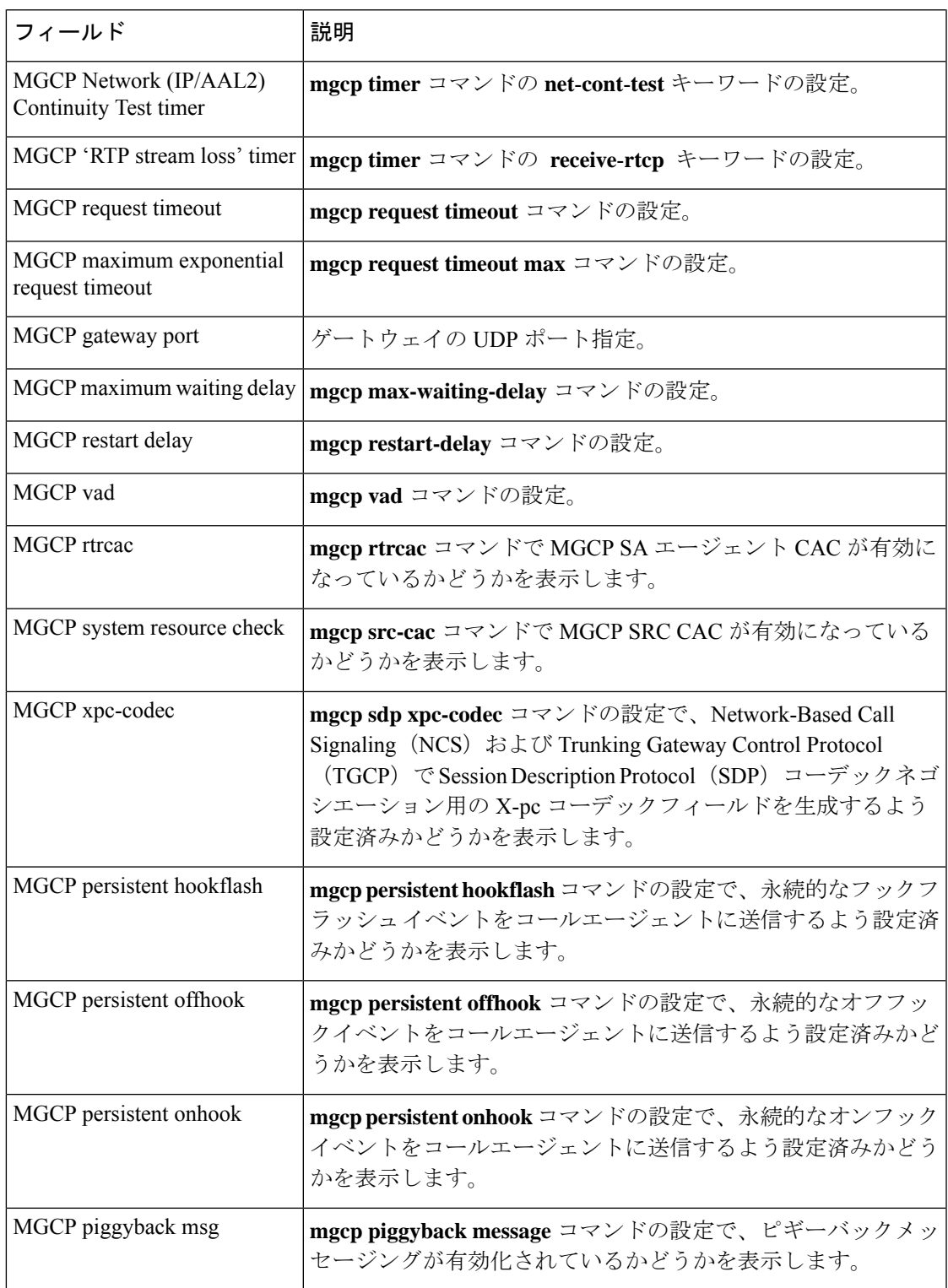

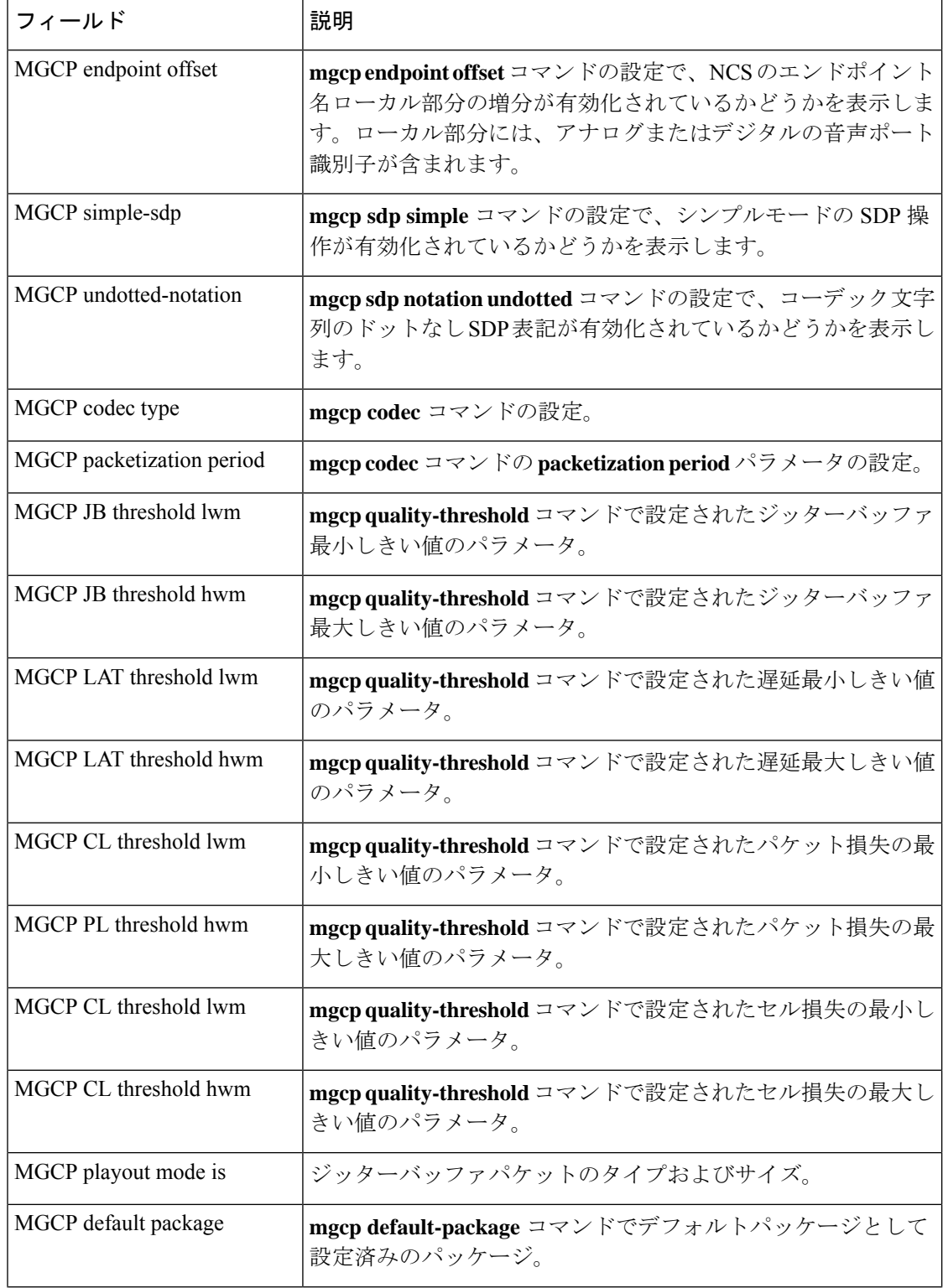

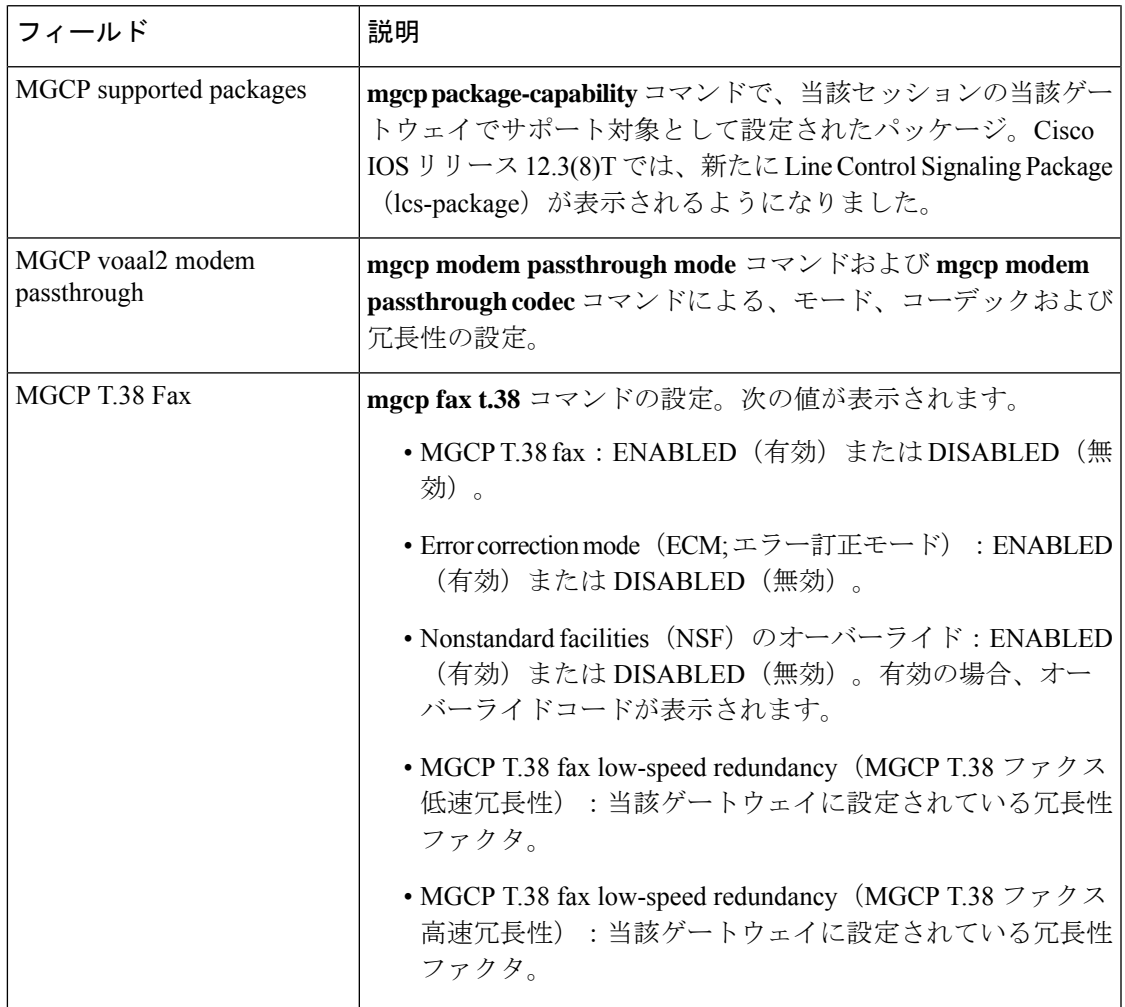

**|**<br>|関連コマンド

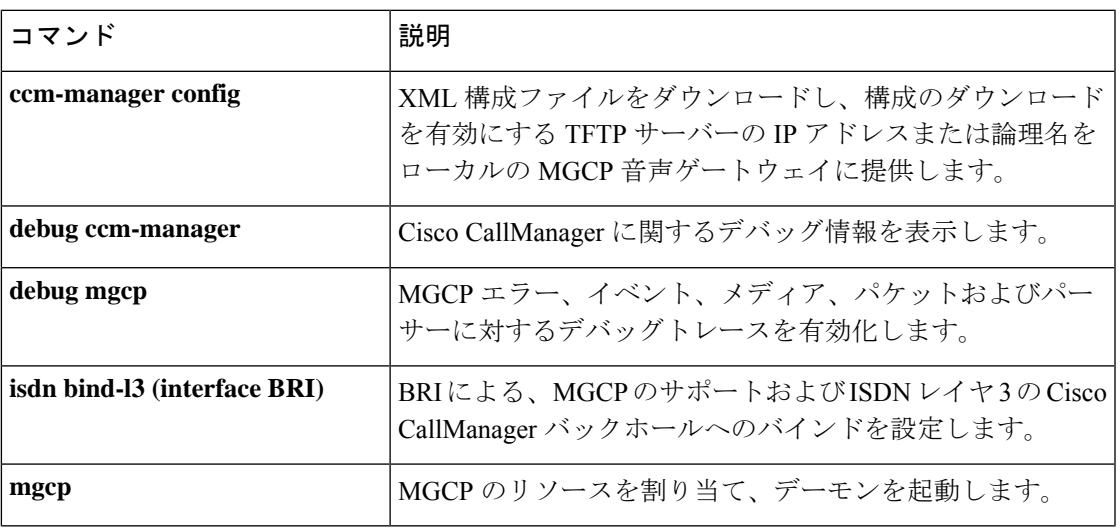

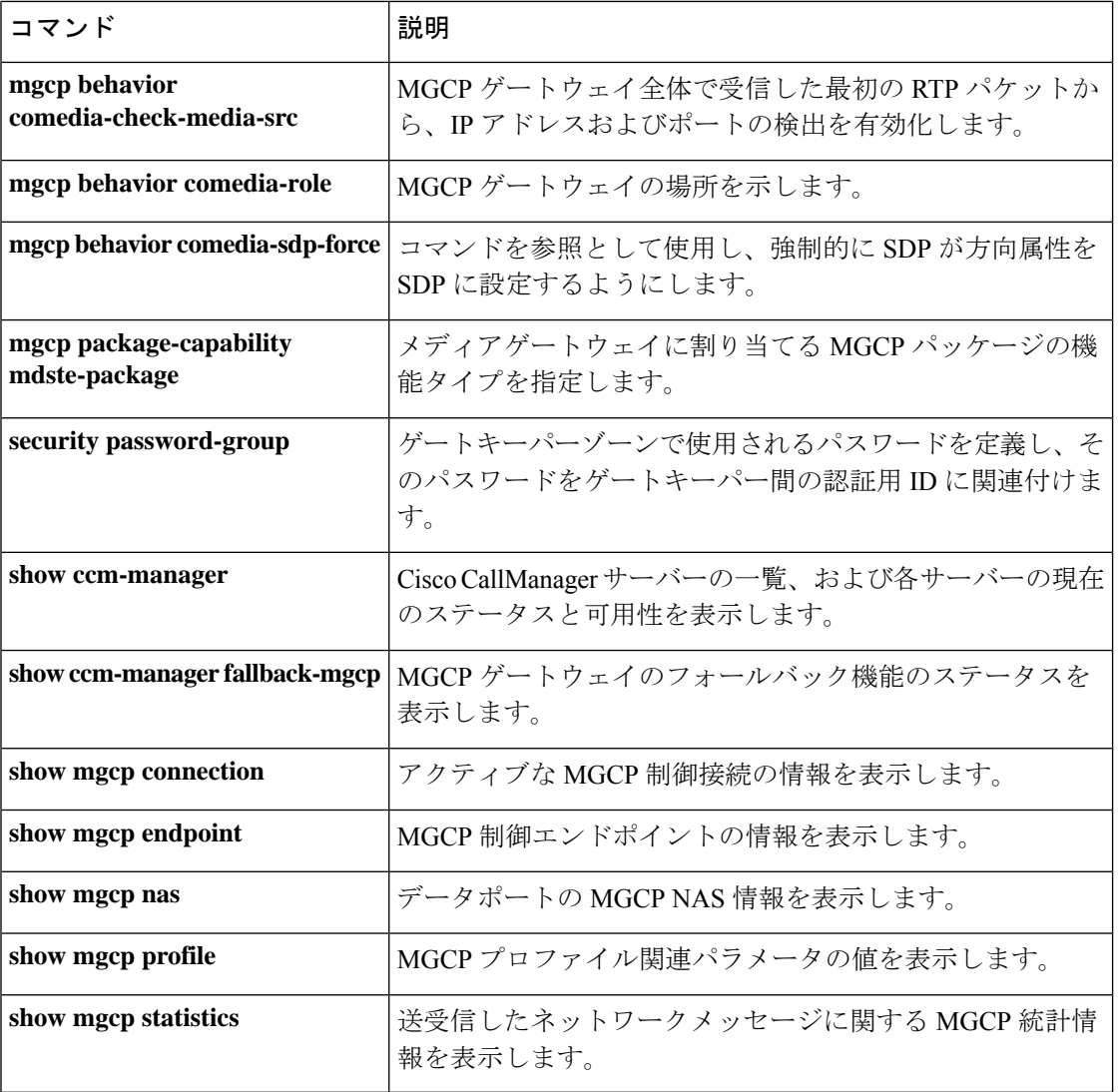

# **show mgcp connection**

Media Gateway Control Protocol (MGCP) によって制御されているアクティブな接続の情報を表 示するには、特権 EXEC モードで **show mgcp connection** コマンドを使用します。

### **show mgcp connection**

構文の説明 このコマンドには引数またはキーワードはありません。

コマンド モード 特権 EXEC (#)

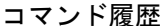

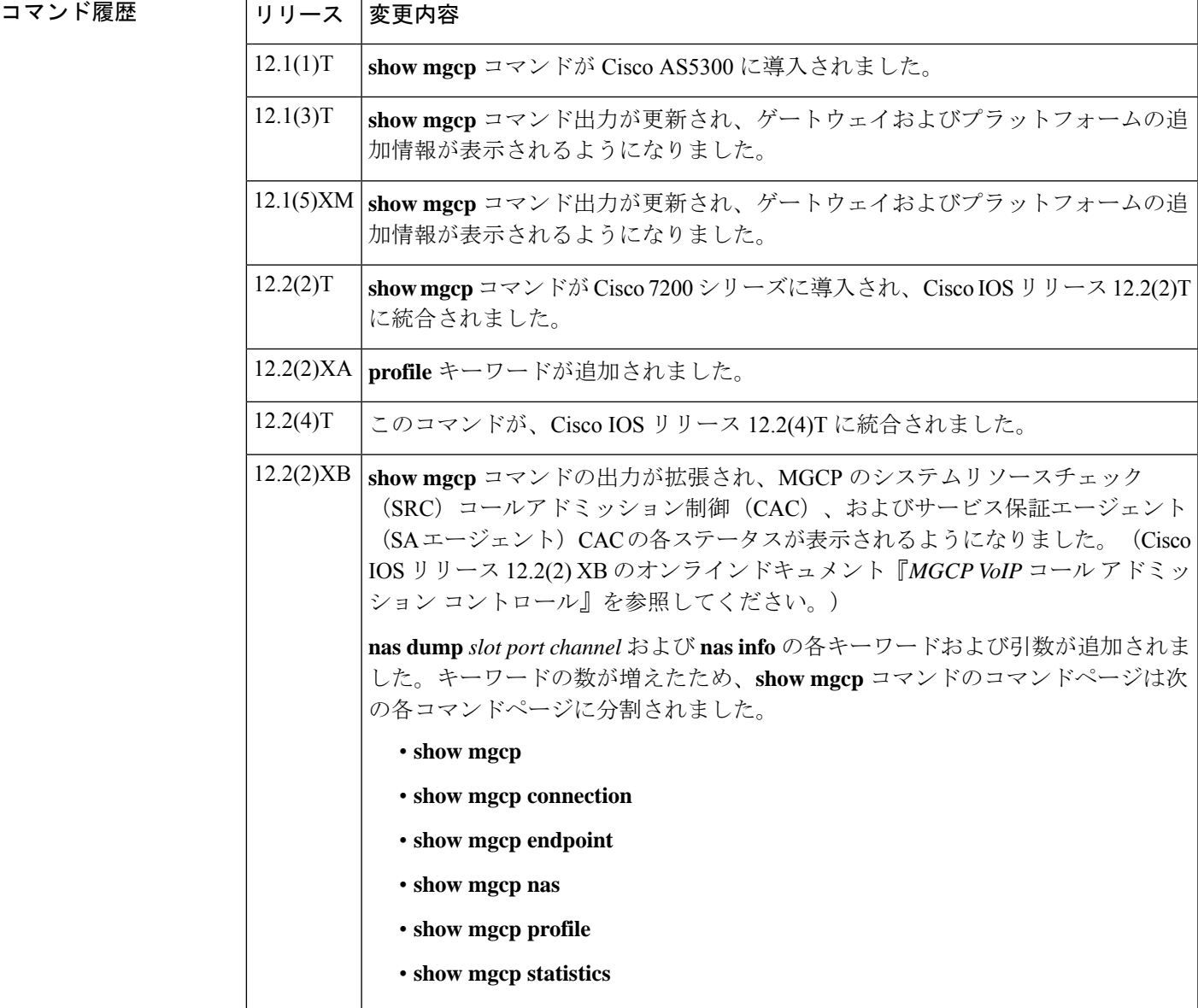

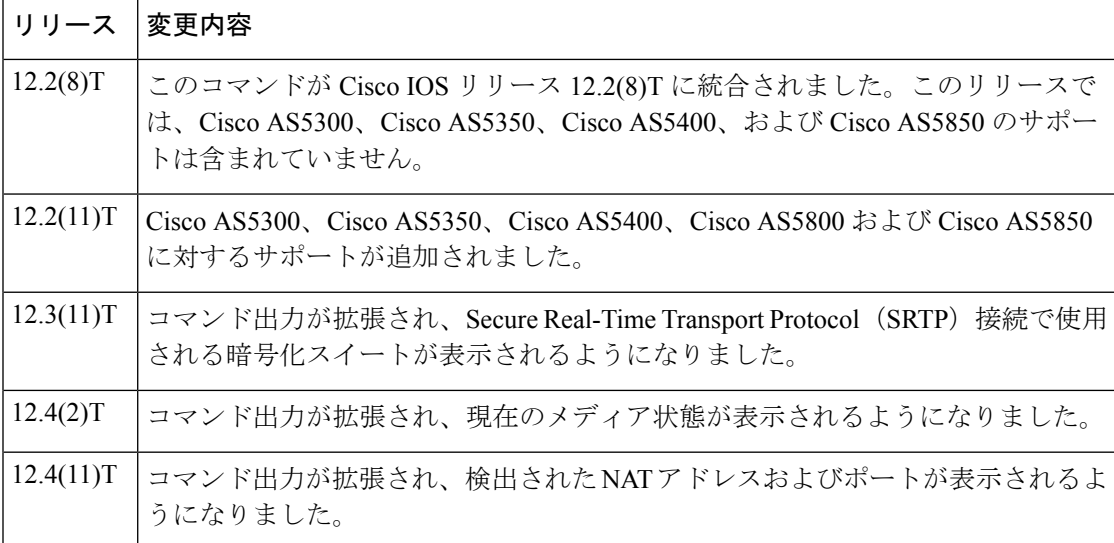

**例 わきのおく show mgcp connection** コマンドで、メディア状態がモデムリレーモードのセキュ アコールを表示した場合の出力例を示します。

### Router# **show mgcp connection**

Endpoint Call\_ID(C) Conn\_ID(I) (P)ort (M)ode (S)tate (CO)dec (E)vent[SIFL] (R)esult[EA] (ME)dia 1. S2/DS1-2/1 C=A000000001000010000000F5,4,3 I=0x2 P=17098,2662 M=3 S=4,4 CO=1  $E=3,0,0,3$  R=0,0 ME=2

次にこのコマンドを使って、検出されたNATアドレスおよびポートを表示した出力例 を示します。(P)ort出力には、検出前のローカルポートおよびアドバタイズされたポー トが表示されています。(COM)Addr/Port 出力には、検出されたメディアアドレスと ポート(10.7.1.21:1500)が表示されています。

#### Router# **show mgcp connection**

Endpoint Call\_ID(C) Conn\_ID (I) (P)ort (M)ode(S)tate(CO)dec (E)vent[SIFL] (R)esult[EA] (COM)Addr/Port S7/DS1-4/1 C=201597,768784,768785 I=0x5DD85 P=18258,19062 M=3 S=4,4 CO=2 E=2,0,0,2 R=0,0,0,2 COM=10.7.1.21:15000

次の出力例は、このコマンドで暗号化された接続を表示したものです。

#### Router# **show mgcp connection**

Endpoint Call ID(C) Conn ID(I) (P)ort (M)ode (S)tate (CO)dec (E)vent[SIFL] (R)esult[EA] Encryption(K) 1. S1/DS1-0/1 C=2,1,2 I=0x2 P=18204,0 M=2 S=4,4 CO=1 E=0,0,0,0 R=0,0 K=1

次に、このコマンドを使って VoIP 接続を表示した出力例を示します。

#### Router# **show mgcp connection**

Endpoint Call\_ID(C) Conn\_ID(I) (P)ort (M)ode (S)tate (C)odec (E)vent[SIFL] (R)esult[EA] 1. S0/DS1-0/1 C=103,23,24 I=0x8 P=16586,16634 M=3 S=4,4 C=5 E=2,0,0,2 R=0,0 2. S0/DS1-0/2 C=103,25,26 I=0x9 P=16634,16586 M=3 S=4,4 C=5 E=0,0,0,0 R=0,0 3. S0/DS1-0/3 C=101,15,16 I=0x4 P=16506,16544 M=3 S=4,4 C=5 E=2,0,0,2 R=0,0 4. S0/DS1-0/4 C=101,17,18 I=0x5 P=16544,16506 M=3 S=4,4 C=5 E=0,0,0,0 R=0,0 5. S0/DS1-0/5 C=102,19,20 I=0,6 P=16572,16600 M=3 S=4,4 C=5 E=2,0,0,2 R=0,0

6. S0/DS1-0/6 C=102,21,22 I=0x7 P=16600,16572 M=3 S=4,4 C=5 E=0,0,0,0 R=0,0 Total number of active calls 6

次に、このコマンドを使って Voice over ATM Adaptation Layer 2 (VoAAL2)接続を表 示した出力例を示します。

### Router# **show mgcp connection**

Endpoint Call\_ID(C) Conn\_ID(I)(V)cci/cid (M)ode (S)tate (C)odec (E)vent[SIFL] (R)esult[EA] 1.aaln/S1/1  $C=1,11,12$  I=0x2 V=2/10 M=3 S=4,4 C=1 E=3,0,0,3 R=0,0 Total number of active calls 1

次の表で、この出力で表示される重要なフィールドについて説明します。

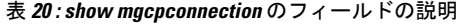

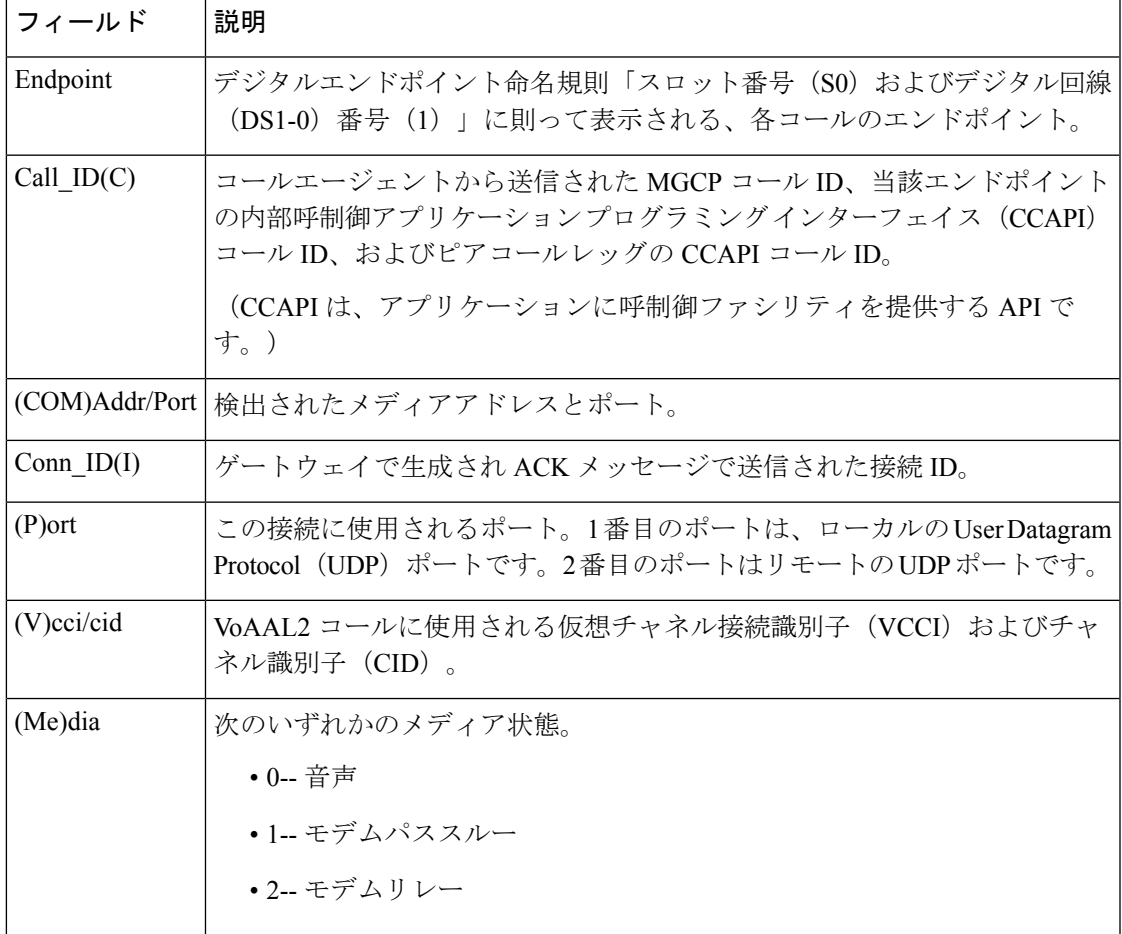

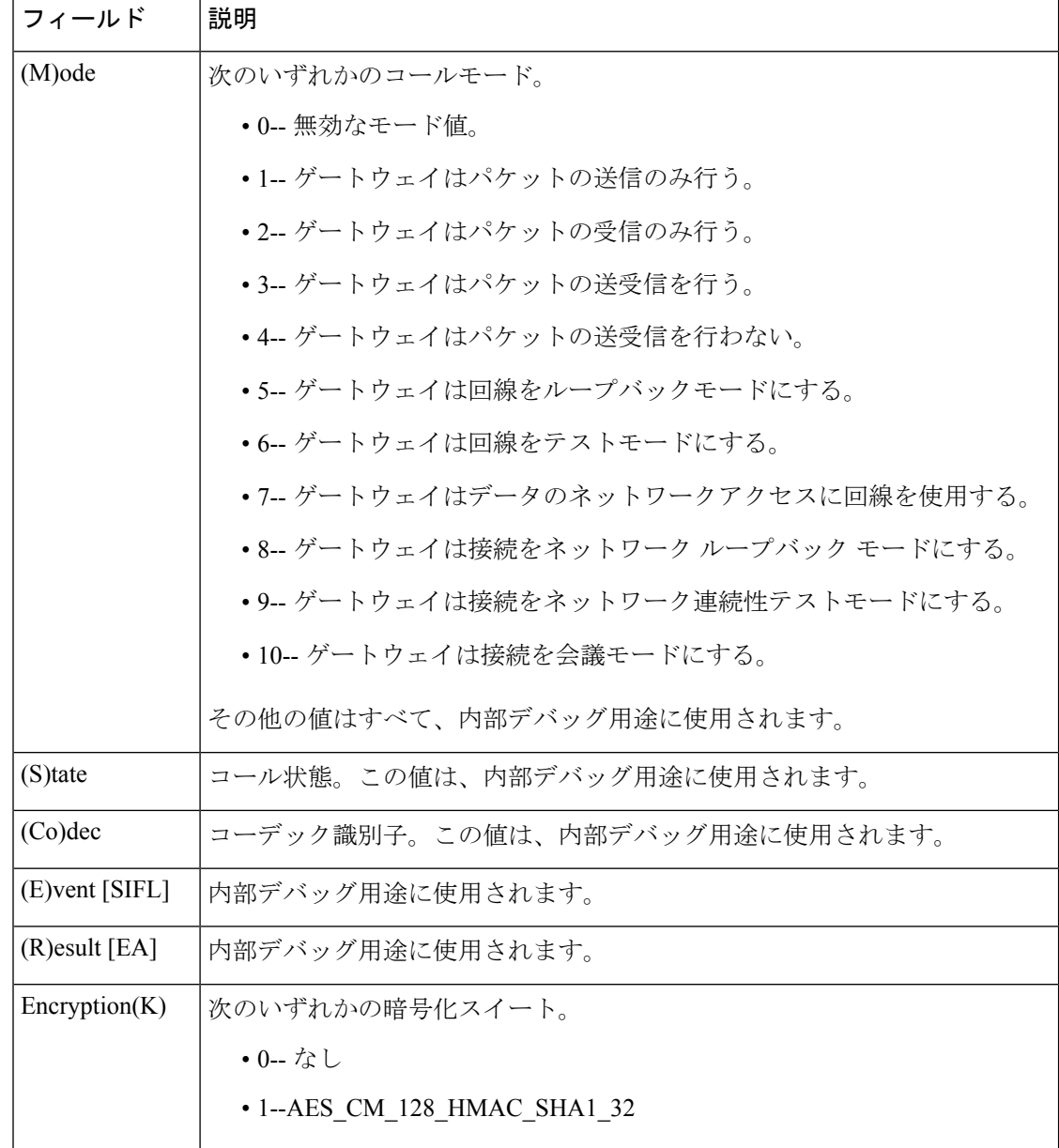

## **|**| |<br>| 関連コマンド

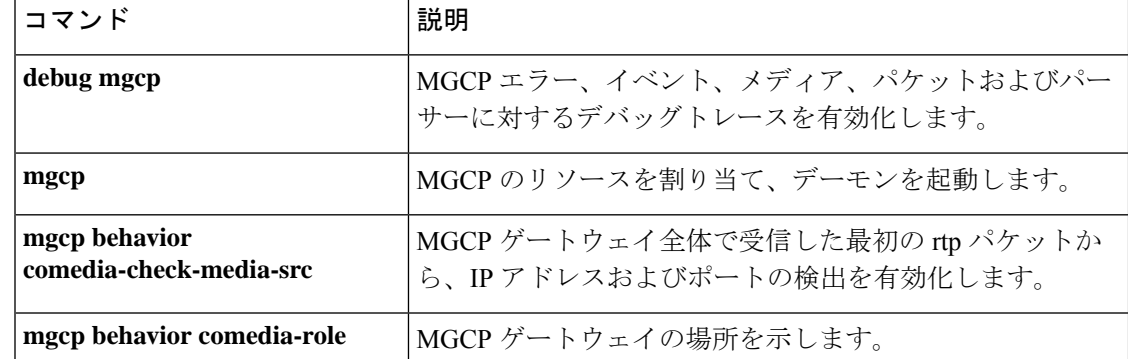
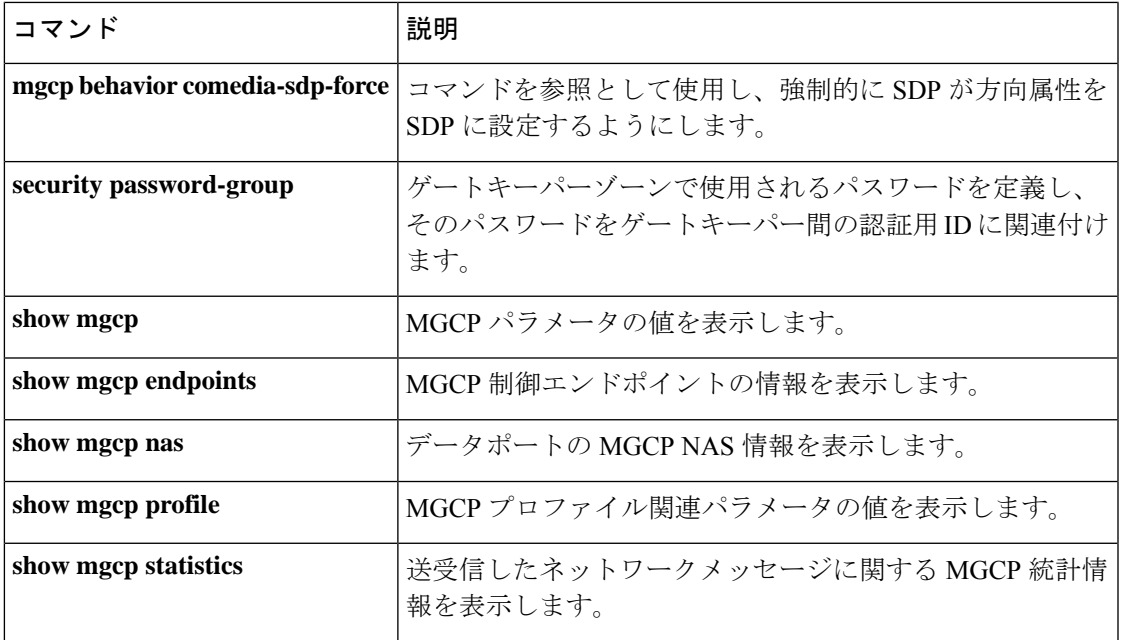

## **show mgcp endpoint**

Media Gateway Control Protocol (MGCP) によって制御されているエンドポイントの情報を表示 するには、特権 EXEC モードで **show mgcp endpoint** コマンドを使用します。

### **show mgcp endpoint**

構文の説明 このコマンドには引数またはキーワードはありません。

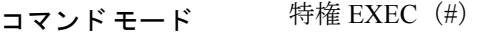

コマンド履歴

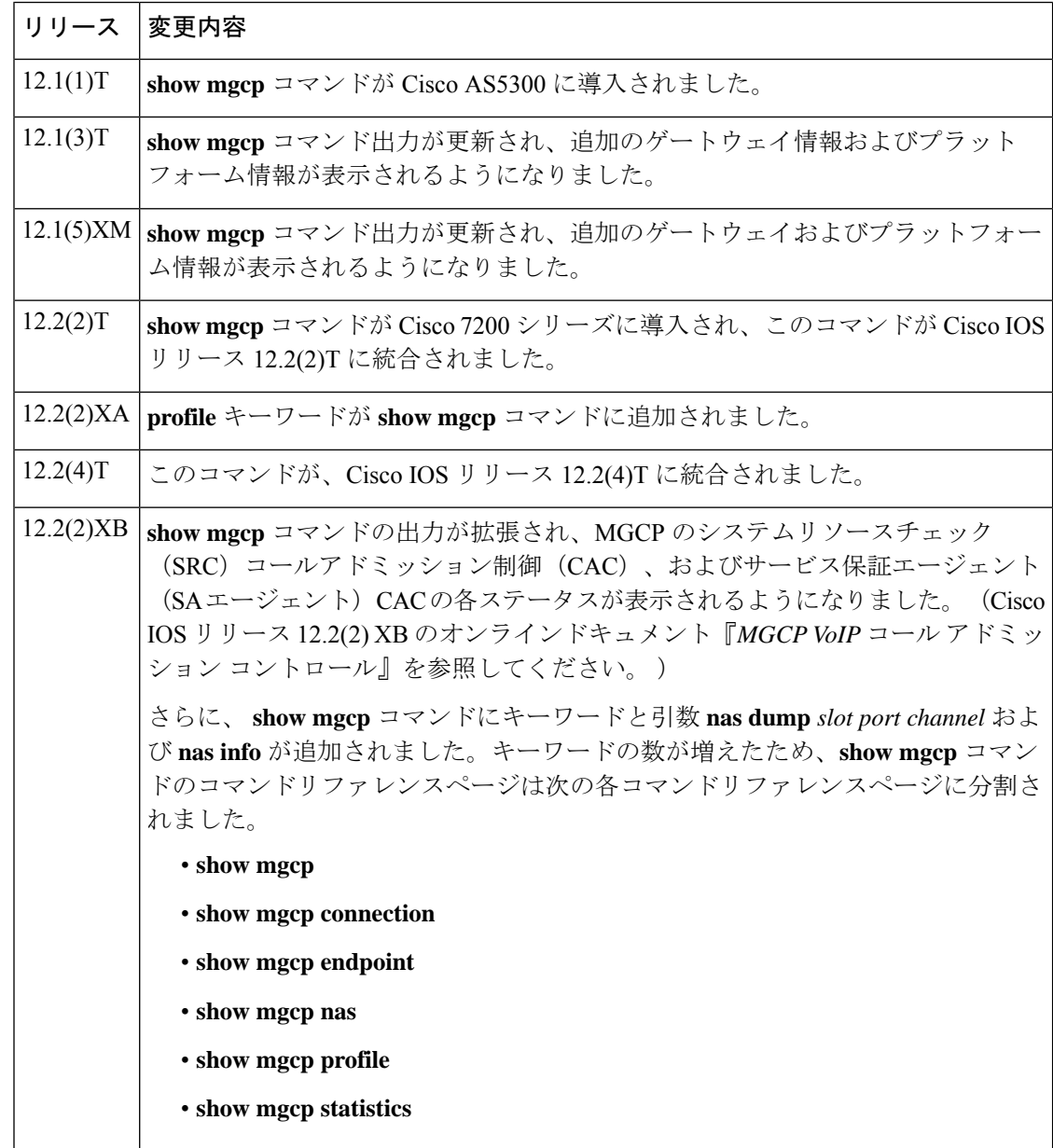

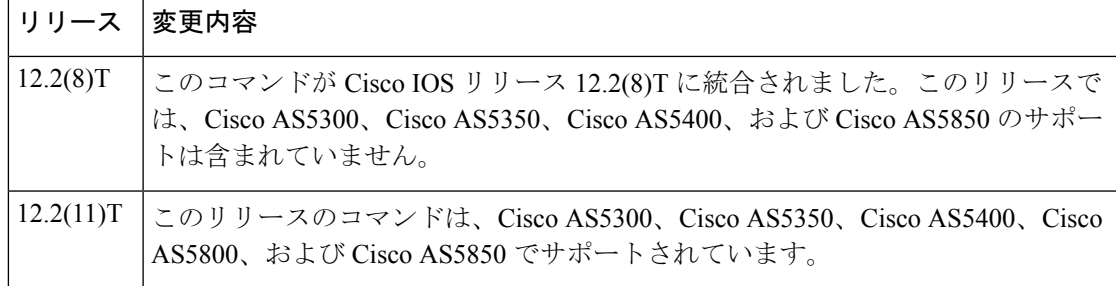

例 次に、このコマンドの出力例を示します。

### Router#

### **show mgcp endpoint**

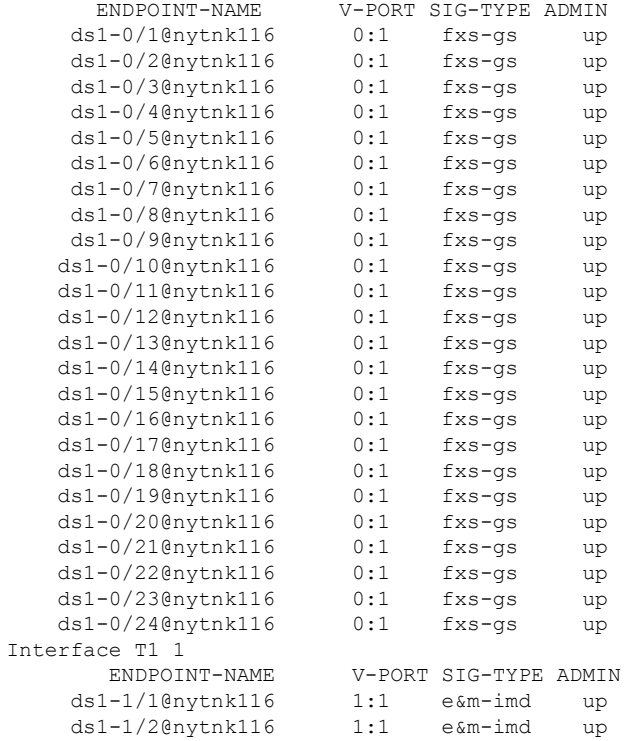

下の表に、このコマンド出力で表示される重要なフィールドの説明を示します。

### 表 **<sup>21</sup> : show mgcp endpoint** のフィールドの説明

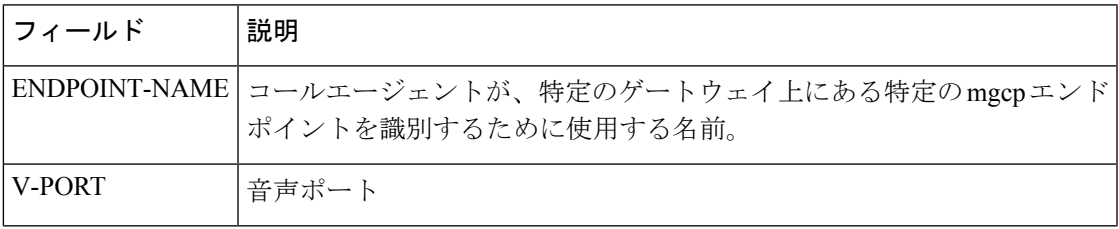

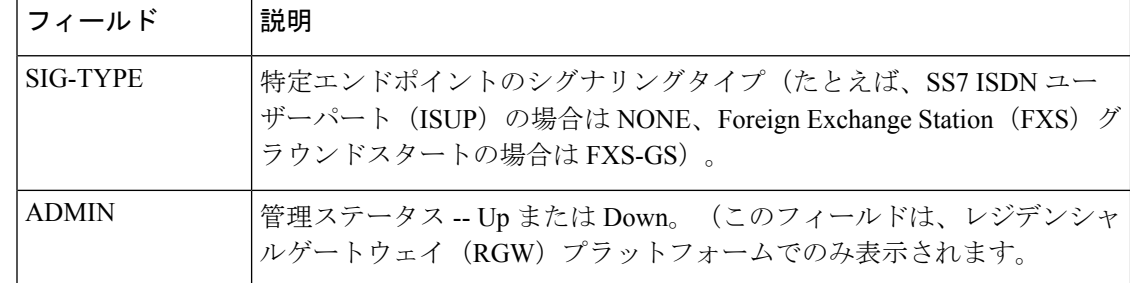

**コマンド** 

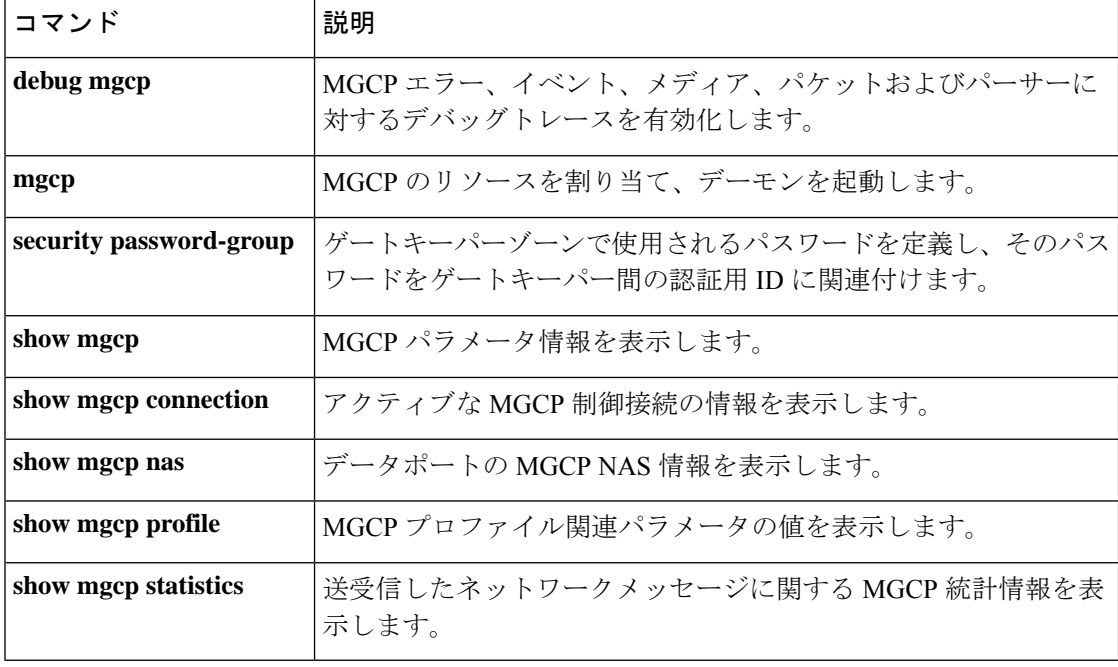

# **show mgcp nas**

データポートの Media Gateway Control Protocol(MGCP)ネットワーク アクセス サーバー (NAS)情報を表示するには、特権 EXEC モードで **show mgcp nas** コマンドを使用します。

**show mgcp nas** {**dump** *slot port channel* | **info**}

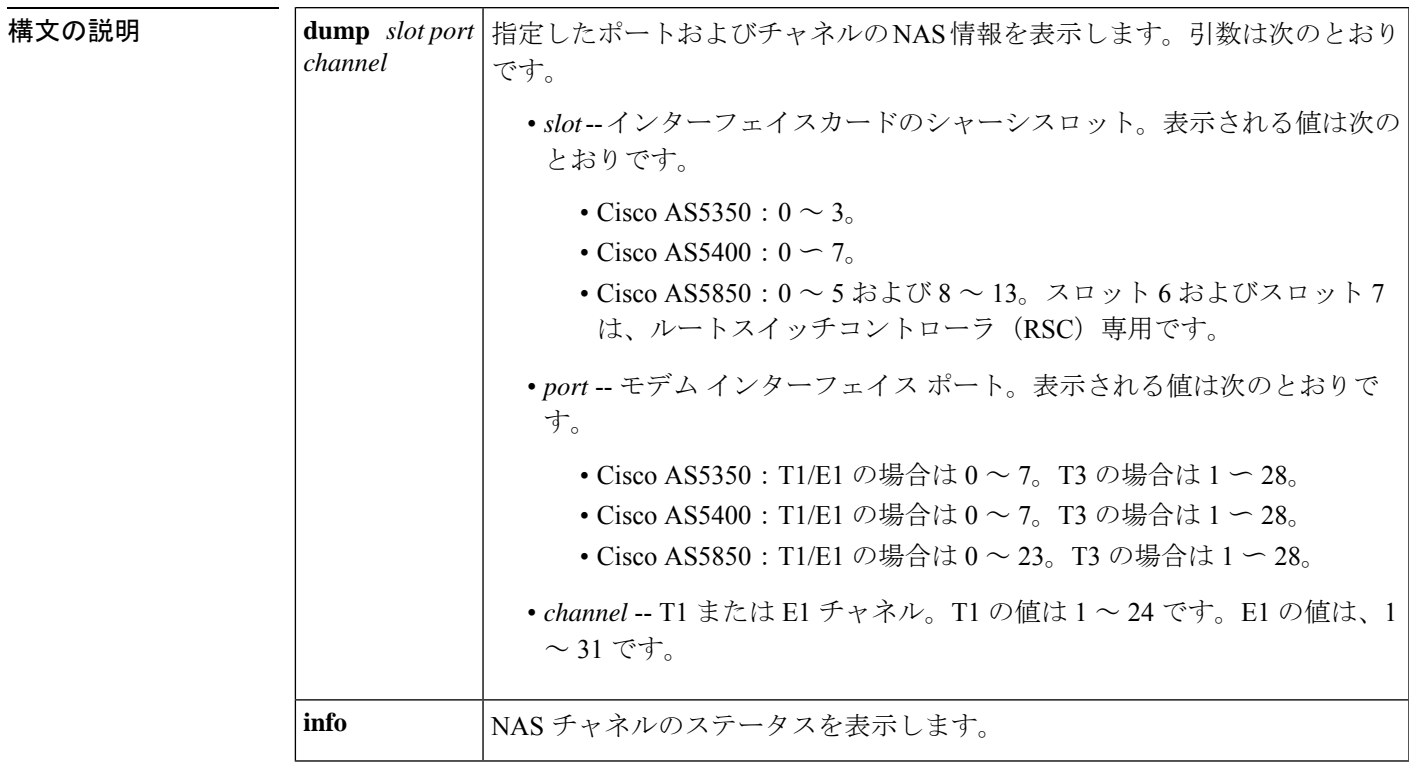

 $\overline{\mathbf{u} \cdot \mathbf{v}}$  =  $\mathbf{v}$  = 特権 EXEC (#)

### コマンド履歴 リリース

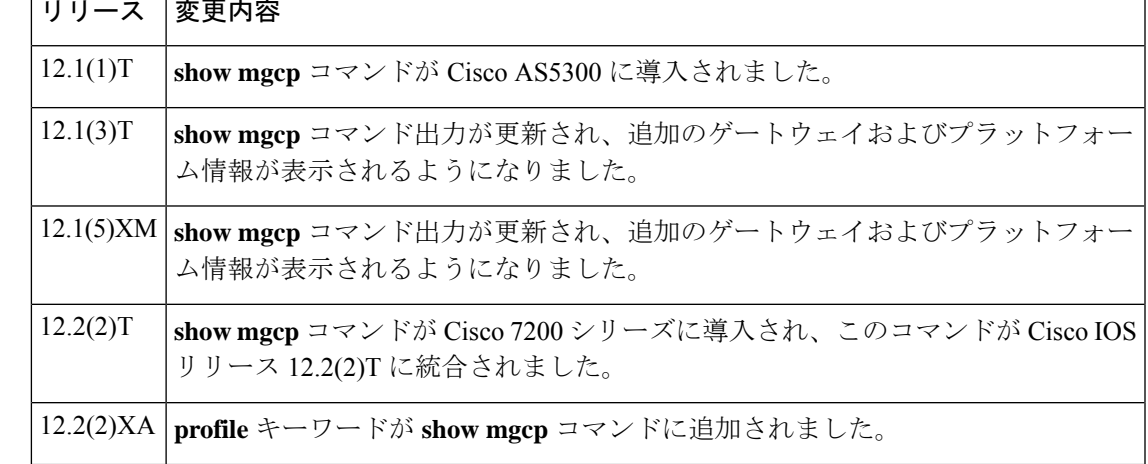

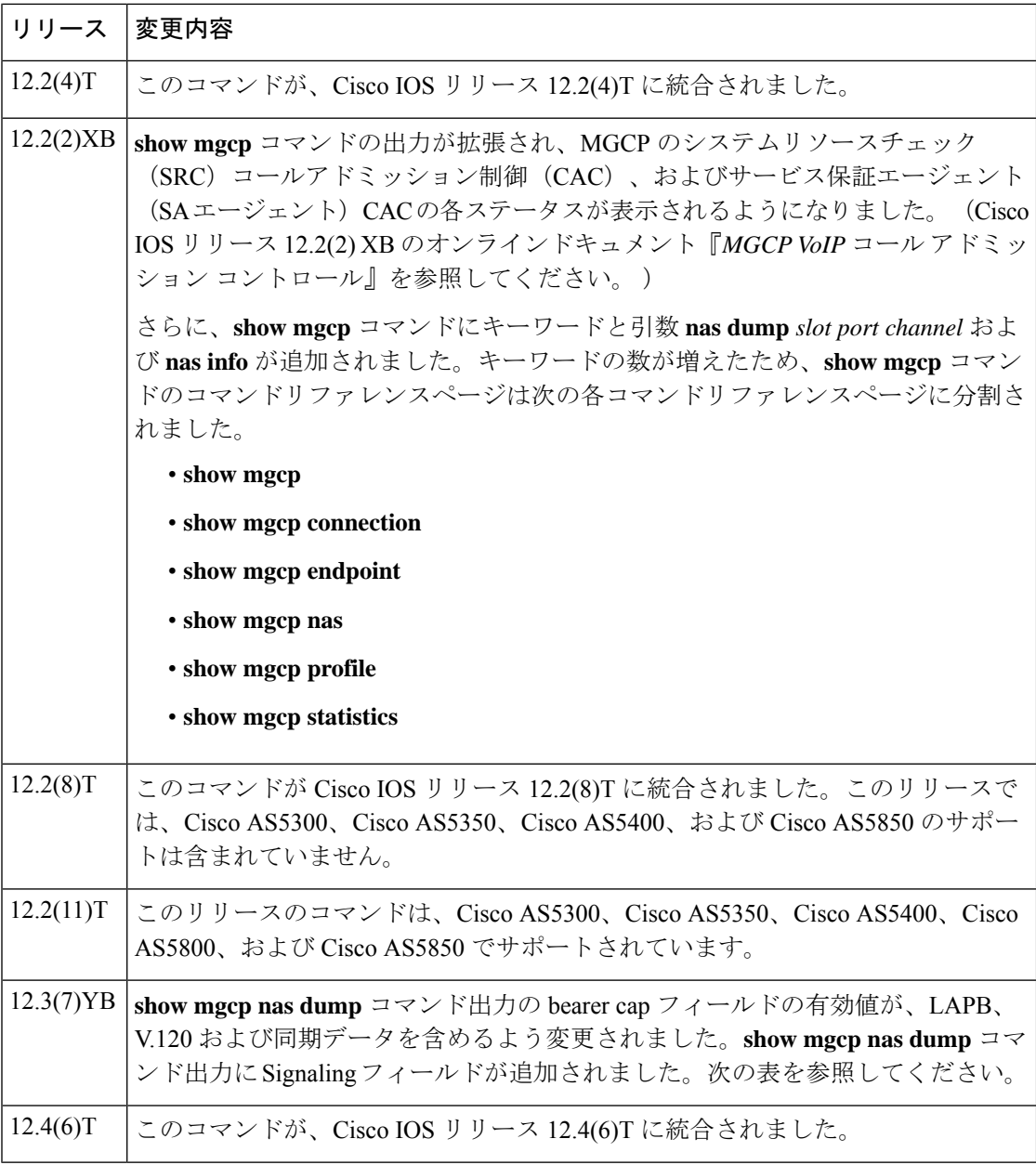

<sup>例</sup> 次の例は、自動検出された V.120 コールに関するこのコマンドの出力例を示したもの です。

```
Router# show mgcp nas dump 1 7 24
Slot 1 state=Up
Port 7 state=Up
State In Use PortCb=0x6577949C ss_id=0x0 handle=0x65C88228
Bearer Cap=V.120 call_id=1 conn_id=6577B8EC
Sig Type=Autodetect
Events req- nas/crq- req id=7 :nas/of- req id=7 :
Endpt name=S1/DS1-7/24
```
call id = 1, conn id=0x6577B8EC cgn=1000 cdn=5555 Rx packets=610 Rx bytes=73242 Tx packets 716 Tx bytes 72987

次の表で、この出力に表示される重要なフィールドを説明します。

表 **<sup>22</sup> : show mgcp nas dump** のフィールドの説明

| フィールド      | 説明                                                                                                    |
|------------|----------------------------------------------------------------------------------------------------|
| Slot state | 指定したスロットのステータス。                                                                                                    |
| ポートのステート   | 指定したポートのステータス。                                                                                                    |
| 状熊         | 指定したチャネルのコールステータス。                                                                                                    |
| bearer cap | ベアラー機能。値は次のとおりです。                                                                                                    |
|            | • Modem                                                                                                    |
|            | $\cdot$ LAPB                                                                                                    |
|            | $\cdot$ V.110                                                                                                    |
|            | $\cdot$ V.120                                                                                                    |
|            | • Digital 64                                                                                                    |
|            | • Digital 56                                                                                                    |
|            | V.110、V.120、モデムまたは各デジタル値は、自動検出が有効化されてお<br>らず、シグナリングタイプが「External (外部)」に設定されている場合<br>に表示されます。自動検出が有効化されていて、シグナリングタイプが<br>「Autodetect (自動検出) 」に設定されている場合には、LAPB、V.120 お<br>よび各デジタル値が表示されます。 |
| call id    | 現在アクティブなコールがある場合、そのコールID。                                                                                                    |
| conn id    | 現在アクティブなコールがある場合、そのコールの接続 ID。                                                                                                    |
| Signaling  | コールタイプのシグナリング。値は次のとおりです。                                                                                                    |
|            | • External -- コールタイプは、コールエージェントからシグナリングさ<br>れます。                                                                                                    |
|            | • Autodetect -- コールタイプは、ゲートウェイで自動検出されます。                                                                                                    |
| Events req | (ある場合は) 要求された NAS イベントの一覧と、各イベントの要求<br>ID。要求IDは、イベントを要求したコールエージェントから送信された<br>MGCP メッセージを識別します。                                                                                            |
| Endpt name | MGCPエンドポイント名。                                                                                                    |

次に示すこのコマンドの出力例では、各チャネルの状態が Idle (アイドル)または In Use (使用中)のいずれかで表示されています。

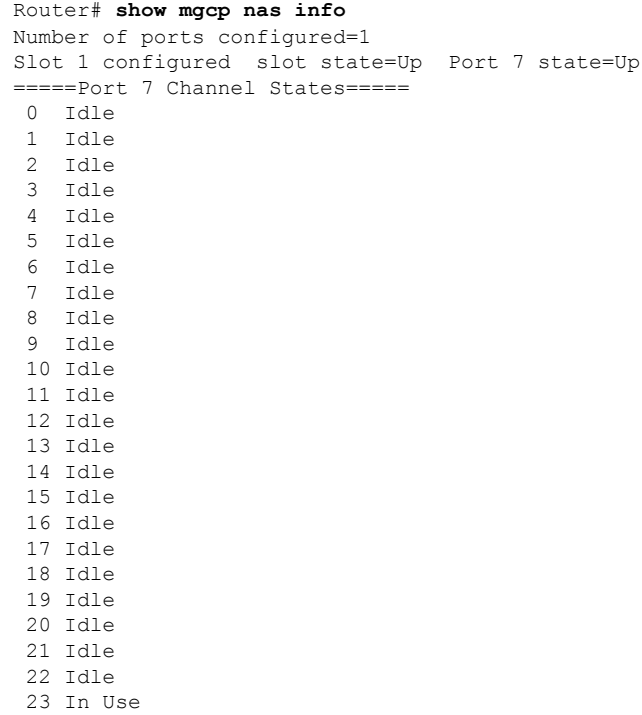

=======================================

 $\overline{\mathbb{R}}$ 連コマンド

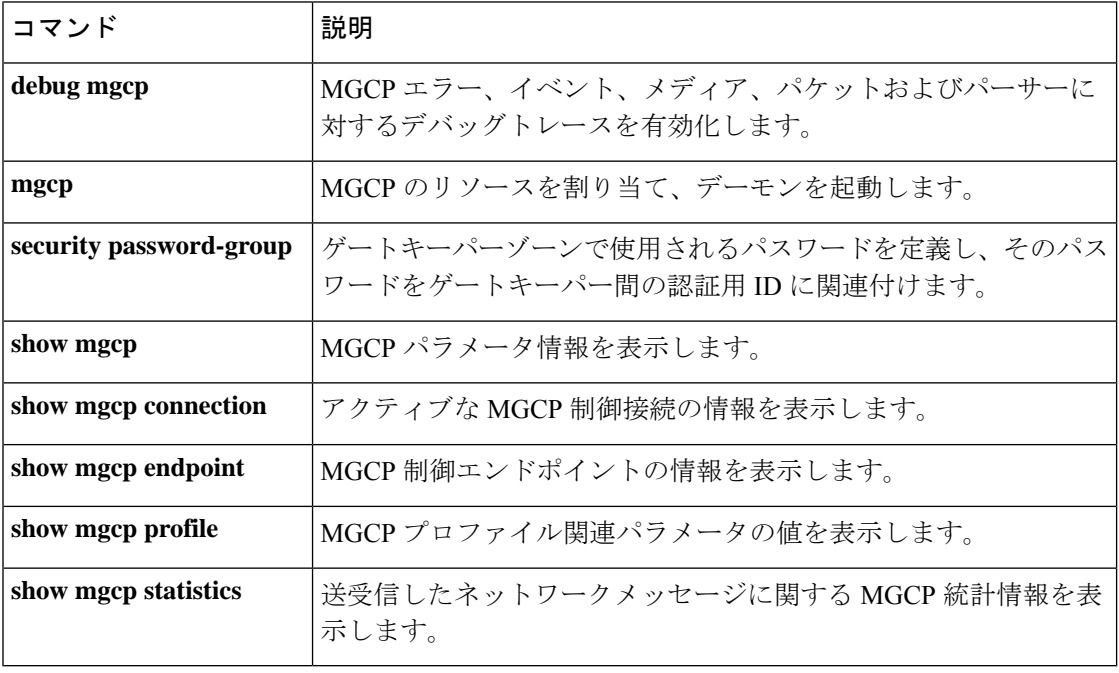

## **show mgcp profile**

Media GatewayControlProtocol(MGCP)プロファイルの情報を表示するには、特権EXECモー ドで **show mgcp profile** コマンドを使用します。

**show mgcp profile** [ *profile-name*]

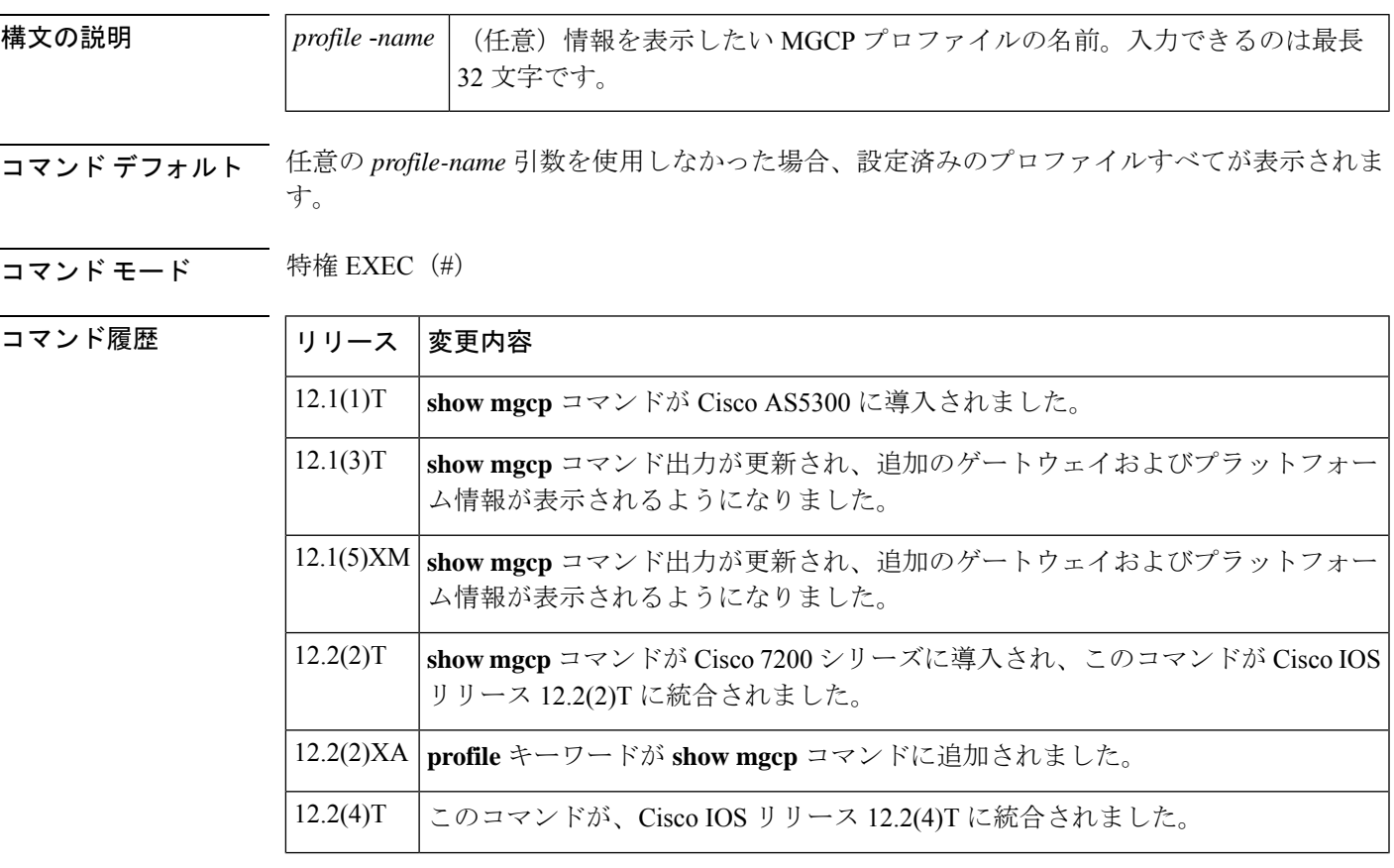

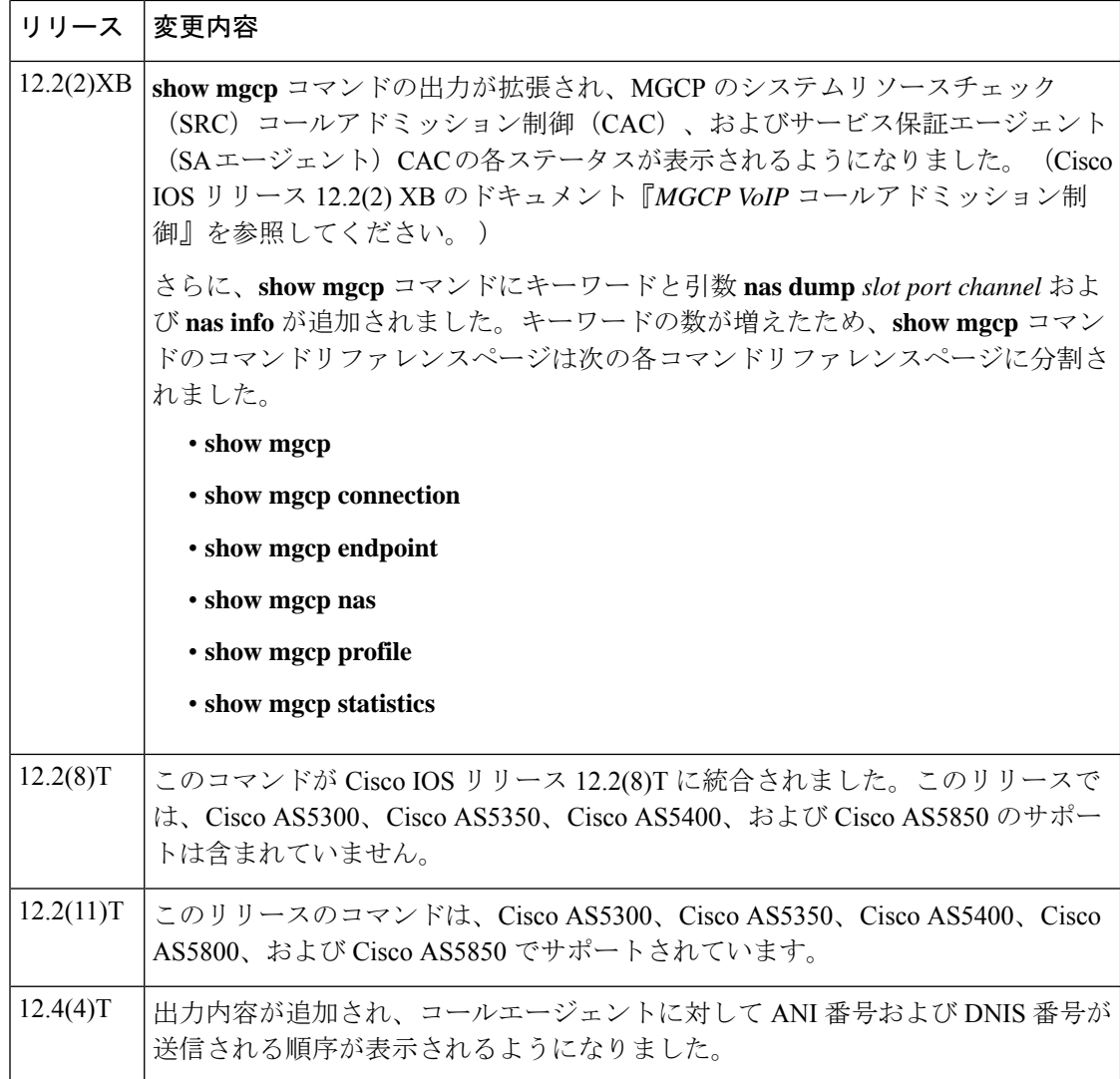

例 以下は、このコマンドでデフォルトプロファイルを指定した場合の出力例です。

```
Router# show mgcp profile default
MGCP Profile default
Description: None
Call-agent: none Initial protocol service is unknown
Tsmax timeout is 20 sec, Tdinit timeout is 15 sec
Tdmin timeout is 15 sec, Tdmax timeout is 600 sec
Tcrit timeout is 4 sec, Tpar timeout is 16 sec
Thist timeout is 30 sec, MWI timeout is 16 sec
Ringback tone timeout is 180 sec, Ringback tone on connection timeout is 180 sec
Network congestion tone timeout is 180 sec, Busy tone timeout is 30 sec
Dial tone timeout is 16 sec, Stutter dial tone timeout is 16 sec
Ringing tone timeout is 180 sec, Distinctive ringing tone timeout is 180 sec
Continuity1 tone timeout is 3 sec, Continuity2 tone timeout is 3 sec
Reorder tone timeout is 30 sec, Persistent package is ms-package
Max1 DNS lookup: ENABLED, Max1 retries is 5
Max2 DNS lookup: ENABLED, Max2 retries is 7
Source Interface: NONE
```
T3 endpoint naming convention is T1 CAS Notification Digit order is DNIS-ANI

以下は、このコマンドでプロファイル「example」を指定した場合の出力例です。

```
Router# show mgcp profile example
MGCP Profile example
Description:None
Call-agent:10.9.57.6 5003 Initial protocol service is MGCP 1.0
Tsmax timeout is 20, Tdinit timeout is 15
Tdmin timeout is 15, Tdmax timeout is 600
Tcrit timeout is 4, Tpar timeout is 16
Thist timeout is 30, MWI timeout is 16
Ringback tone timeout is 180, Ringback tone on connection timeout is 180
Network congestion tone timeout is 180, Busy tone timeout is 30
Dial tone timeout is 16, Stutter dial tone timeout is 16
Ringing tone timeout is 180, Distinctive ringing tone timeout is 180
Continuity1 tone timeout is 3, Continuity2 tone timeout is 3
Reorder tone timeout is 30, Persistent package is ms-package
Max1 DNS lookup:ENABLED, Max1 retries is 4
Max2 DNS lookup:ENABLED, Max2 retries is 6
Voice port:1
```
下の表に、このコマンド出力で表示される重要なフィールドの説明を示します。

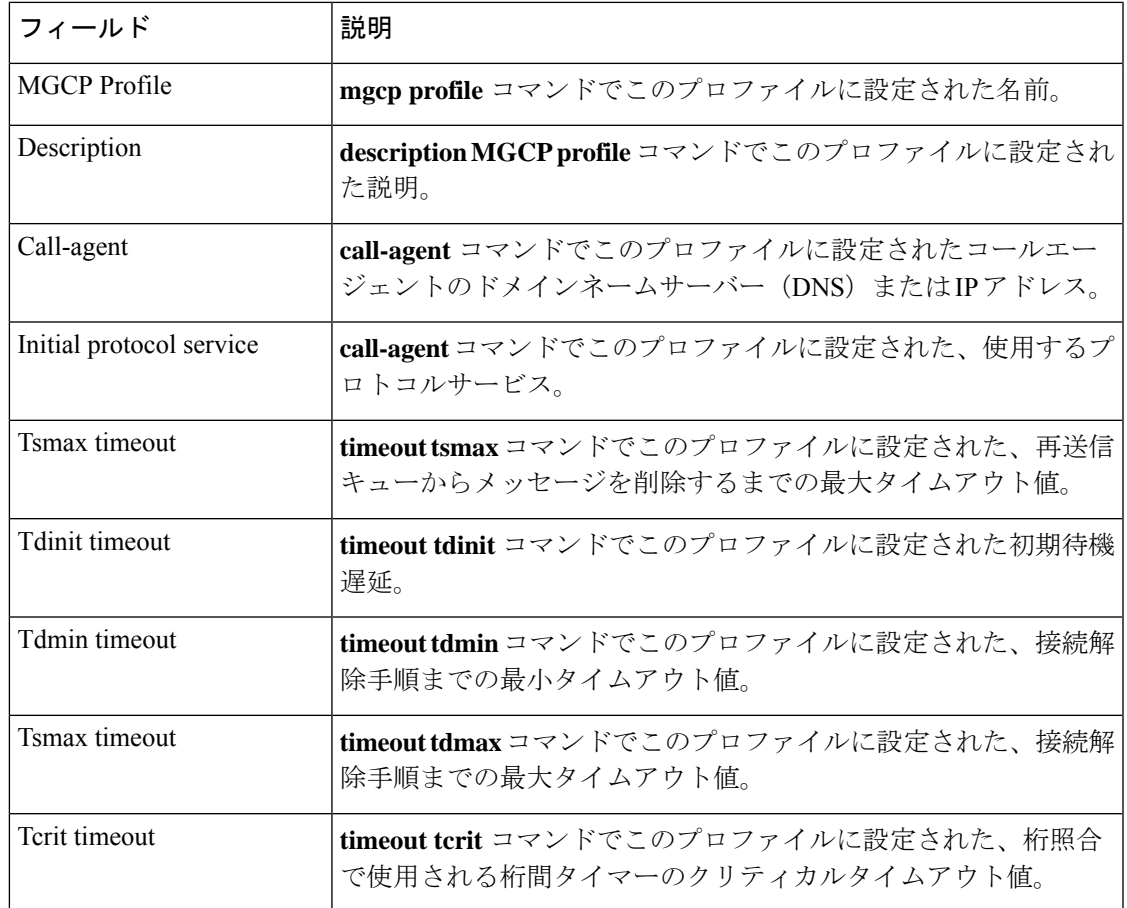

#### 表 **<sup>23</sup> : show mgcp profile** のフィールドの説明

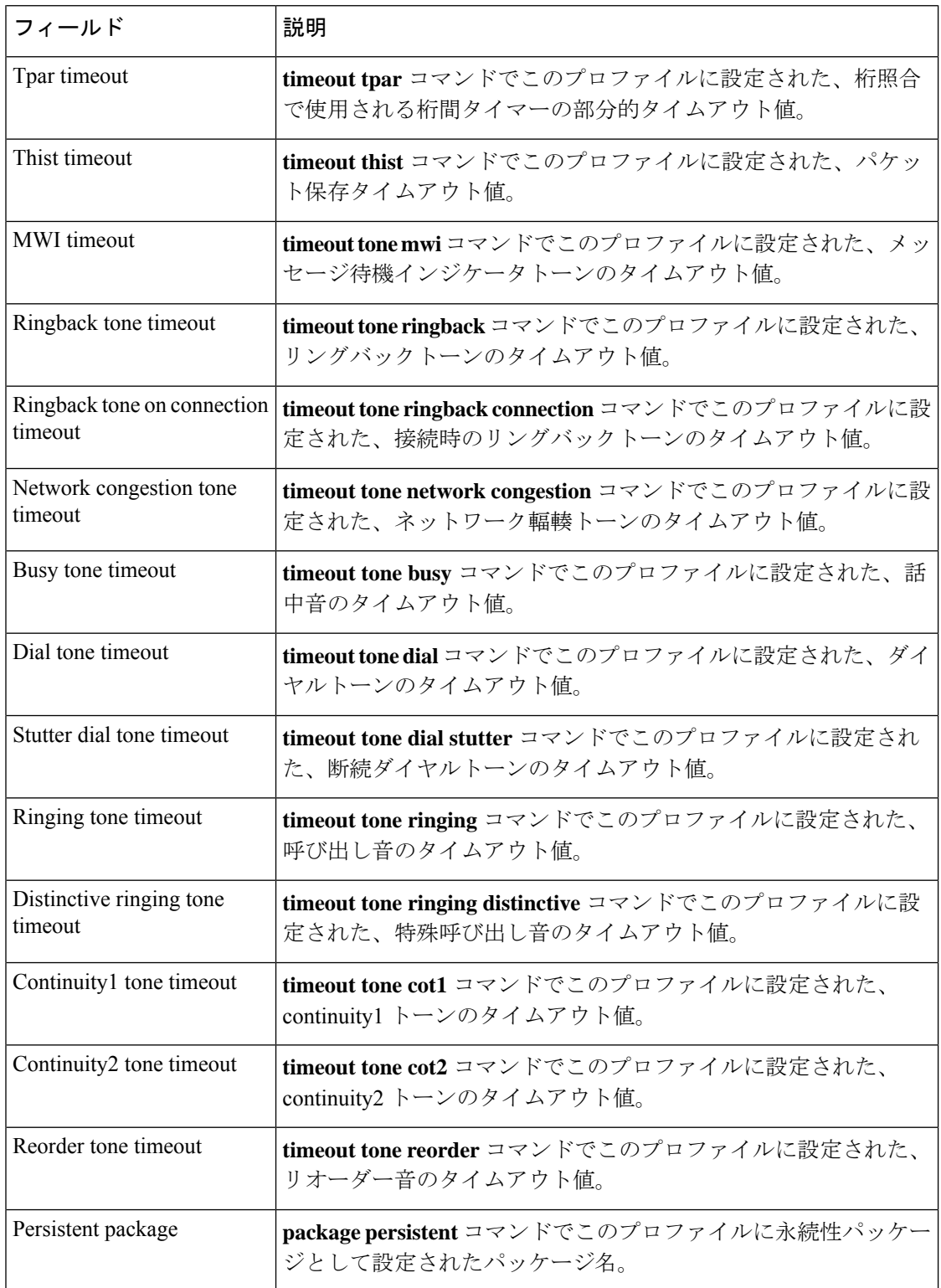

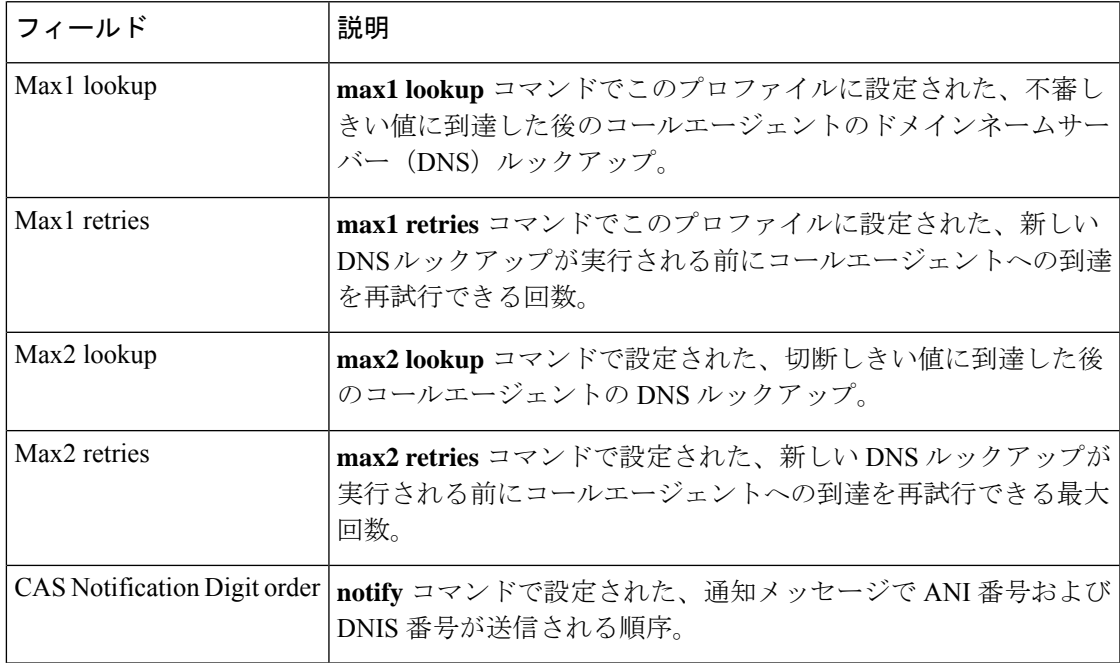

| 関連コマンド

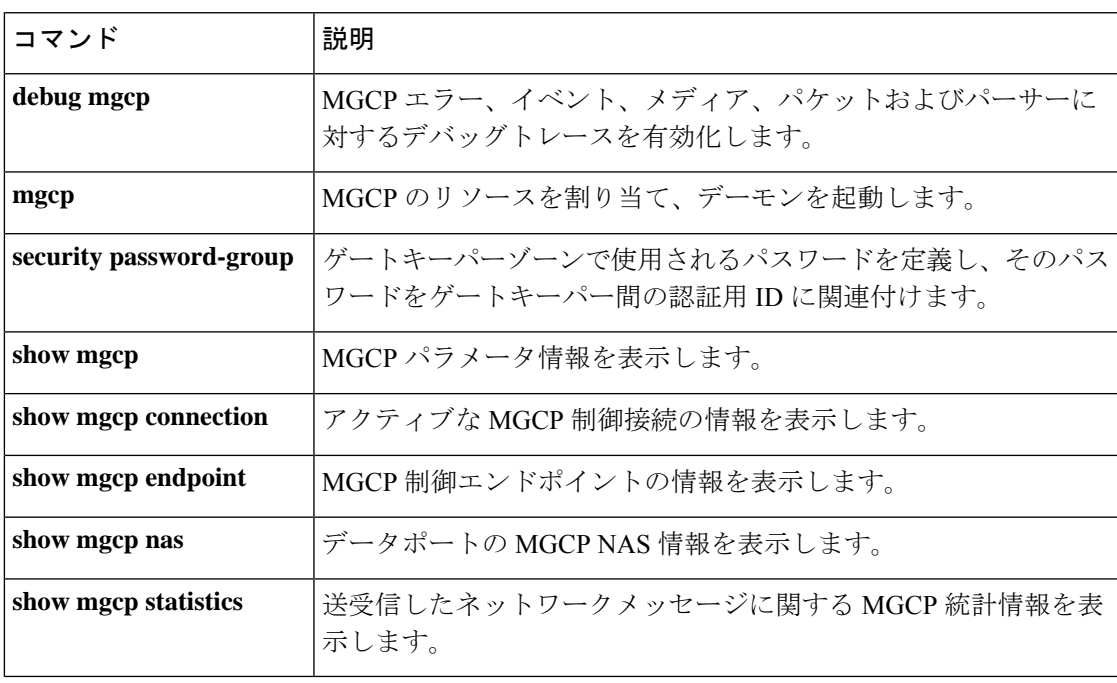

## **show mgcp srtp**

Media Gateway Control Protocol (MGCP) によって制御されているアクティブな Secure Real-Time Transport Protocol(SRTP)接続の情報を表示するには、特権 EXEC モードで **show mgcp srtp** コマンドを使用します。

**show mgcp srtp** {**summary** | **detail** [*endpoint*]}

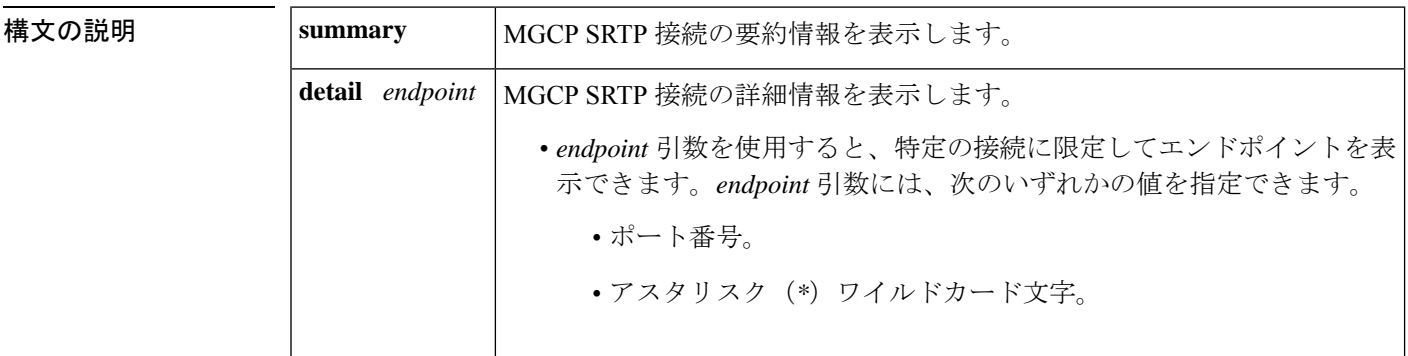

コマンド モード 特権 EXEC (#)

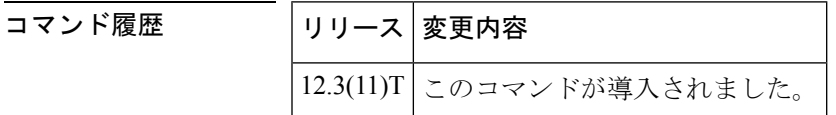

使用上のガイドライン このコマンドを使用すると、MGCPアプリケーションで作成されたセキュアコールに関する情 報を表示できます。表示する接続エンドポイントを指定するには、**showmgcpsrtpdetail endpoint** コマンドを使用します。*endpoint* 引数に入力できる有効な値(つまりエンドポイントのポート 番号)を表示するには、 **show mgcp connection** コマンドを使用します。**show mgcp srtp detail** コマンドを使用すると、各接続で使用されるプライマリキーおよびソルト(暗号化メカニズ ム)のハッシュ化されたバージョンを表示できます。この出力によって、実際のプライマリ キーとソルトを表示することなく、コールの各エンドポイントのキーおよびソルトを検証でき ます。

例 次の出力例は、このコマンドで暗号化された接続を表示したものです。

Router# **show mgcp srtp summary**

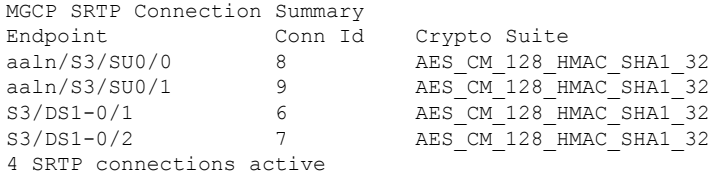

Router# **show mgcp srtp detail** MGCP SRTP Connection Detail for Endpoint \* \*

Definitions: CS=Crypto Suite, KS=HASHED Key/Salt, SSRC=Syncronization Source, ROC=Rollover Counter, KDR=Key Derivation Rate, SEQ=Sequence Number, FEC=FEC Order, MLT=Key Lifetime, MKI=Key Index:MKI Size

Endpoint aaln/S0/SU2/1 Call ID 40294955 Conn ID 4 Tx:CS=AES\_CM\_128\_HMAC\_SHA1\_32 KS=2FFkUcBi/+XbiwKapdySC0F4nOQ= SSRC=Random ROC=0 KDR=1 SEQ=Random FEC=FEC->SRTP MLT=0x80000000 MKI=0:0 Rx:CS=AES\_CM\_128\_HMAC\_SHA1\_32 KS=XrCnoQ4ef8385GRNdTIUnFkbkN0= SSRC=Random ROC=0 KDR=1 SEQ=Random FEC=FEC->SRTP MLT=0x80000000 MKI=0:0

1 SRTP connections displayed

### Router# **show mgcp srtp detail S3/DS1-0/**

show mgcp srtp detail aaln/S0/SU2/1 MGCP SRTP Connection Detail for Endpoint aaln/S0/SU2/1

Definitions: CS=Crypto Suite, KS=HASHED Key/Salt, SSRC=Syncronization Source, ROC=Rollover Counter, KDR=Key Derivation Rate, SEQ=Sequence Number, FEC=FEC Order, MLT=Key Lifetime, MKI=Key Index:MKI Size

Endpoint aaln/S0/SU2/1 Call ID 40294955 Conn ID 4 Tx:CS=AES\_CM\_128\_HMAC\_SHA1\_32 KS=2FFkUcBi/+XbiwKapdySC0F4nOQ= SSRC=Random ROC=0 KDR=1 SEQ=Random FEC=FEC->SRTP MLT=0x80000000 MKI=0:0 Rx:CS=AES\_CM\_128\_HMAC\_SHA1\_32 KS=ayYP5V9d+z2L4fUNyk8E7VwOGs8= SSRC=Random ROC=0 KDR=1 SEQ=Random FEC=FEC->SRTP MLT=0x80000000 MKI=0:0

1 SRTP connections displayed

次の表で、この出力に表示される重要なフィールドを説明します。

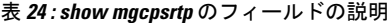

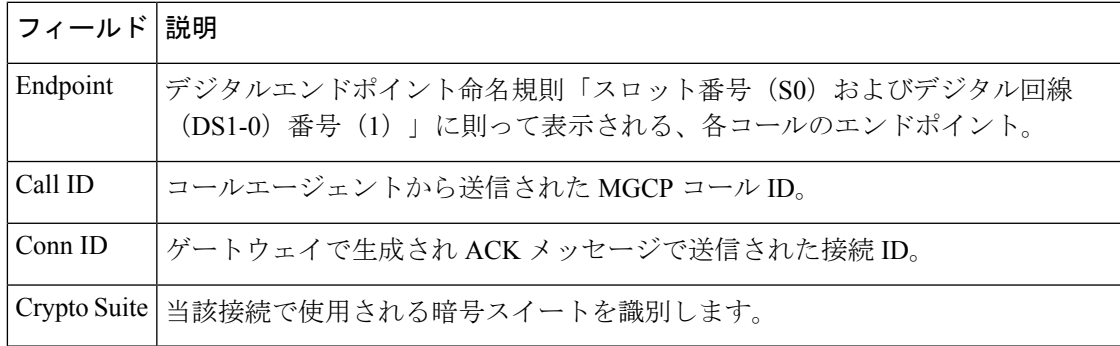

関連コマンド

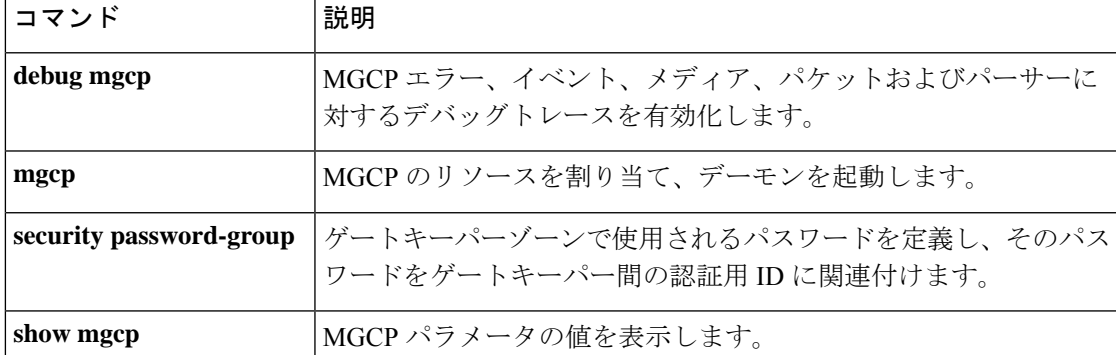

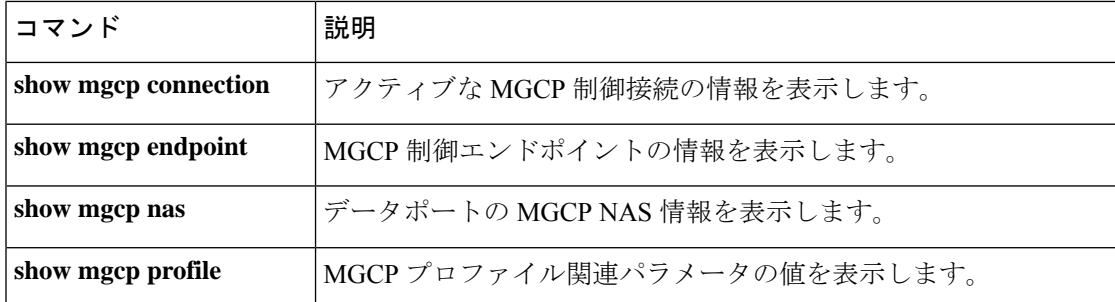

## **show mgcp statistics**

送受信されたネットワークメッセージに関する Media Gateway Control Protocol (MGCP) の統 計情報を表示するには、特権 EXEC モードで **show mgcp statistics** コマンドを使用します。

### **show mgcp statistics**

構文の説明 このコマンドには引数またはキーワードはありません。

コマンド モード 特権 EXEC (#)

コマンド履歴

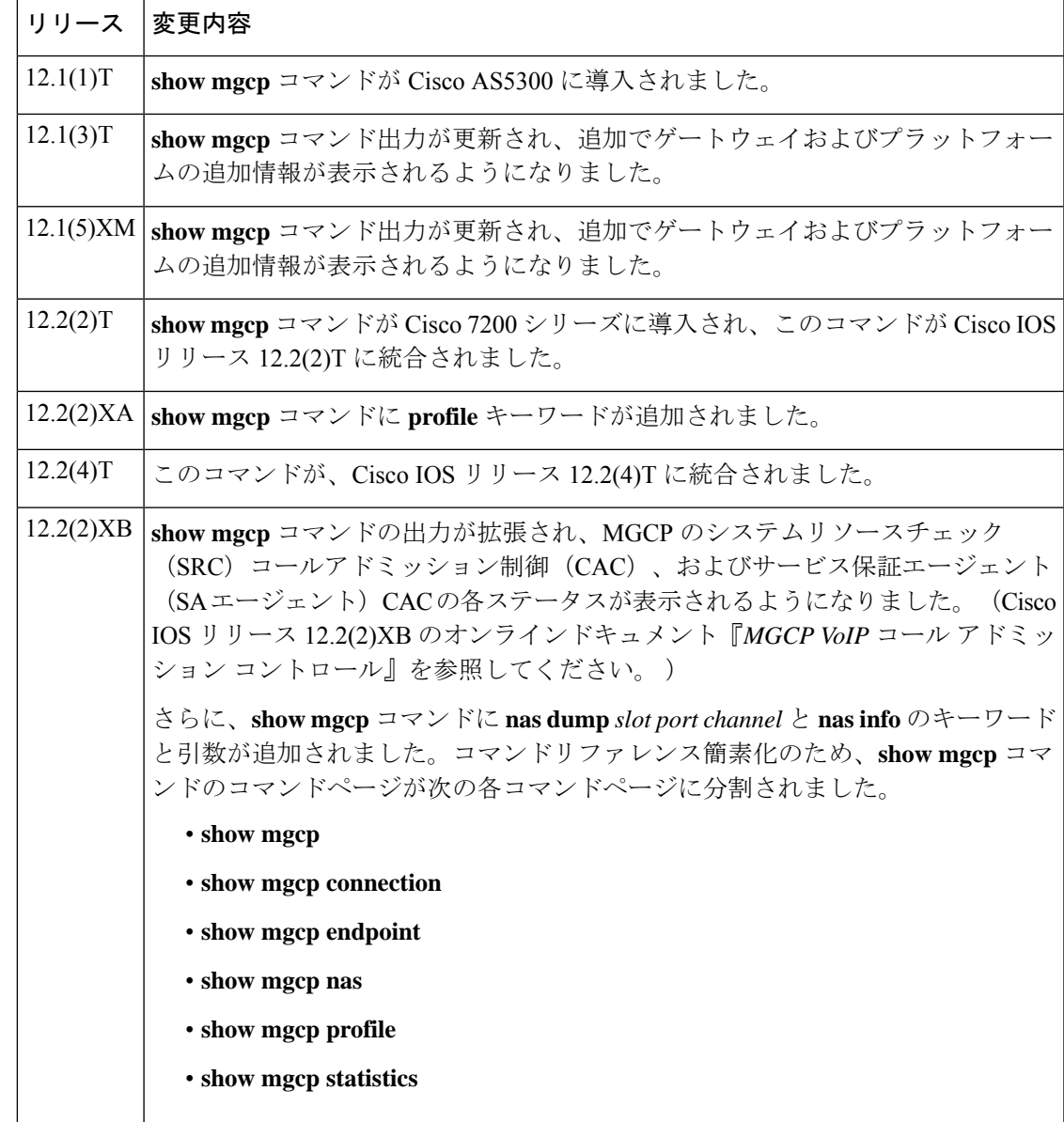

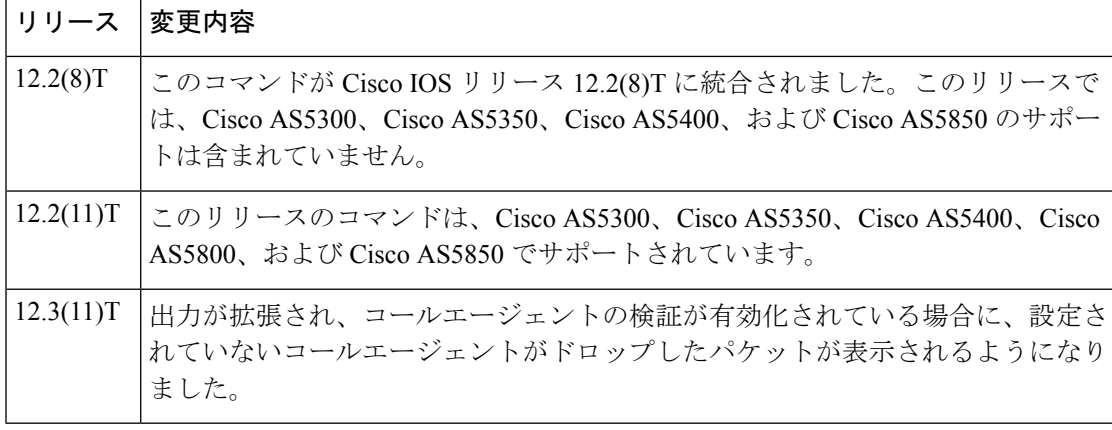

<sup>例</sup> 次に、このコマンドを使って VoIP および VoAAL2 の統計情報を表示した出力例を示 します。

```
Router# show mgcp statistics
UDP pkts rx 8, tx 9
Unrecognized rx pkts 0, MGCP message parsing errors 0
Duplicate MGCP ack tx 0, Invalid versions count 0
Rx packets from unknown Call Agent 0
CreateConn rx 4, successful 0, failed 0
DeleteConn rx 2, successful 2, failed 0
ModifyConn rx 4, successful 4, failed 0
DeleteConn tx 0, successful 0, failed 0
NotifyRequest rx 0, successful 4, failed 0
AuditConnection rx 0, successful 0, failed 0
AuditEndpoint rx 0, successful 0, failed 0
RestartInProgress tx 1, successful 1, failed 0
Notify tx 0, successful 0, failed 0
ACK tx 8, NACK tx 0
ACK rx 0, NACK rx 0
IP address based Call Agents statistics:
IP address 10.24.167.3, Total msg rx 8, successful 8, failed 0
```
次の例は、MGCP VoIP SRC CAC で設定されたゲートウェイを対象にこのコマンドを 実行した場合の出力に表示される、MGCP VoIP SRC CAC 部分を示しています。

### Router# **show mgcp statistics**

MGCP System Resource Check Statistics: ------------------------------------- Total CreateConn checked by SRC :0 CreateConn accepted by SRC:0 CreateConn rejected by SRC:0 Total ModifyConn checked by SRC :0 ModifyConn accepted by SRC:0 ModifyConn rejected by SRC:0 Reason Num. of requests rejected ------ ------------------------ cpu-5sec: 0 cpu-avg: 0 total-mem: 0 io-mem: 0 proc-mem: 0 total-calls: 0

下の表に、このコマンド出力で表示される重要なフィールドの説明を示します。

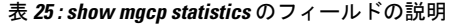

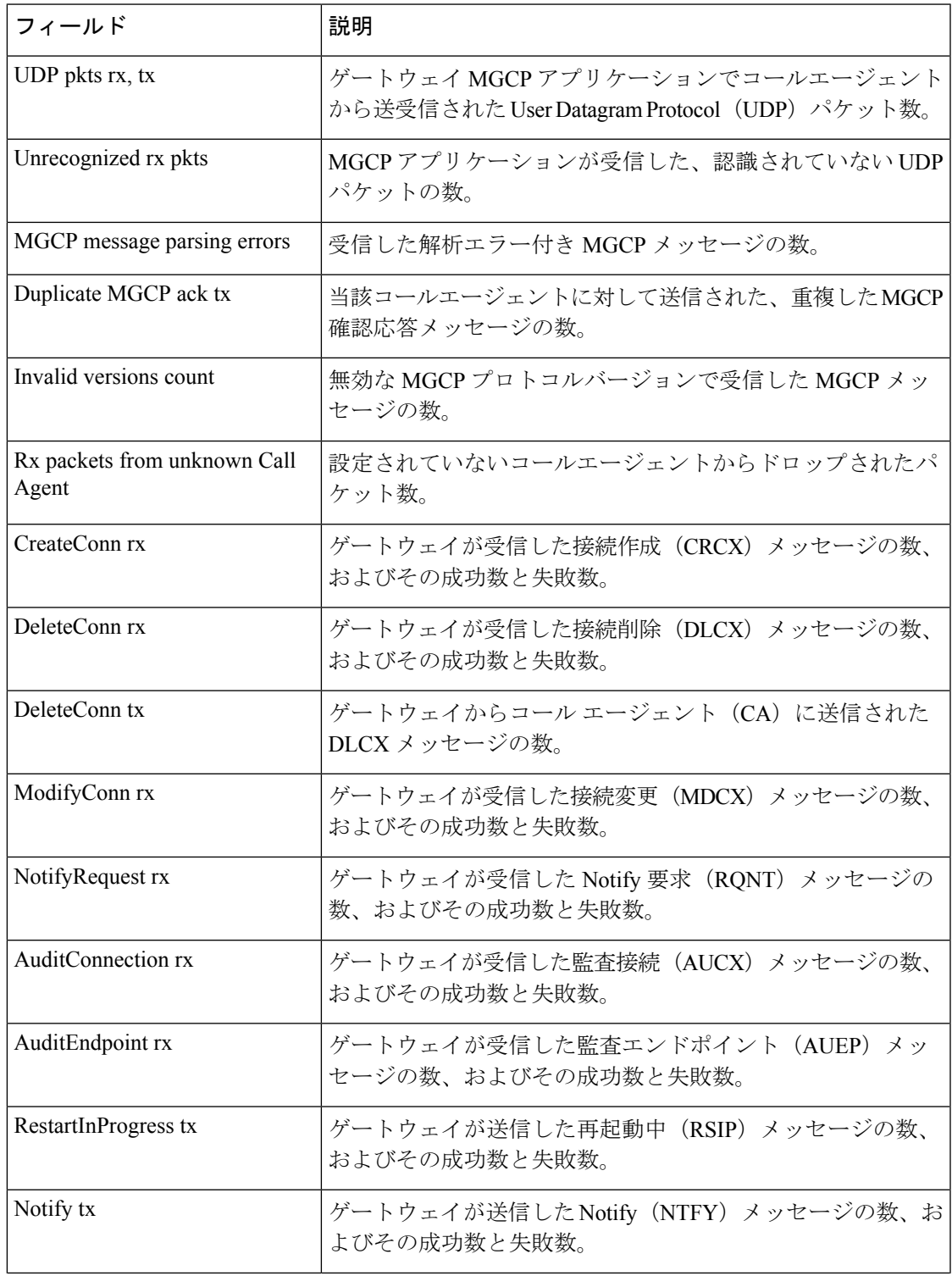

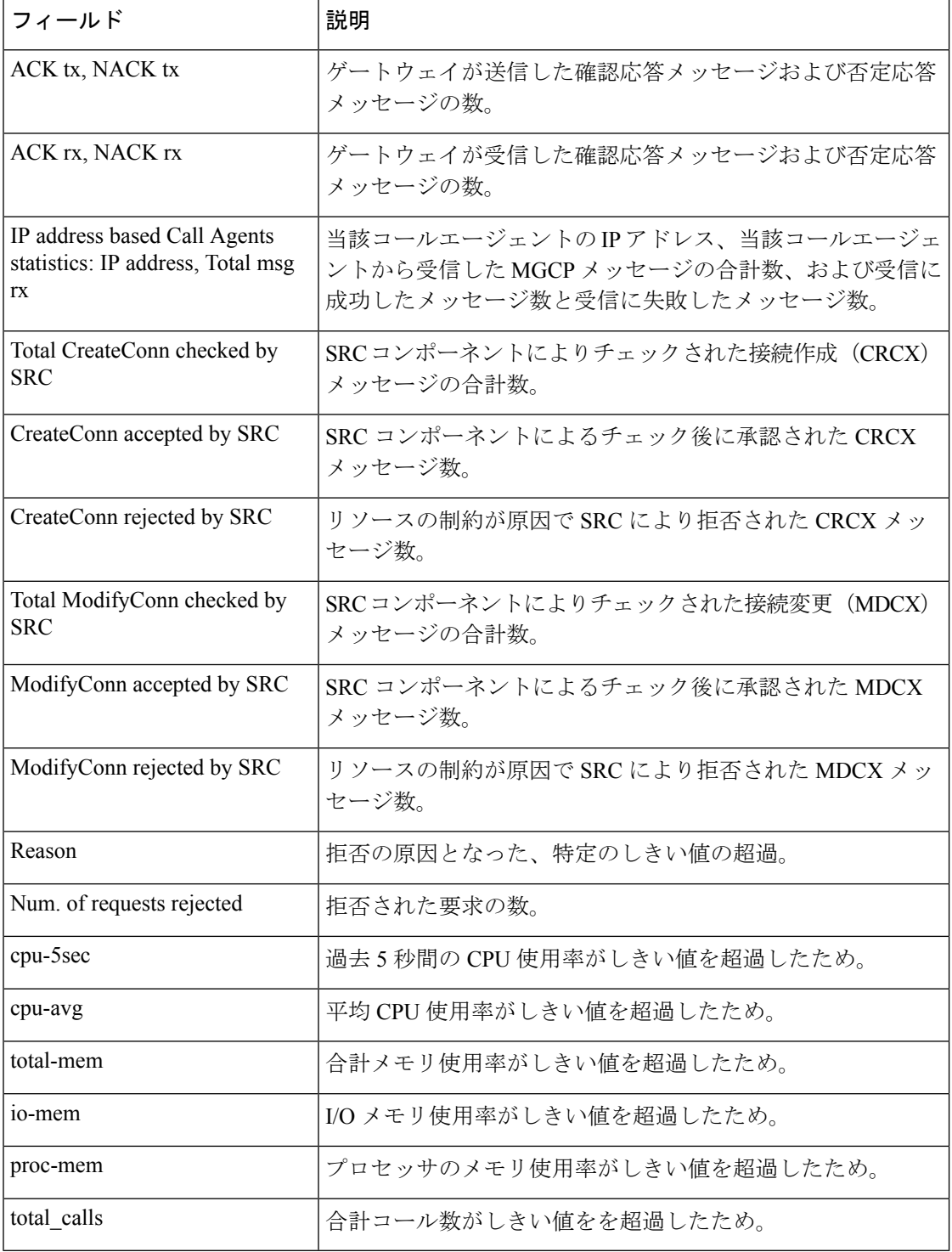

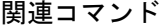

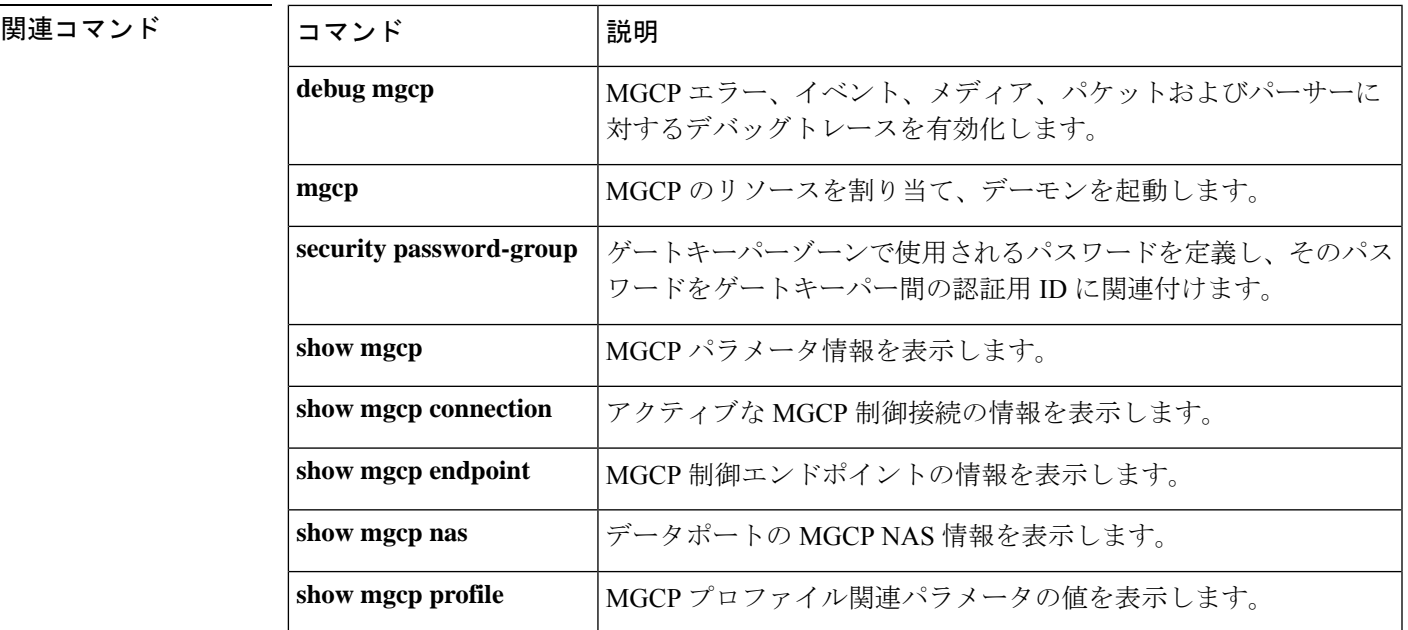

# **show modem relay statistics**

モデムリレーのさまざまな統計情報を表示するには、特権 EXEC モードで **show modem relay statistics** コマンドを使用します。

**show modem relay statistics** {**all** | **phy** | **pkt** | **queue** | **sprt** | **timer** | **v14** | **v42**} [**call-identifier** *call-setup-time call-index*]

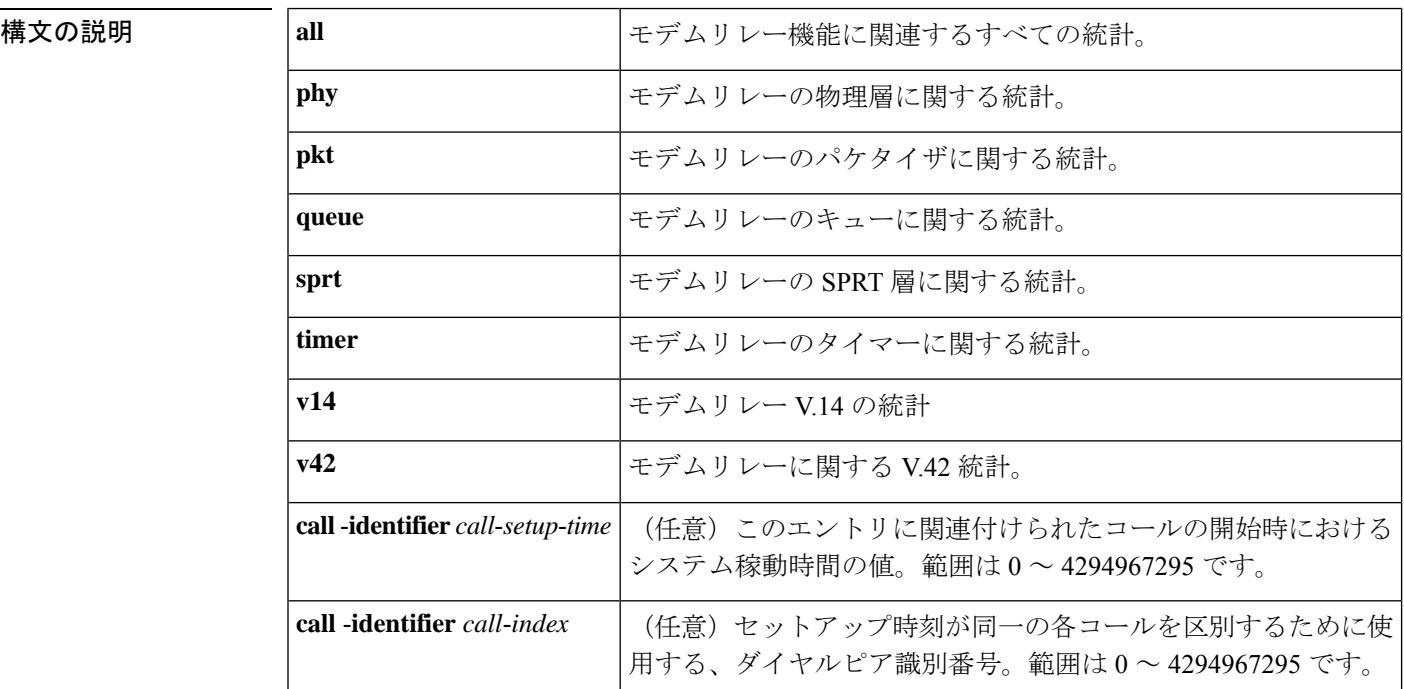

コマンド デフォルト 統計は表示されません。

コマンド モード 特権 EXEC(#)

### コマンド履歴

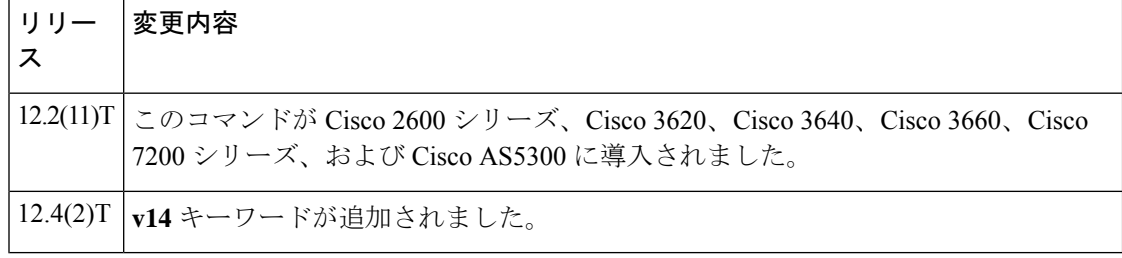

使用上のガイドライン このコマンドを使用すると、各種タイプのパケット数、エラー数およびイベント数など、すべ てのモデムリレーコールに関するさまざまな統計情報を表示できます。

> 特定のモデムリレーコールの統計を表示するには、**call**-**identifier**キーワードを使用して、表示 したいコールの call-setup time および call index を指定します。call-setup time と call index の各

値は、**show call active** コマンドで出力される各コールレコードの先頭にある SetupTime フィー ルドおよび Index フィールドから取得できます。

<sup>例</sup> 次に、**show modem relay statistics v14** コマンドの出力例を示します。

Router# **show modem relay statistics v14**

ID:11D6

V14 Layer Statistics

sync\_count=47 sync\_loss\_count=46 min bundle size rcvd local=1 max bundle size rcvd local=20 min bundle size rcvd remote=0 max bundle size rcvd remote=0 info\_bytes\_removed\_dueto\_phy\_rcv\_q=0 overflow\_count\_rcv\_q=0 info bytes removed dueto old age rcv q=0 info bytes discarded bad offset rcv q=0 info bytes overwrite rcv q=0 info\_bytes\_filled\_rcv\_q=0 total\_bytes\_rcv\_local=310 min bundle size send local=0, max bundle size send local=0 min bundle size send network=1, max bundle size send network=22 info bytes removed dueto phy xmit q=0, overflow count xmit q=0 info bytes discarded bad offset xmit q=0 info\_bytes\_overwrite\_xmit\_q=0 info bytes filled xmit  $q=0$ , total bytes xmit local=0 Total Modem Relay Call Legs = 1

次に、このコマンドの出力例を示します。

```
Router# show modem relay statistics all call-identifier 43009 1
ID:3
SPRT Layer Statistics
        sprt info frames rcvd=10 sprt xid frames rcvd=0
        sprt tc0 explicit acks rcvd=6 sprt tc1 explicit acks rcvd=122
        sprt_tc2_explicit_acks_rcvd=126 sprt_destructive_brks_rcvd=0
        sprt_expedited_brks_rcvd=0
        sprt non expedited brks rcvd=0
        sprt info tframes sent=9 sprt info tframes resent=0
        sprt xid frames sent=0 sprt tc0 explicit acks sent=8
        sprt_tc1_explicit_acks_sent=129_sprt_tc2_explicit_acks_sent=132
        sprt_destructive_brks_sent=0
        sprt_expedited_brks_sent=0
        sprt_non_expedited_brks_sent=0
        sprt info tframes asked to consumed=10
        sprt_info_tframes_consumed=10
        sprt_info_tframes_failed_to_consume=0
        sprt_info_bytes_rcvd=10 sprt_info_bytes_sent=76
        sprt_pkts_dropped_intf_busy=289 sprt_min_rexmit_timeout=500
        sprt_max_rexmit_timeout=500
Queue Statistics
        sprt tc1 rcv qdrops=0 sprt tc1_xmit_qdrops=0
        sprt tc2 rcv qdrops=0 sprt tc2 xmit qdrops=0
        pktizer out qdrops=4 pktizer in qdrops=0 v42 xmit qdrops=0
V42 Layer Statistics
        vs chng dueto timeouts=0 vs chng dueto rej=0
        vs chng dueto rnr resp f1 set=0 nr seq exception=0
        good_rcvd_lapm_pkts=1385 discarded_rcvd_lapm_pkts=0
        rejected_rcvd_lapm_pkts=0 v42_rcvd_iframe=9
```
v42\_rcvd\_rr=1374 v42\_rcvd\_rnr=0 v42\_rcvd\_rej=0 v42\_rcvd\_srej=0 v42\_rcvd\_sabme=0 v42\_rcvd\_dm=0  $v42$  rcvd ui=0 v42 rcvd disc=0 v42 rcvd ua=1 v42\_rcvd\_frmr=0 v42\_rcvd\_xid=1 v42\_rcvd\_test=0 v42 rcvd destructive brk=0 v42 rcvd expedited brk=0 v42 rcvd non expedited brk=0 v42 rcvd brkack=0 v42 sent iframe=10 v42 sent rr=1464 v42 sent rnr=0 v42 sent rej=0 v42 sent srej=0 v42 sent sabme=1  $v42$  sent dm=0 v42 sent ui=0 v42 sent disc=0 v42\_sent\_ua=0 v42\_sent\_frmr=0 v42\_sent\_xid=1 v42\_sent\_test=0 v42\_sent\_destructive\_brk=0 v42 sent expedited brk=0 v42 sent non expedited brk=0 v42\_sent\_brkack=0 Physical Layer Statistics num local retrain=0 num remote retrain=0 num\_local\_speed\_shift=0 num\_remote\_speed\_shift=0 num\_sync\_loss=0 Packetizer Statistics frames\_inprogress=5 good\_crc\_frames=1385 bad\_crc\_frames=31 frame\_aborts=124 hdlc\_sync\_detects=1 hdlc\_sync\_loss\_detects=0 bad\_frames=0 Timer Statistics xid timer cnt=0 sabme timer cnt=0 ack timer cnt=0 chkpnt\_timer\_cnt=1333 次に、このコマンドの出力例を示します。 Router# **show modem relay statistics all** ID:3 SPRT Layer Statistics sprt\_info\_frames\_rcvd=10 sprt\_xid\_frames\_rcvd=0 sprt\_tc0\_explicit\_acks\_rcvd=6 sprt\_tc1\_explicit\_acks\_rcvd=155 sprt\_tc2\_explicit\_acks\_rcvd=158 sprt\_destructive\_brks\_rcvd=0 sprt\_expedited\_brks\_rcvd=0 sprt non expedited brks rcvd=0 sprt\_info\_tframes\_sent=9 sprt\_info\_tframes\_resent=0 sprt\_xid\_frames\_sent=0 sprt\_tc0\_explicit\_acks\_sent=8 sprt\_tc1\_explicit\_acks\_sent=161 sprt\_tc2\_explicit\_acks\_sent=165 sprt\_destructive\_brks\_sent=0 sprt\_expedited\_brks\_sent=0 sprt\_non\_expedited\_brks\_sent=0 sprt info tframes asked to consumed=10 sprt\_info\_tframes\_consumed=10 sprt\_info\_tframes\_failed\_to\_consume=0 sprt info bytes rcvd=10 sprt info bytes sent=76 sprt\_pkts\_dropped\_intf\_busy=357 sprt\_min\_rexmit\_timeout=500 sprt max rexmit timeout=500 Queue Statistics sprt\_tc1\_rcv\_qdrops=0 sprt\_tc1\_xmit\_qdrops=0 sprt\_tc2\_rcv\_qdrops=0 sprt\_tc2\_xmit\_qdrops=0 pktizer out qdrops=4 pktizer in qdrops=0 v42 xmit qdrops=0 V42 Layer Statistics vs chng dueto timeouts=0 vs chng dueto rej=0 vs\_chng\_dueto\_rnr\_resp\_f1\_set=0 nr\_seq\_exception=0 good\_rcvd\_lapm\_pkts=1910 discarded\_rcvd\_lapm\_pkts=0 rejected\_rcvd\_lapm\_pkts=0 v42\_rcvd\_iframe=9 v42\_rcvd\_rr=1899 v42\_rcvd\_rnr=0 v42\_rcvd\_rej=0 v42\_rcvd\_srej=0 v42\_rcvd\_sabme=0 v42\_rcvd\_dm=0 v42 rcvd ui=0 v42 rcvd disc=0 v42 rcvd ua=1 v42\_rcvd\_frmr=0 v42\_rcvd\_xid=1 v42\_rcvd\_test=0 v42 rcvd destructive brk=0 v42 rcvd expedited brk=0

```
v42 rcvd non expedited brk=0 v42 rcvd brkack=0
        v42 sent iframe=10 v42 sent rr=1988 v42 sent rnr=0
        v42 sent rej=0 v42 sent srej=0 v42 sent sabme=1
        v42 sent dm=0 v42 sent ui=0 v42 sent disc=0
        v42 sent ua=0 v42 sent frmr=0 v42 sent xid=1
        v42_sent_test=0 v42_sent_destructive_brk=0
        v42 sent expedited brk=0
        v42 sent non expedited brk=0
       v42_sent_brkack=0
Physical Layer Statistics
       num_local_retrain=0 num_remote_retrain=0
        num local speed shift=0 num remote speed shift=0
        num_sync_loss=0
Packetizer Statistics
        frames_inprogress=5 good_crc_frames=1910
        bad_crc_frames=31 frame_aborts=124
        hdlc sync detects=1 hdlc sync loss detects=0
       bad_frames=0
Timer Statistics
       xid timer cnt=0 sabme timer cnt=0 ack timer cnt=0
        chkpnt_timer_cnt=1809
        Total Modem Relay Call Legs = 1
次に、このコマンドの出力例を示します。
Router# show modem relay statistics sprt
```

```
ID:3
SPRT Layer Statistics
        sprt_info_frames_rcvd=10 sprt_xid_frames_rcvd=0
        sprt_tc0_explicit_acks_rcvd=6 sprt_tc1_explicit_acks_rcvd=177
        sprt_tc2_explicit_acks_rcvd=180 sprt_destructive_brks_rcvd=0
        sprt_expedited_brks_rcvd=0
        sprt_non_expedited_brks_rcvd=0
        sprt_info_tframes_sent=9 sprt_info_tframes_resent=0
        sprt_xid_frames_sent=0 sprt_tc0_explicit_acks_sent=8
        sprt tc1 explicit acks sent=183 sprt tc2 explicit acks sent=187
        sprt_destructive_brks_sent=0
        sprt_expedited_brks_sent=0
        sprt_non_expedited_brks_sent=0
        sprt_info_tframes_asked_to_consumed=10
        sprt_info_tframes_consumed=10
        sprt_info_tframes_failed_to_consume=0
        sprt_info_bytes_rcvd=10_sprt_info_bytes_sent=76
        sprt pkts dropped intf busy=403 sprt min rexmit timeout=500
        sprt max rexmit timeout=500
        Total Modem Relay Call Legs = 1
```

```
次に、このコマンドの出力例を示します。
```

```
Router# show modem relay statistics queue
ID:3
Queue Statistics
        sprt_tc1_rcv_qdrops=0 sprt_tc1_xmit_qdrops=0
        sprt tc2 rcv qdrops=0 sprt tc2 xmit qdrops=0
        pktizer_out_qdrops=4 pktizer_in_qdrops=0 v42_xmit_qdrops=0
        Total Modem Relay Call Legs = 1
```
次に、このコマンドの出力例を示します。

```
Router# show modem relay statistics v42
ID:3
V42 Layer Statistics
```
vs chng dueto timeouts=0 vs chng dueto rej=0 vs\_chng\_dueto\_rnr\_resp\_f1\_set=0 nr\_seq\_exception=0 good rcvd lapm pkts=2442 discarded rcvd lapm pkts=0 rejected\_rcvd\_lapm\_pkts=0 v42\_rcvd\_iframe=9 v42\_rcvd\_rr=2431 v42\_rcvd\_rnr=0 v42\_rcvd\_rej=0 v42\_rcvd\_srej=0 v42\_rcvd\_sabme=0 v42\_rcvd\_dm=0 v42\_rcvd\_ui=0 v42\_rcvd\_disc=0 v42\_rcvd\_ua=1 v42\_rcvd\_frmr=0 v42\_rcvd\_xid=1 v42\_rcvd\_test=0 v42\_rcvd\_destructive\_brk=0 v42\_rcvd\_expedited\_brk=0 v42\_rcvd\_non\_expedited\_brk=0 v42\_rcvd\_brkack=0 v42\_sent\_iframe=10 v42\_sent\_rr=2539 v42\_sent\_rnr=0 v42\_sent\_rej=0 v42\_sent\_srej=0 v42\_sent\_sabme=1 v42\_sent\_dm=0 v42\_sent\_ui=0 v42\_sent\_disc=0 v42\_sent\_ua=0 v42\_sent\_frmr=0 v42\_sent\_xid=1 v42 sent test=0 v42 sent destructive brk=0 v42\_sent\_expedited\_brk=0 v42\_sent\_non\_expedited\_brk=0 v42\_sent\_brkack=0 Total Modem Relay Call Legs = 1

次に、このコマンドの出力例を示します。

```
Router# show modem relay statistics phy
TD:3Physical Layer Statistics
       num local retrain=0 num remote retrain=0
       num_local_speed_shift=0 num_remote_speed_shift=0
       num_sync_loss=0
       Total Modem Relay Call Legs = 1
```
次に、このコマンドの出力例を示します。

```
Router# show modem relay stat pkt
ID:3
Packetizer Statistics
        frames_inprogress=5 good_crc_frames=2573
        bad_crc_frames=61 frame_aborts=150
        hdlc sync detects=1 hdlc sync loss detects=0
        bad_frames=0
        Total Modem Relay Call Legs = 1
```
次に、このコマンドの出力例を示します。

```
Router# show modem relay stat timer
ID:3
Timer Statistics
        xid timer cnt=0 sabme timer cnt=0 ack timer cnt=0
        chkpnt_timer_cnt=2750
        Total Modem Relay Call Legs = 1
```
### 関連コマンド

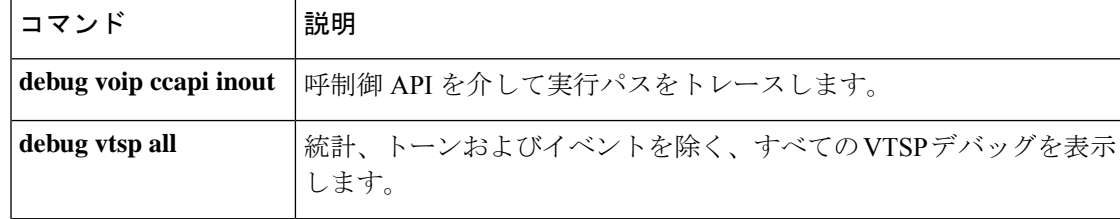

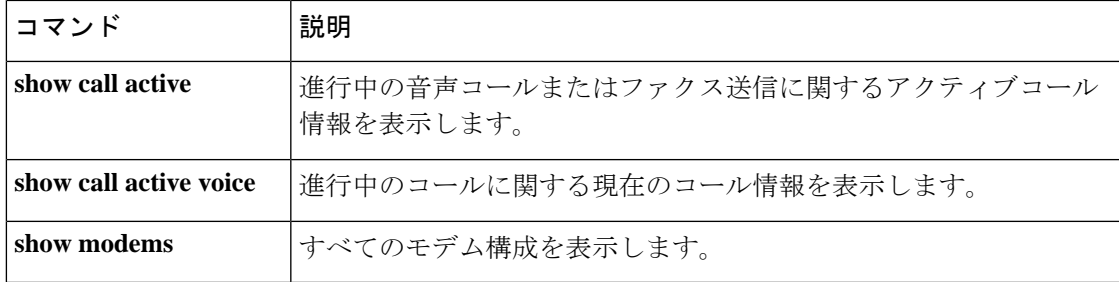

翻訳について

このドキュメントは、米国シスコ発行ドキュメントの参考和訳です。リンク情報につきましては 、日本語版掲載時点で、英語版にアップデートがあり、リンク先のページが移動/変更されている 場合がありますことをご了承ください。あくまでも参考和訳となりますので、正式な内容につい ては米国サイトのドキュメントを参照ください。